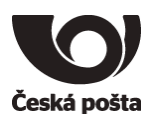

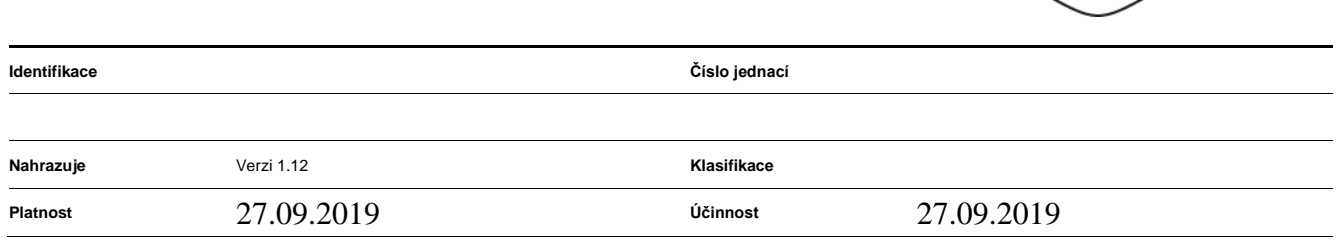

# **Administrátorská Provozní Dokumentace**

verze 1.12

# **Evidence a správa vozového parku**

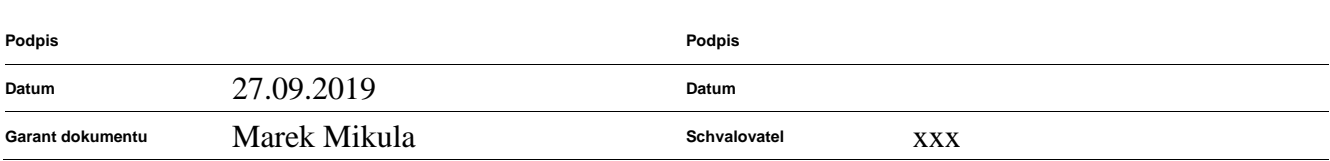

Dokument je řízen správcem řídicích dokumentů ČP a platná verze je dostupná na podnikovém portálu ČP, po vytištění se výtisk stává neřízeným dokumentem.

Česká pošta, s.p., se sídlem Politických vězňů 909/4, 225 99 Praha 1, IČ: 471 14 983, zapsaný v Obchodním rejstříku u Městského soudu v Praze, spisová značka A7565 Strana 1/99

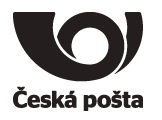

**Funkce** vedoucí oddělení provoz specializovaných IT služeb **Funkce** xxx

Česká pošta, s.p., se sídlem Politických vězňů 909/4, 225 99 Praha 1, IČ: 471 14 983, zapsaný v Obchodním rejstříku u Městského soudu v Praze, spisová značka A7565 $\mathrm{Stran}$ a  $2/99$ 

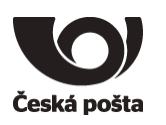

# **Evidence revizí a změn**

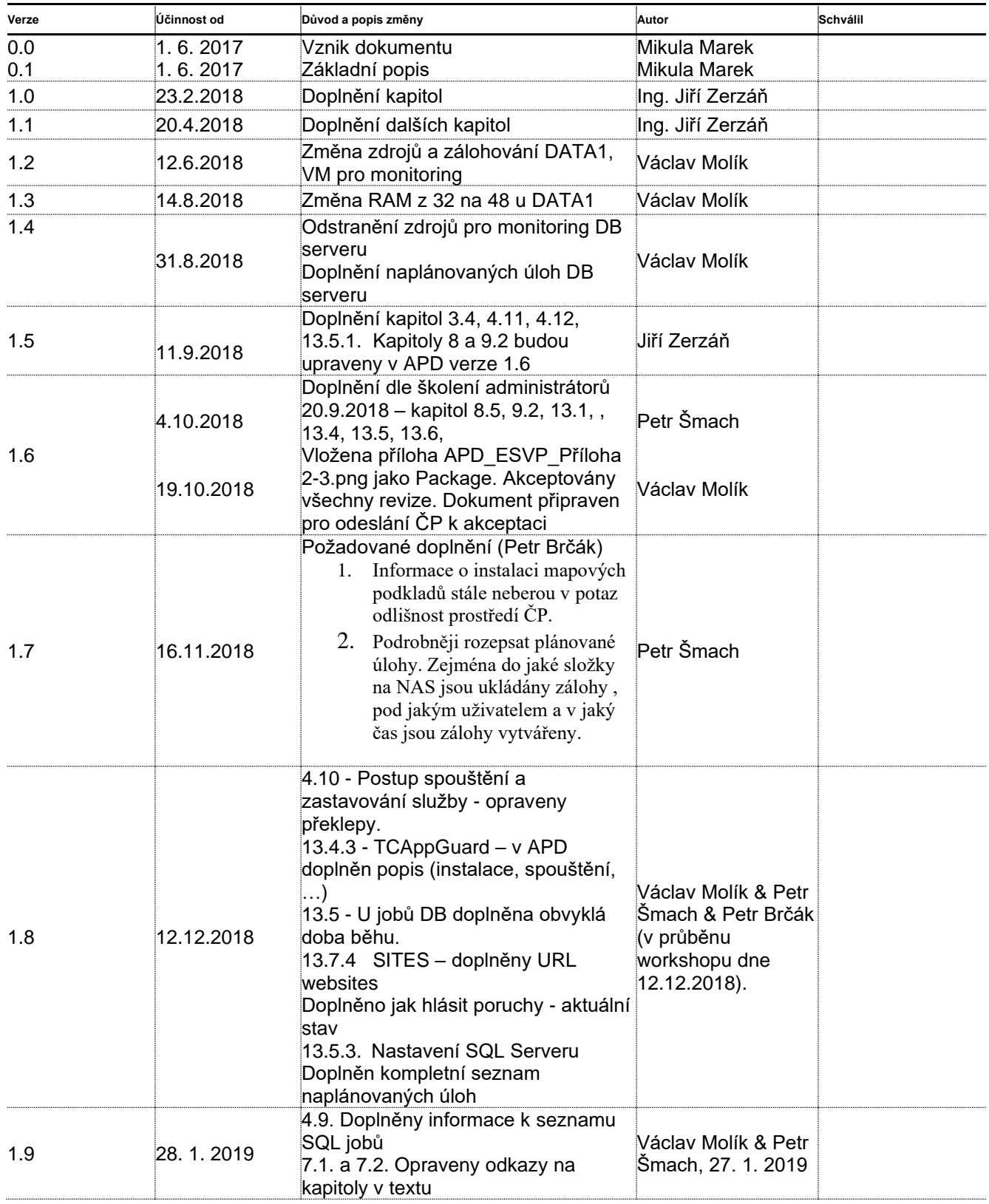

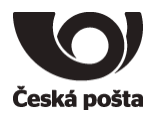

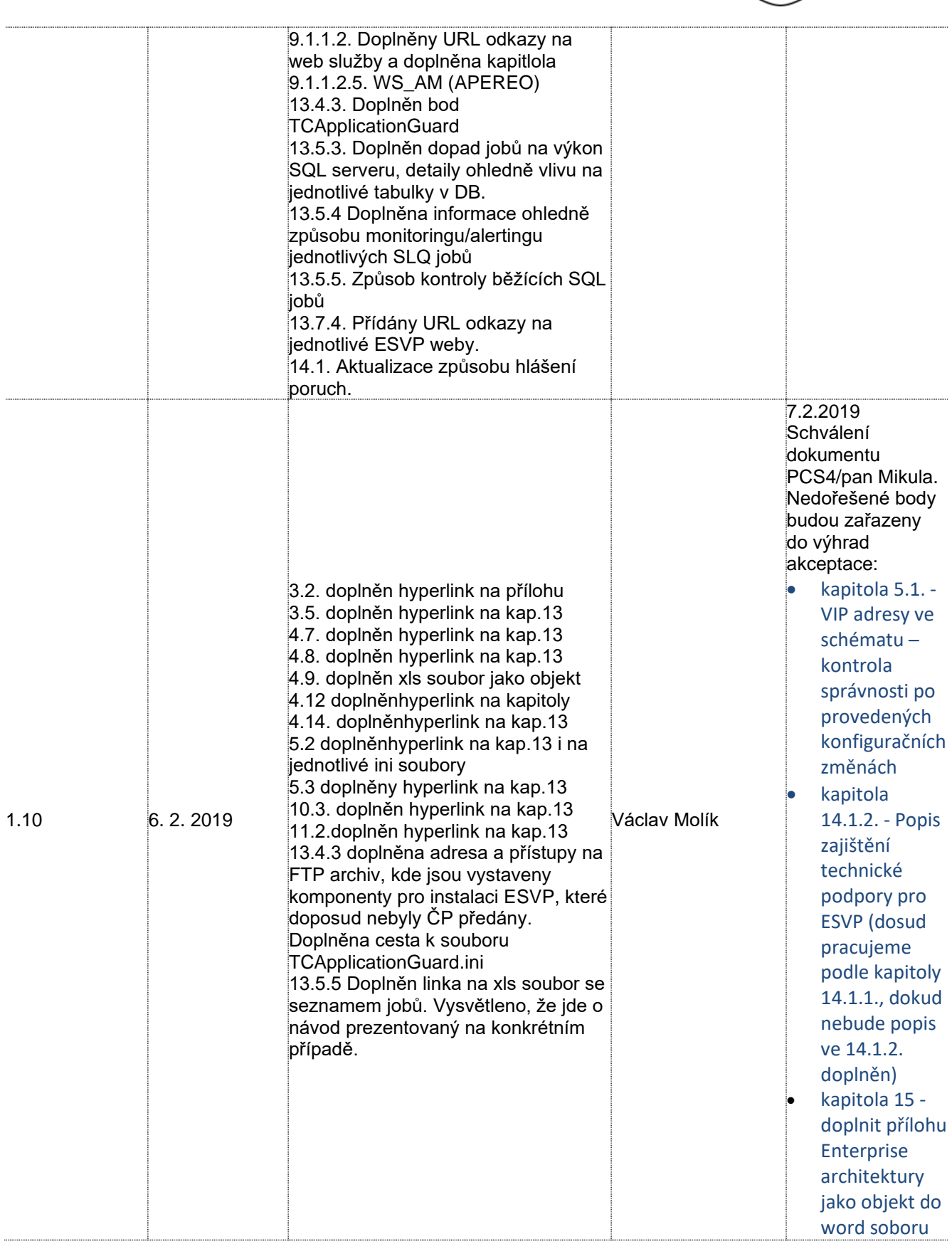

Česká pošta, s.p., se sídlem Politických vězňů 909/4, 225 99 Praha 1, IČ: 471 14 983, zapsaný v Obchodním rejstříku u Městského soudu v Praze, spisová značka A7565 Strana 4/99

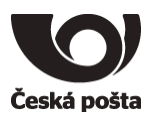

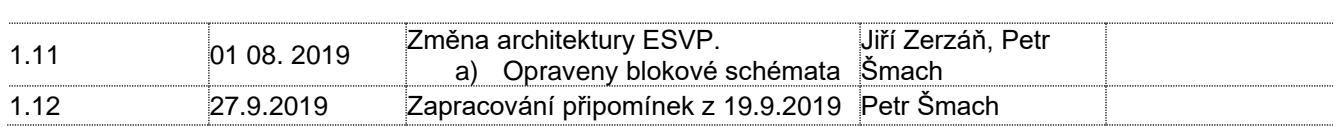

# <span id="page-4-0"></span>**Obsah**

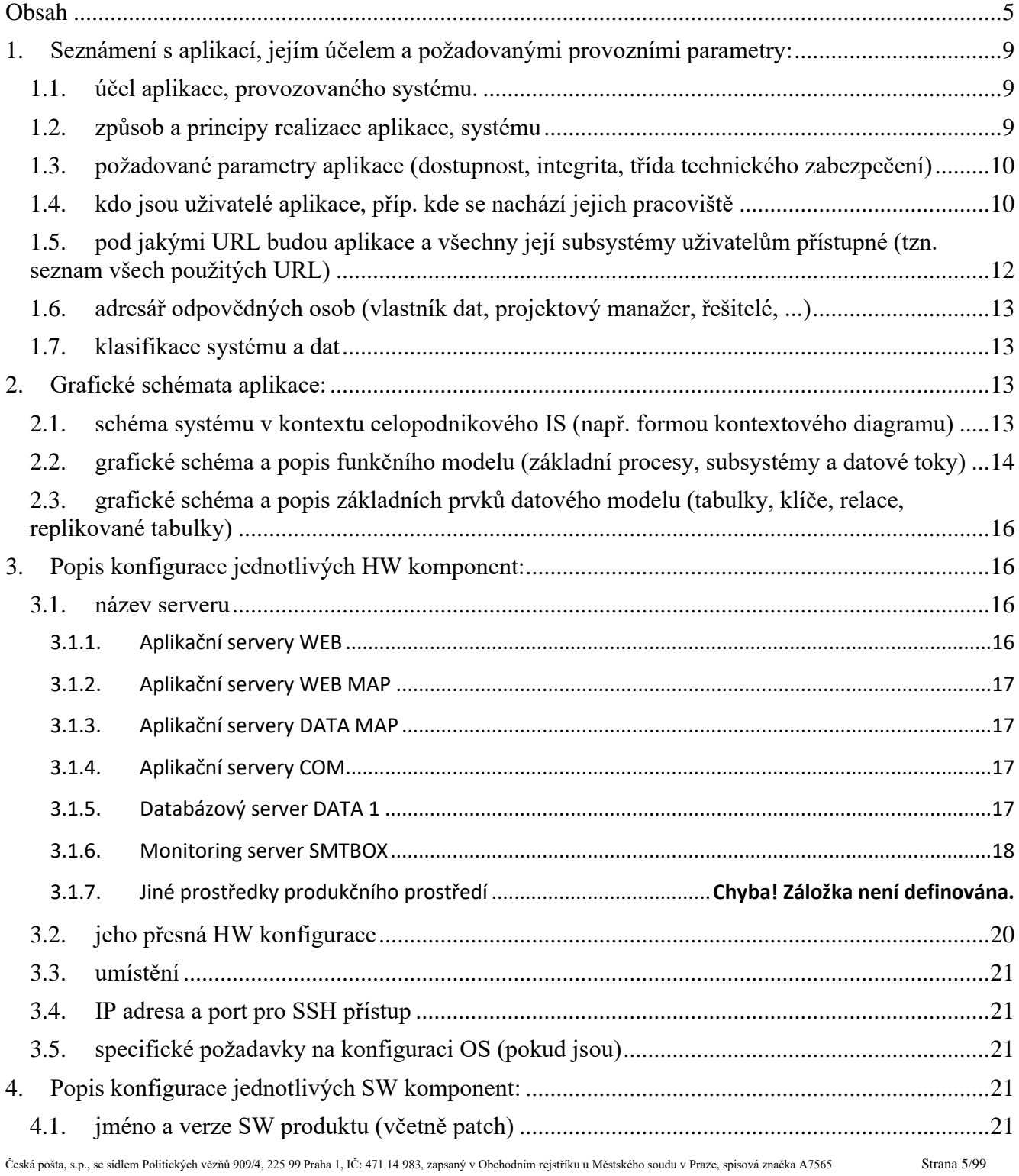

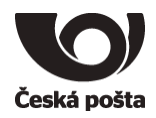

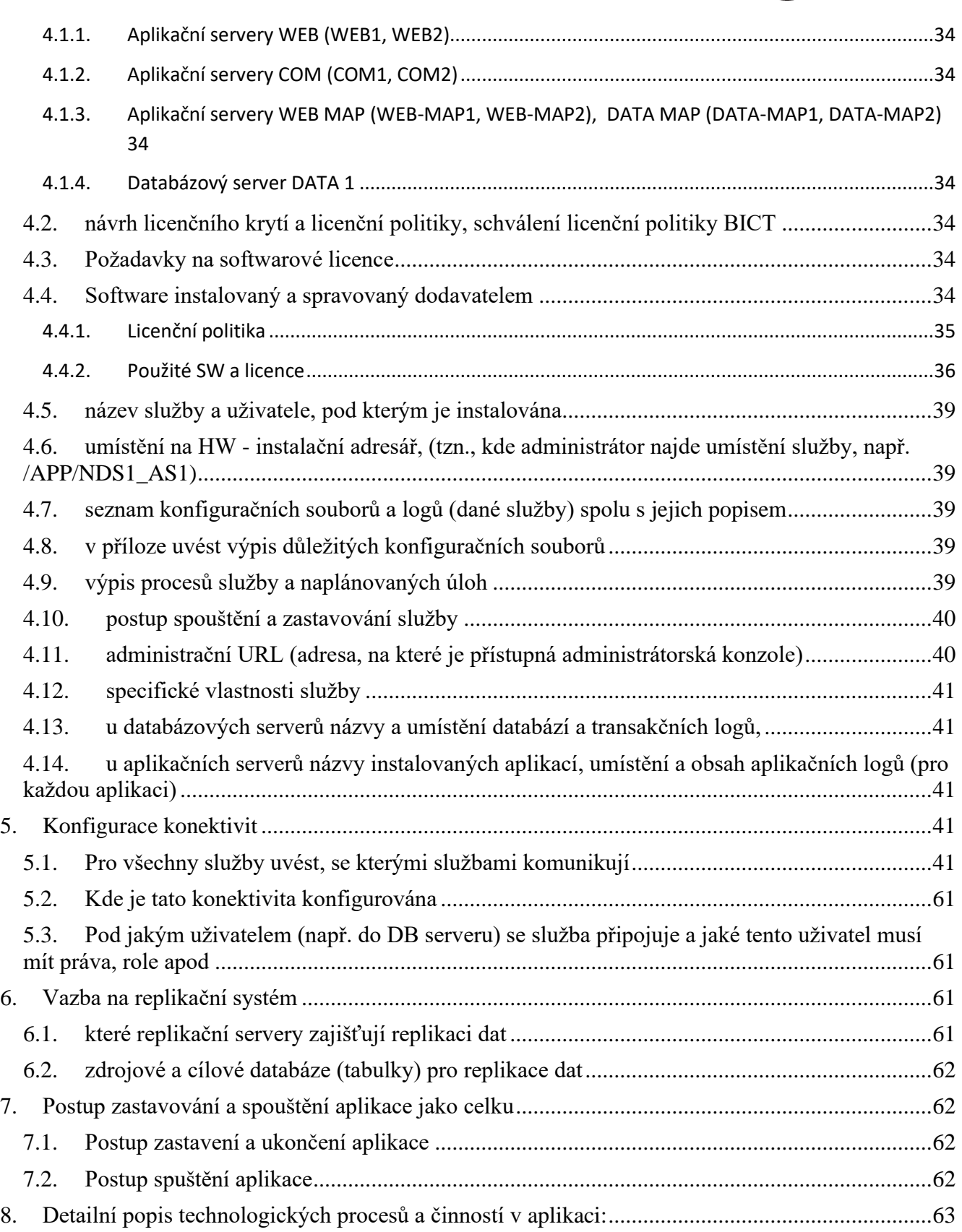

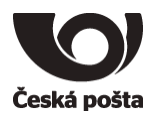

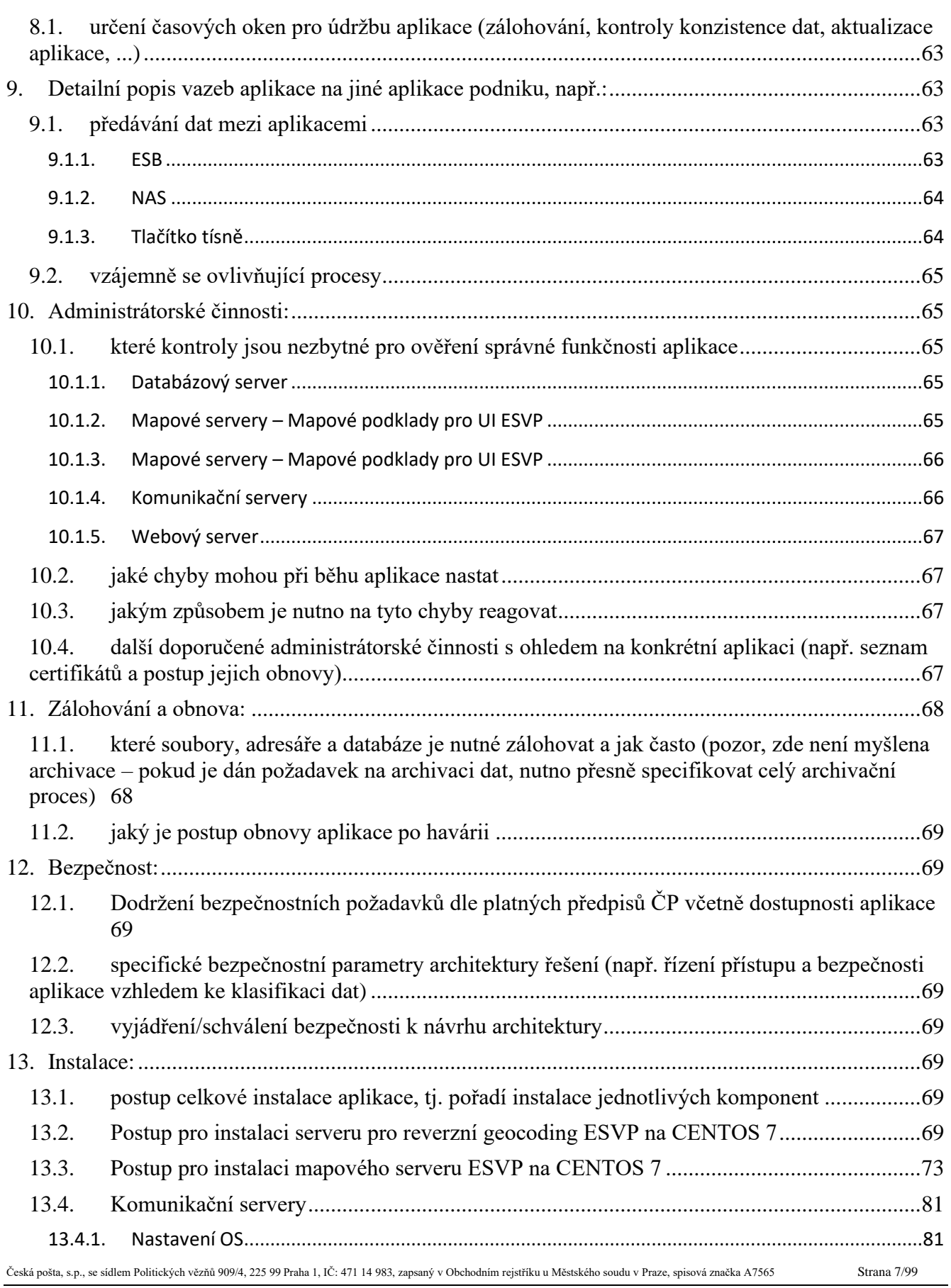

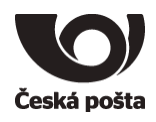

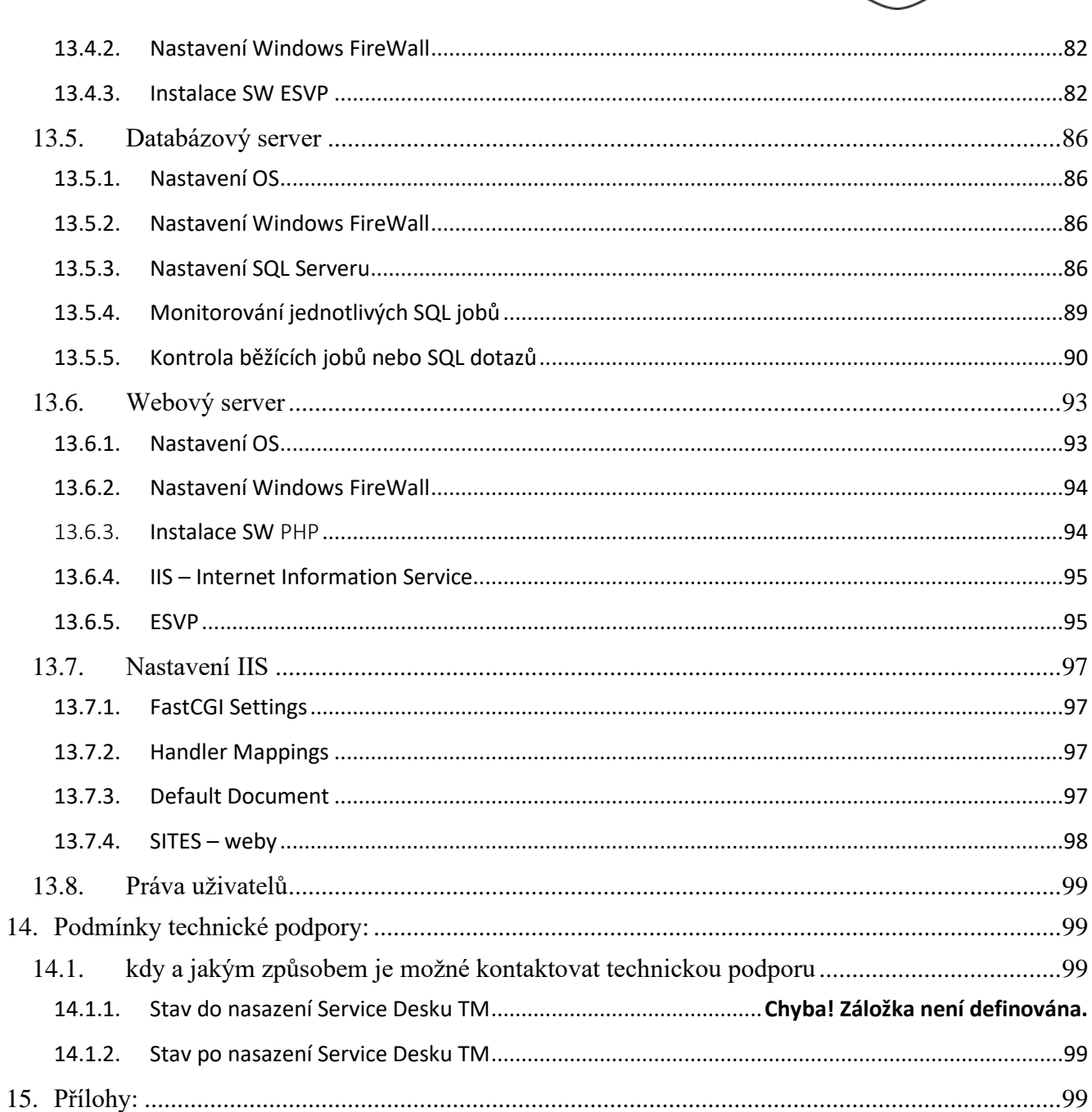

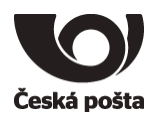

# <span id="page-8-0"></span>**1. Seznámení s aplikací, jejím účelem a požadovanými provozními parametry:**

#### <span id="page-8-1"></span>**1.1. účel aplikace, provozovaného systému.**

- a) Cílem projektu je implementace funkcionalit nového SW pro evidenci a správu vozového parku (ESVP) v rozsahu a za podmínek stanovených ve smlouvě uzavřené mezi ČP a dodavatelem T-Mobile Czech Republic, a.s. (TMCZ). Dojde k nahrazení stávajících systémů VENTUS a FleetWare jedním systémem, který bude rozšířen o implementaci služby monitoringu vozidel včetně telematiky. Systém bude nasazen v datové síti ČP. Součástí dodávky je i pořízení GPS jednotek formou pronájmu na dobu šesti let.
- b) evidenci a správu vozidel s GPS jednotkami,
- c) evidenci a správu vozidel bez GPS jednotek,
- d) možnost sledování dat z řídící jednotky vozidla (stav paliva, spotřeba vozidla dle druhu PHM, stav km)
- e) generovat elektronické knihy jízd,
- f) identifikaci řidičů za pomoci přihlašovacího prvku,
- g) elektronickou evidenci soukromých a služebních jízd,
- h) sledování jízdního stylu řidičů s důrazem na snižování spotřeb PHM a opotřebení vozidel,
- i) zapůjčení vozidla formou elektronické žádanky,
- j) evidenci pojistných událostí,
- k) možnost sledování servisních úkonů, termínů STK, živostnosti jednotlivých komponent vozidel,
- l) přehled úkonů při provádění servisu,
- m) importovat data o čerpání pohonných hmot,
- n) importovat data od servisních a leasingových společností,
- o) importovat data o externích a interních opravách,
- p) generovat přehledy,
- q) generovat statistiky (např. využití vozidel, spotřeby pohonných hmot, nákladů, pojistných událostí…),
- r) přístup k flexibilnímu manažerskému informačnímu systému pracujícímu v reálném čase jako nástroj pro plánování, rozhodování a řízení,
- s) propojení nového systému se systémem SAP (aktualizace číselníků a výměna podkladů pro druhotné přefakturování nákladů jako PHM, servis, náhradní díly, výkony vozidel, sazebníky, rozúčtování nákladů na dopravu na jednotlivá vozidla)
- t) kontrolu tras a pohybu vozidel,
- u) vyhodnocovat využití vozidel a jejich tras,
- v) poskytovat aktuální informace o dopravní situaci,
- w) možnost sledování incidentů během provozu vozidel přenos informace z tlačítka tísně o stavu tísně na PCO zadavatele a následnou hlasovou komunikaci, včetně zobrazení vozidla v mapových podkladech.

#### <span id="page-8-2"></span>**1.2. způsob a principy realizace aplikace, systému**

1) Na prezentační vrstvě žádné služby nesmí být umístěná žádná aplikační (buznys) logika.

Česká pošta, s.p., se sídlem Politických vězňů 909/4, 225 99 Praha 1, IČ: 471 14 983, zapsaný v Obchodním rejstříku u Městského soudu v Praze, spisová značka A7565 Strana 9/99

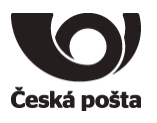

- 2) Z prezentační vrstvy dané služby budou volány vždy jen služby dané aplikační vrstvy.
- 3) Z dané aplikační vrstvy budou volány jen služby dané datové vrstvy
- 4) Integrační služby budou volány vždy jen z aplikační vrstvy.

#### <span id="page-9-0"></span>**1.3. požadované parametry aplikace (dostupnost, integrita, třída technického zabezpečení)**

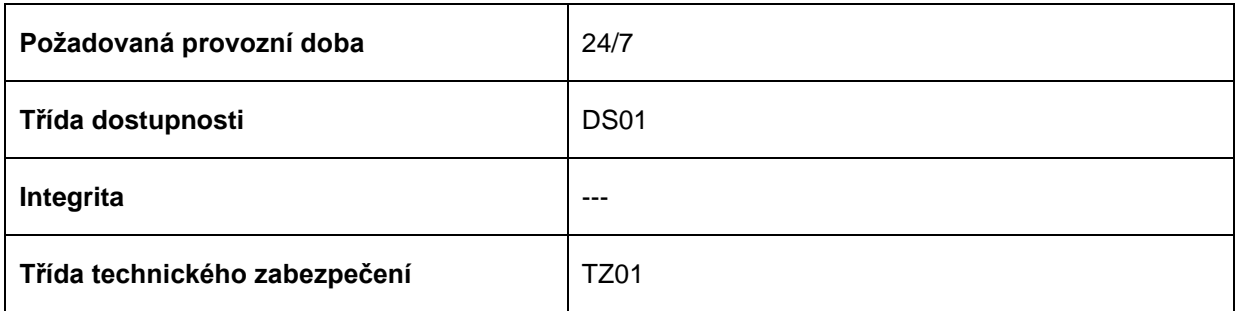

#### <span id="page-9-1"></span>**1.4. kdo jsou uživatelé aplikace, příp. kde se nachází jejich pracoviště**

Možní uživatelé aplikace jsou všichni zaměstnanci, pro které je zřízena v systému LDAP role pro aplikaci ESVP. Pracoviště jsou přes celou ČP.

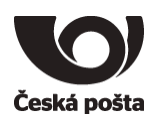

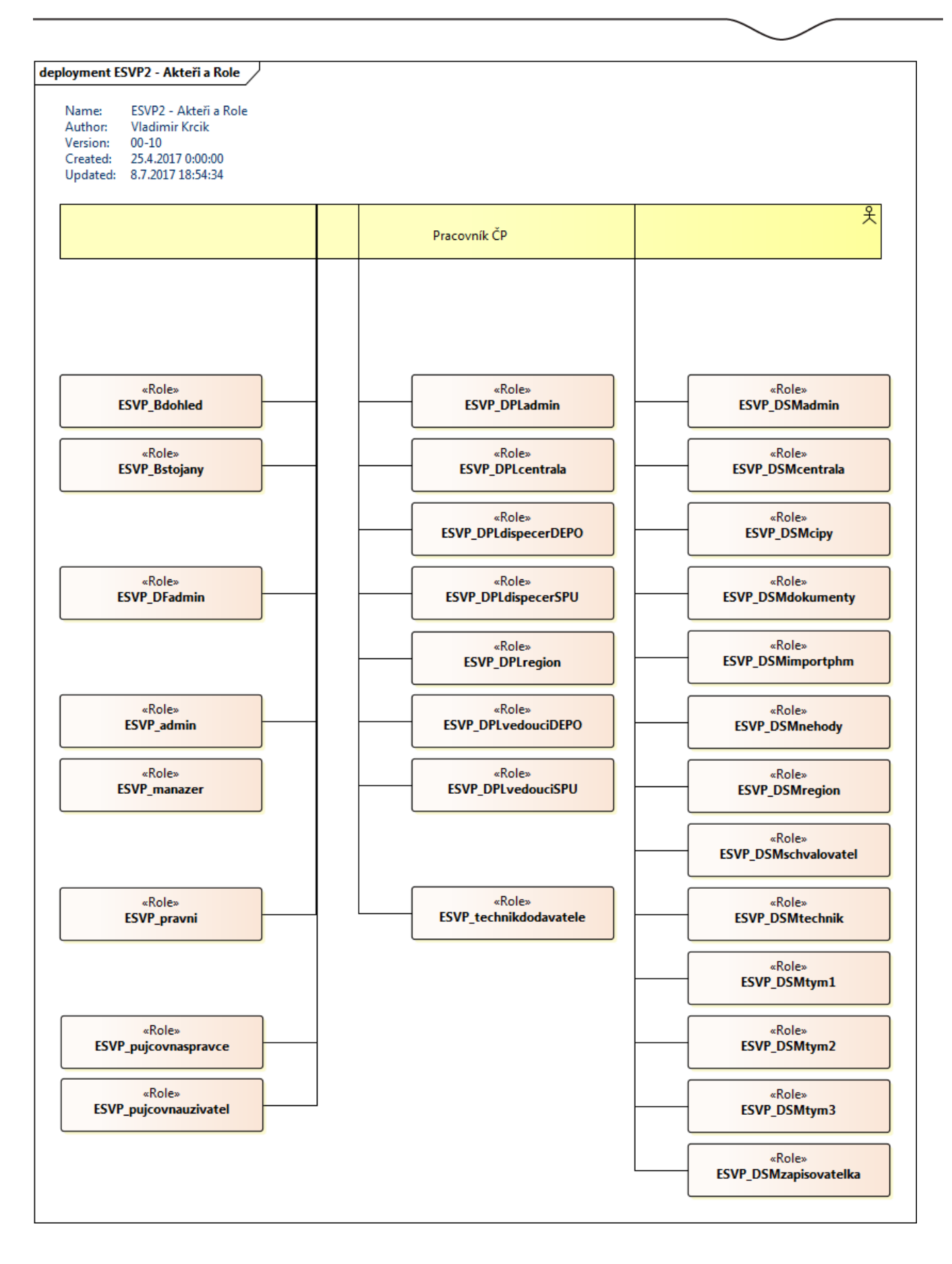

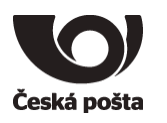

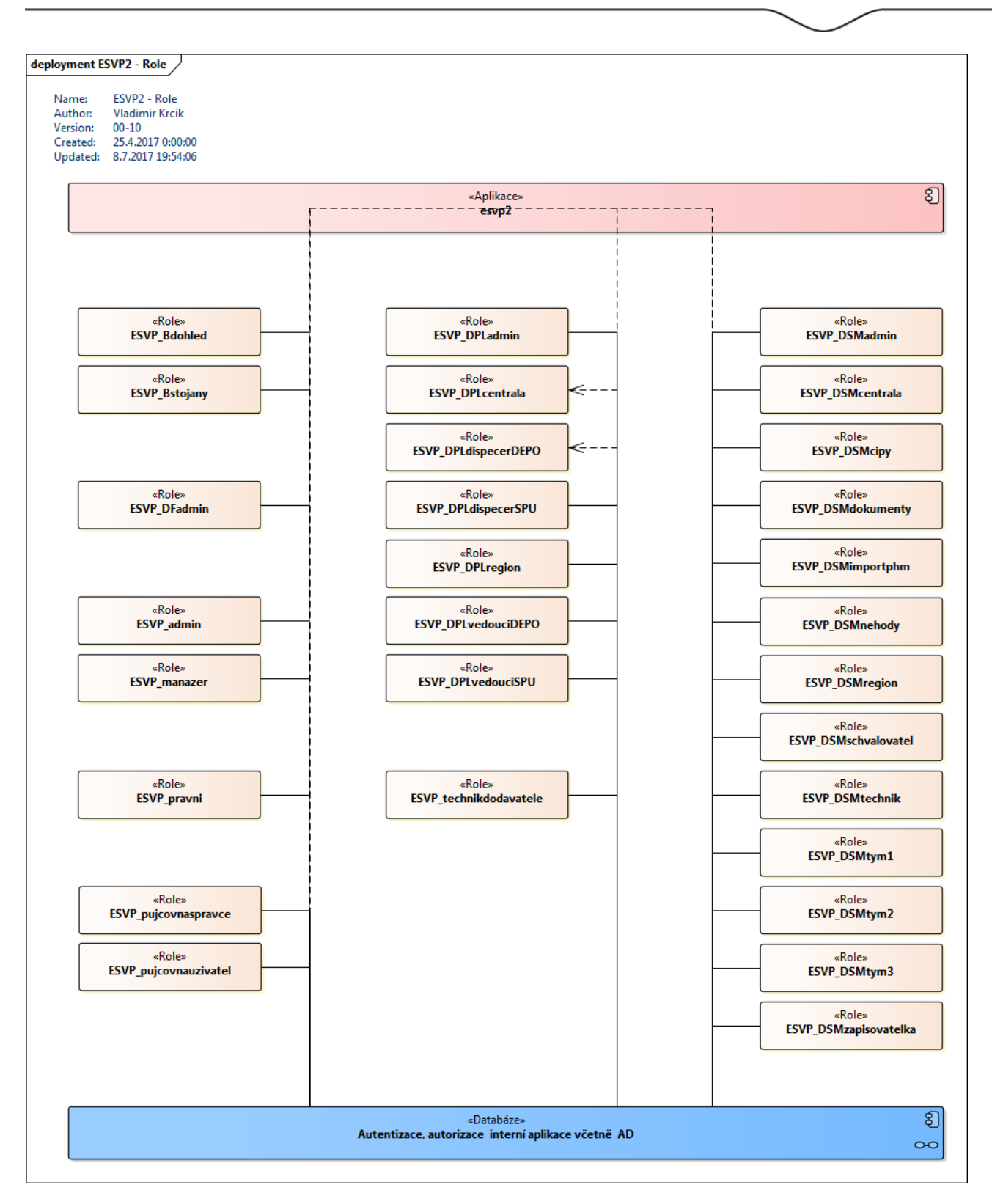

#### <span id="page-11-0"></span>**1.5. pod jakými URL budou aplikace a všechny její subsystémy uživatelům přístupné (tzn. seznam všech použitých URL)**

[https://esvp.cpost.cz](https://esvp.cpost.cz/) – produkční prostředí [https://esvp-test.cpost.cz](https://esvp-test.cpost.cz/) – testovací prostředí

Česká pošta, s.p., se sídlem Politických vězňů 909/4, 225 99 Praha 1, IČ: 471 14 983, zapsaný v Obchodním rejstříku u Městského soudu v Praze, spisová značka A7565 Strana 12/99

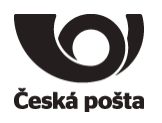

#### <span id="page-12-0"></span>**1.6. adresář odpovědných osob (vlastník dat, projektový manažer, řešitelé, ...)**

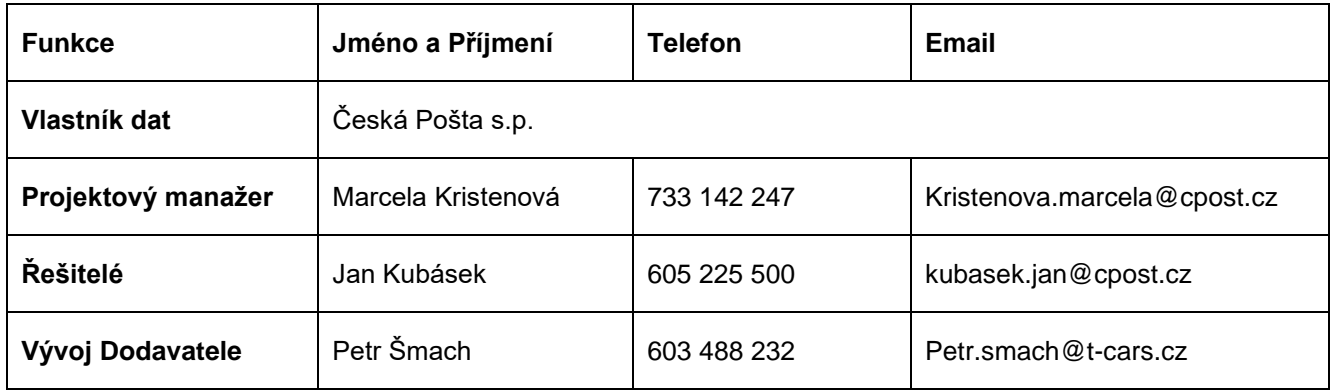

#### <span id="page-12-1"></span>**1.7. klasifikace systému a dat**

<span id="page-12-2"></span>Citlivé informace (SM-5/2013)

# <span id="page-12-3"></span>**2. Grafické schémata aplikace:**

#### **2.1. schéma systému v kontextu celopodnikového IS (např. formou kontextového diagramu)**

# Schéma řešení ESVP

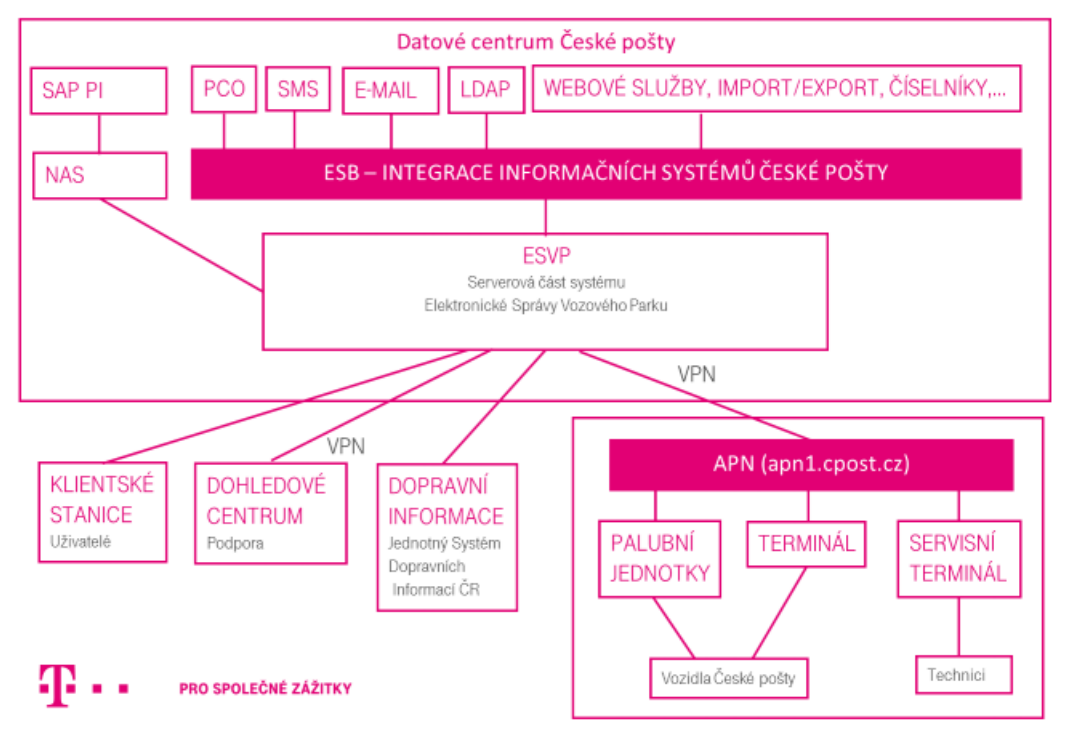

Česká pošta, s.p., se sídlem Politických vězňů 909/4, 225 99 Praha 1, IČ: 471 14 983, zapsaný v Obchodním rejstříku u Městského soudu v Praze, spisová značka A7565 Strana 13/99

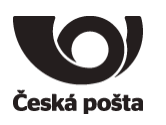

# Schéma aplikačních serverů WEB

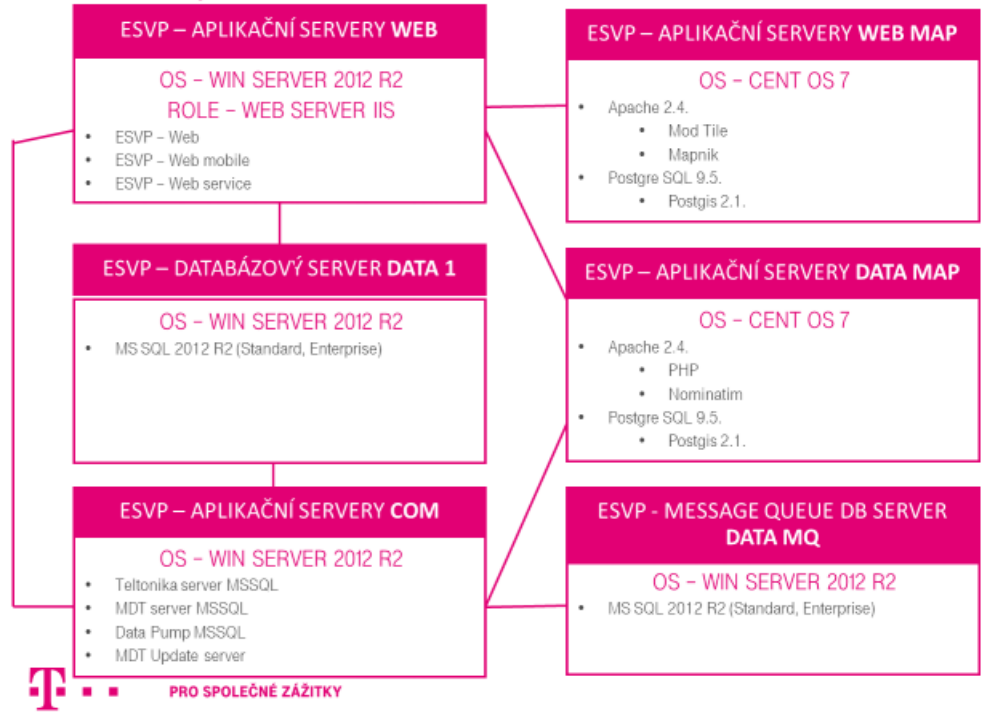

#### <span id="page-13-0"></span>**2.2. grafické schéma a popis funkčního modelu (základní procesy, subsystémy a datové toky)**

# Schéma Aplikačních serverů WEB

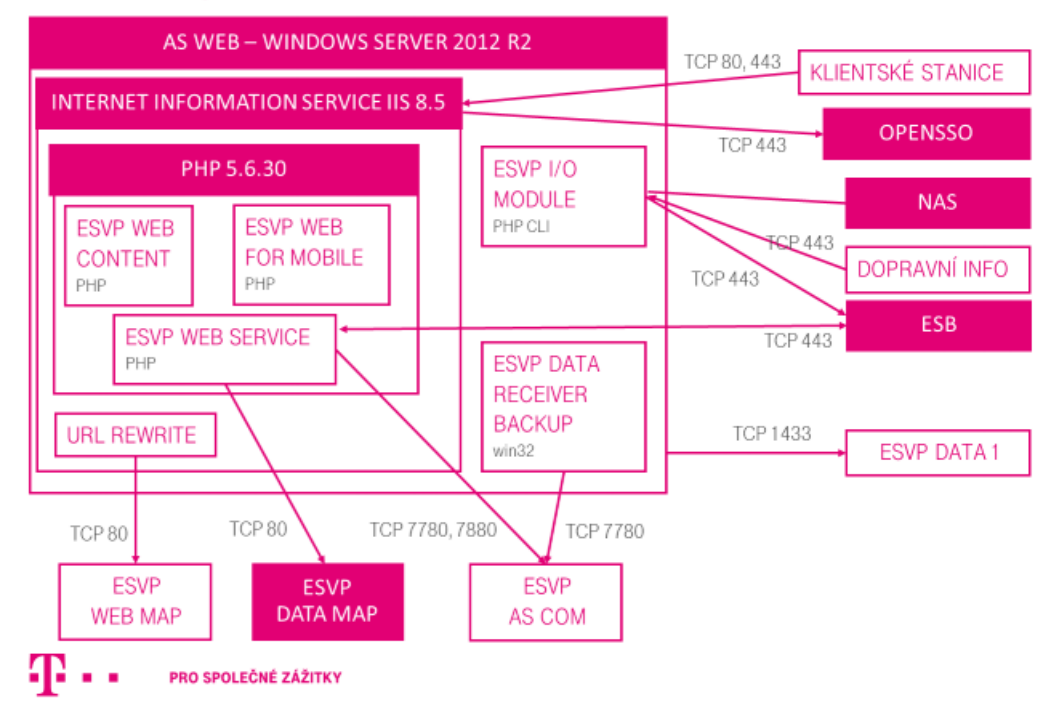

Česká pošta, s.p., se sídlem Politických vězňů 909/4, 225 99 Praha 1, IČ: 471 14 983, zapsaný v Obchodním rejstříku u Městského soudu v Praze, spisová značka A7565 Strana 14/99

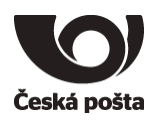

# Schéma síťové komunikace - vnější

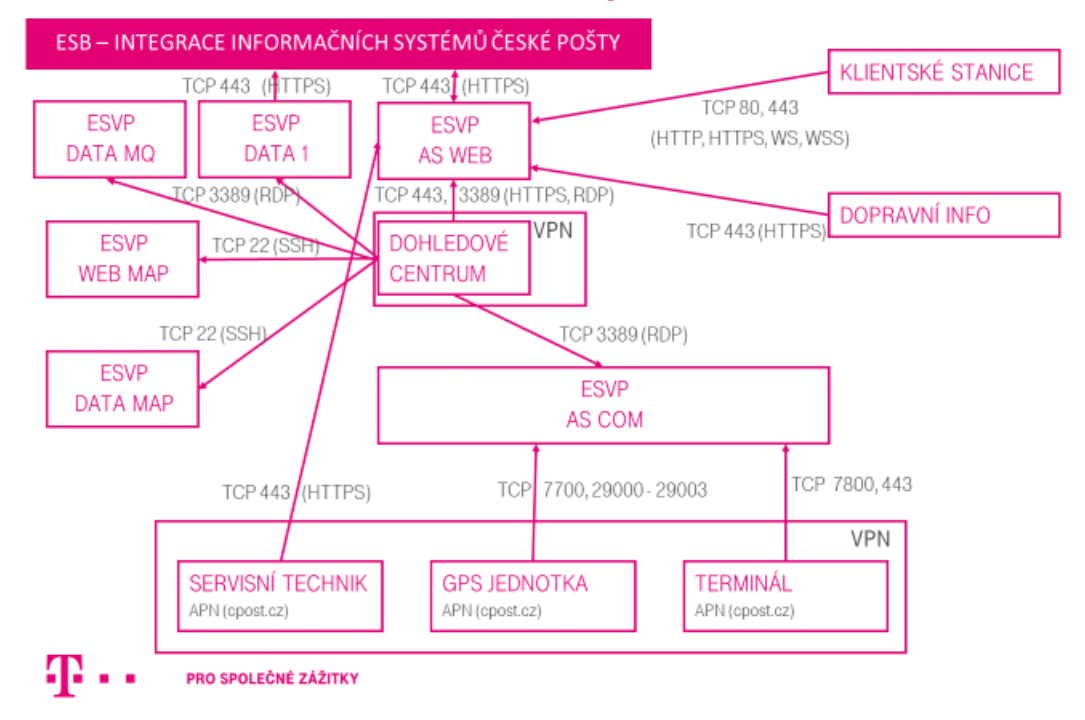

# Schéma síťové komunikace - vnitřní

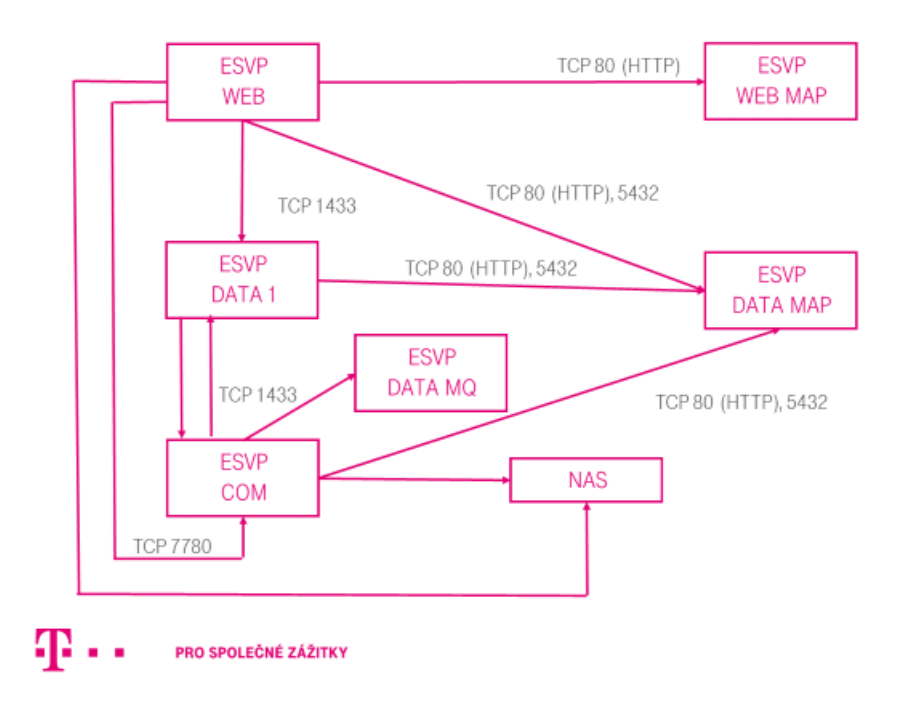

Česká pošta, s.p., se sídlem Politických vězňů 909/4, 225 99 Praha 1, IČ: 471 14 983, zapsaný v Obchodním rejstříku u Městského soudu v Praze, spisová značka A7565 Strana 15/99

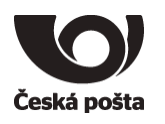

# Schéma Aplikačních serverů pro sběr dat COM

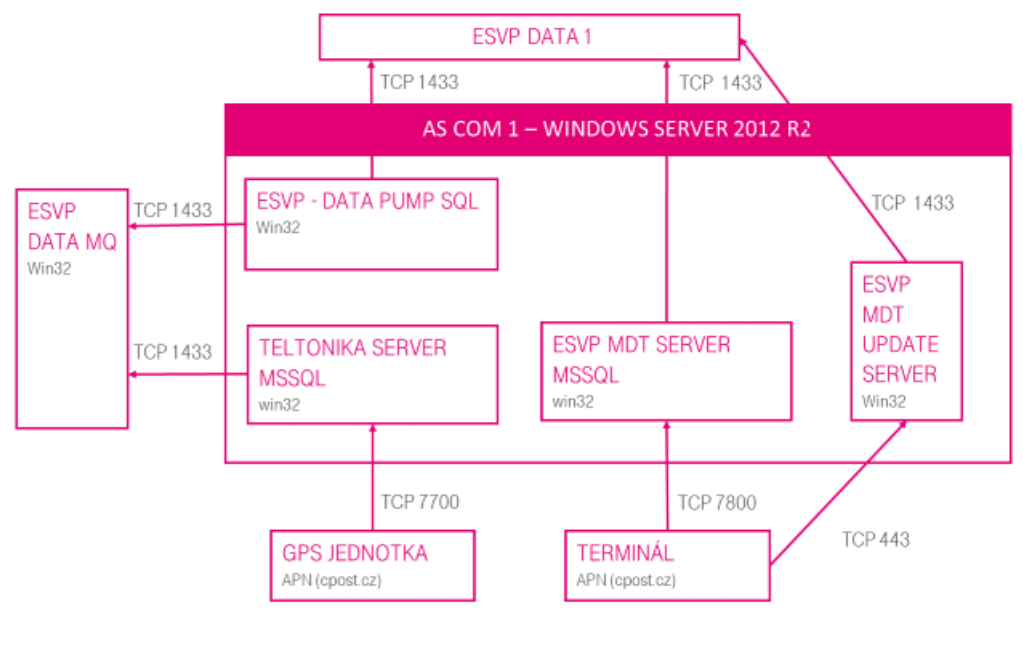

ጡ.. PRO SPOLEČNÉ ZÁŽITKY

<span id="page-15-0"></span>**2.3. grafické schéma a popis základních prvků datového modelu (tabulky, klíče, relace, replikované tabulky)**

Příloha APD\_ESVP\_2-3.png

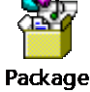

<span id="page-15-2"></span><span id="page-15-1"></span>**3. Popis konfigurace jednotlivých HW komponent:**

#### **3.1. název serveru**

Všechny aplikační servery jsou rozděleny po dvou instancích pro vysokou dostupnost (HA), pro případ pokrytí dostupnosti služby při výpadku některého ze serverů, nebo při potřebě aktualizace software některého ze serverů.

Uvedené požadavků na diskový prostor jednotlivých serverů jsou pro potřeby aplikací/databází ESVP. Každý ze serverů s OS Windows 2012 R2 Standard bude obsahovat samostatný diskový oddíl určený pro OS. Velikost disku pro OS dodavatel předpokládá 60GB, toto může být upraveno ze strany ICT ČP.

<span id="page-15-3"></span>**3.1.1. Aplikační servery WEB** 

WEB1 – OS WIN SERVER 2012 R2

- o CPU 4x
- o RAM 6GB
- $\circ$  HDD 50GB D:

WEB2 – OS WIN SERVER 2012 R2

o CPU 4x

Česká pošta, s.p., se sídlem Politických vězňů 909/4, 225 99 Praha 1, IČ: 471 14 983, zapsaný v Obchodním rejstříku u Městského soudu v Praze, spisová značka A7565 Strana 16/99

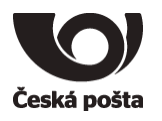

- o RAM 6GB
- $O$  HDD 50GB D:

#### <span id="page-16-0"></span>**3.1.2. Aplikační servery WEB MAP**

WEB-MAP1 – OS CENT OS 7

- $O$  CPU 4x
- o RAM 8GB
- o HDD 400GB

WEB-MAP2 – OS CENT OS 7

- o CPU 4x
- o RAM 8GB
- $O$  HDD 400GB

#### <span id="page-16-1"></span>**3.1.3. Aplikační servery DATA MAP**

DATA-MAP1 – OS CENT OS 7

- o CPU 8x
- $O$  RAM 16GB
- $O$  HDD 400GB
- DATA-MAP2 OS CENT OS 7
- o CPU 8x
- o RAM 16GB
- $O$  HDD 400GB

#### <span id="page-16-2"></span>**3.1.4. Aplikační servery COM**

COM1 – OS WIN SERVER 2012 R2

- o CPU 2x
- o RAM 4GB
- $\circ$  HDD 100GB D:

COM2 – OS WIN SERVER 2012 R2

- o CPU 2x
- o RAM 4GB
- o HDD 100GB D:

#### <span id="page-16-3"></span>**3.1.5. Databázový server DATA 1**

DATA1 – OS WIN SERVER 2012 R2

- o CPU 16x
- o RAM 48GB
- $\circ$  HDD 800GB D: data
- o HDD 400GB E: transakční log
- o HDD 300 GB G: tempdb
- o HDD 500 GB H: monitoring data (původně přiděleno dočasně po dobu 2 měsíců, 20.6.2018 – 20.8.2018, po dohodě prodlouženo do konce září 2018 z důvodu zachování nasbíraných dat pro vyhodnocení)

Diskové prostory budou rozděleny do samostatných diskových oddílů D:, E:, G:, H:, v rámci OS Windows 2012. Každý disk bude mít samostatný řadič.

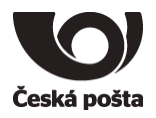

Odhadovaná potřebná velikost oddílů – po cca roce provozu bude provedeno vyhodnocení stavu potřebné kapacity s ohledem na velikostí databází ESVP Databáze systému ESVP včetně transakčních logů budou pravidelně zálohovány zálohovacím systémem ČP.

#### **3.1.6. Databázový server DATA MQ**

DATAMQ – OS WIN SERVER 2012 R2 (2016 Datacenter dle možností ČP)

- o CPU 4x
- o RAM 8GB
- o HDD 32GB D: data
- o HDD 32GB E: transakční log

#### <span id="page-17-0"></span>**3.2. Cluster pro DB Servery**

Produkční servery běží v clusteru C0\_Cluster\_7

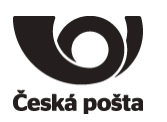

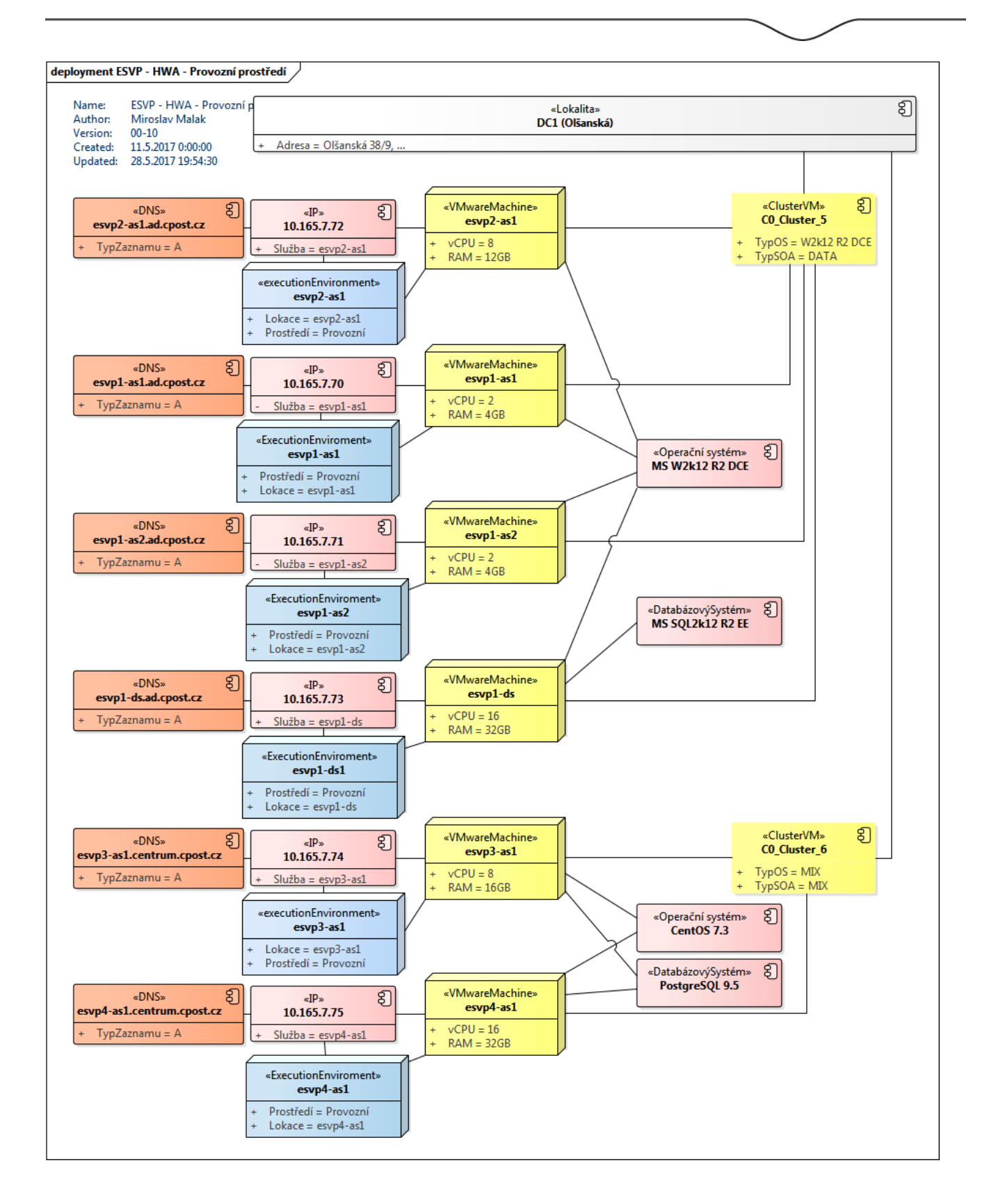

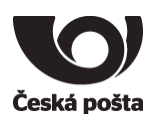

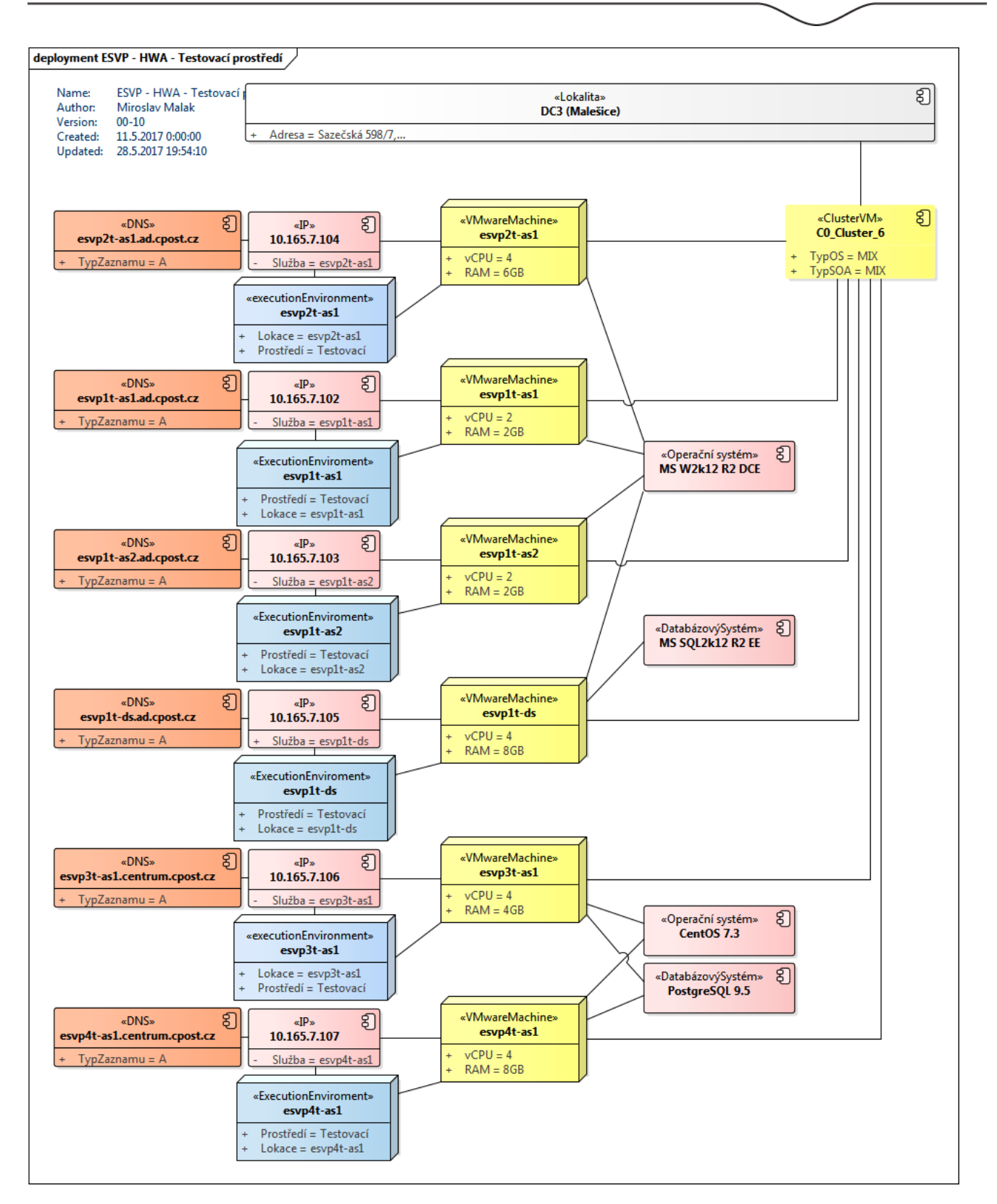

#### <span id="page-19-0"></span>**3.3. jeho přesná HW konfigurace**

Uvedeno v dokumentu [EA\\_EvidenceSpravaVozovehoParku\\_ESVP\\_054P17\\_\(00-90\).doc,](#page-98-5) jež je přílohou APD.

Česká pošta, s.p., se sídlem Politických vězňů 909/4, 225 99 Praha 1, IČ: 471 14 983, zapsaný v Obchodním rejstříku u Městského soudu v Praze, spisová značka A7565 Strana 20/99

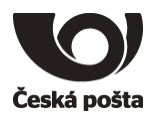

#### <span id="page-20-0"></span>**3.4. umístění**

Datové centrum Praha Malešice

#### **3.5. IP adresa a port pro SSH přístup**

<span id="page-20-1"></span>SSH přístup se používá na tyto servery:

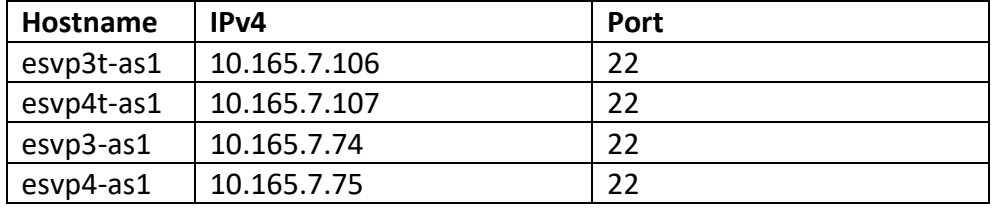

Pro ověření se používá lokální účet a SSH klíč.

<span id="page-20-2"></span>**3.6. specifické požadavky na konfiguraci OS (pokud jsou)** Požadavky na konfigurace jsou popsány v [kapitole 13. Instalace](#page-68-5)

# <span id="page-20-4"></span><span id="page-20-3"></span>**4. Popis konfigurace jednotlivých SW komponent:**

**4.1. jméno a verze SW produktu (včetně patch)**

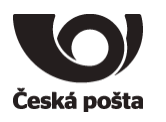

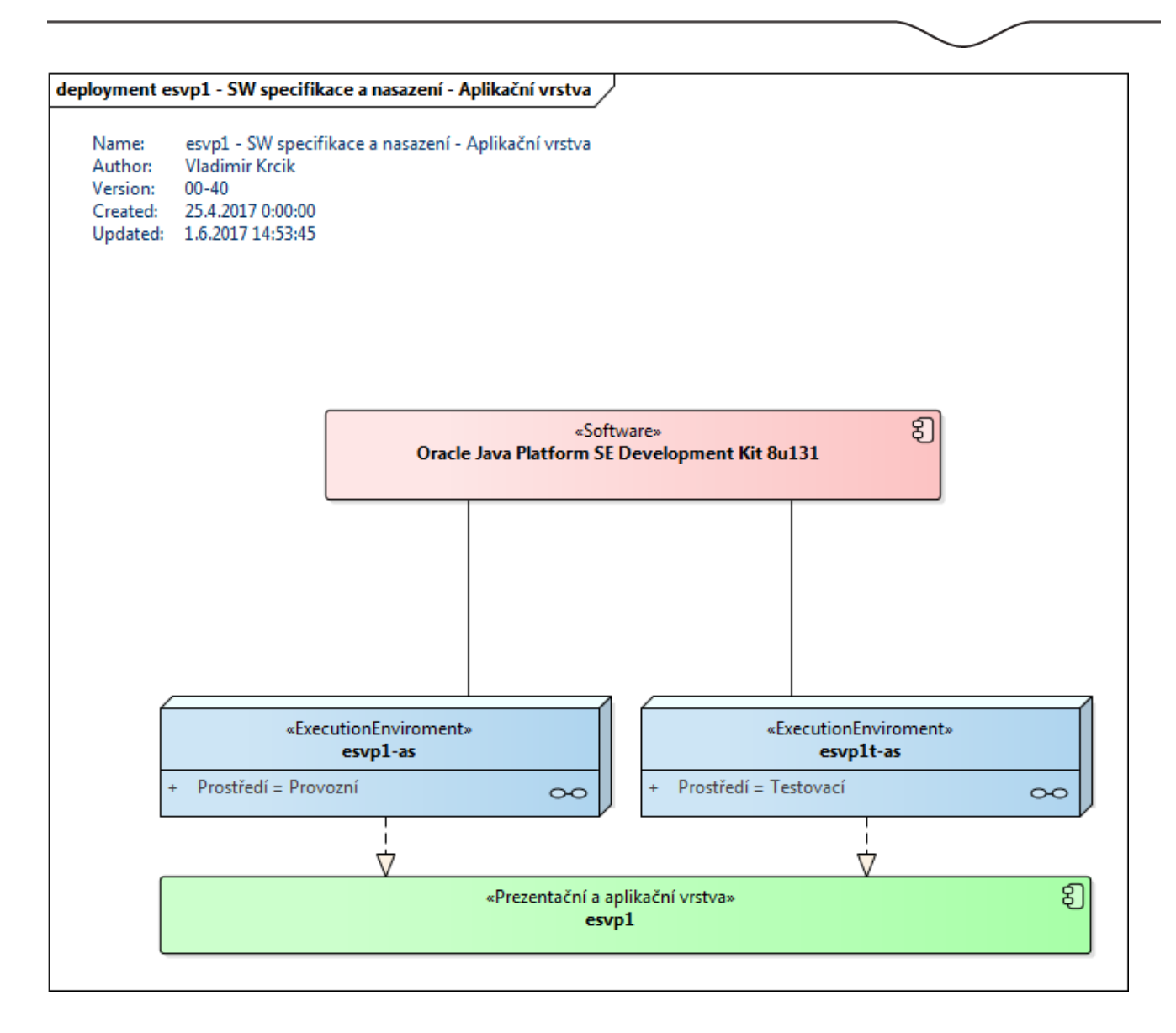

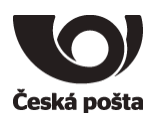

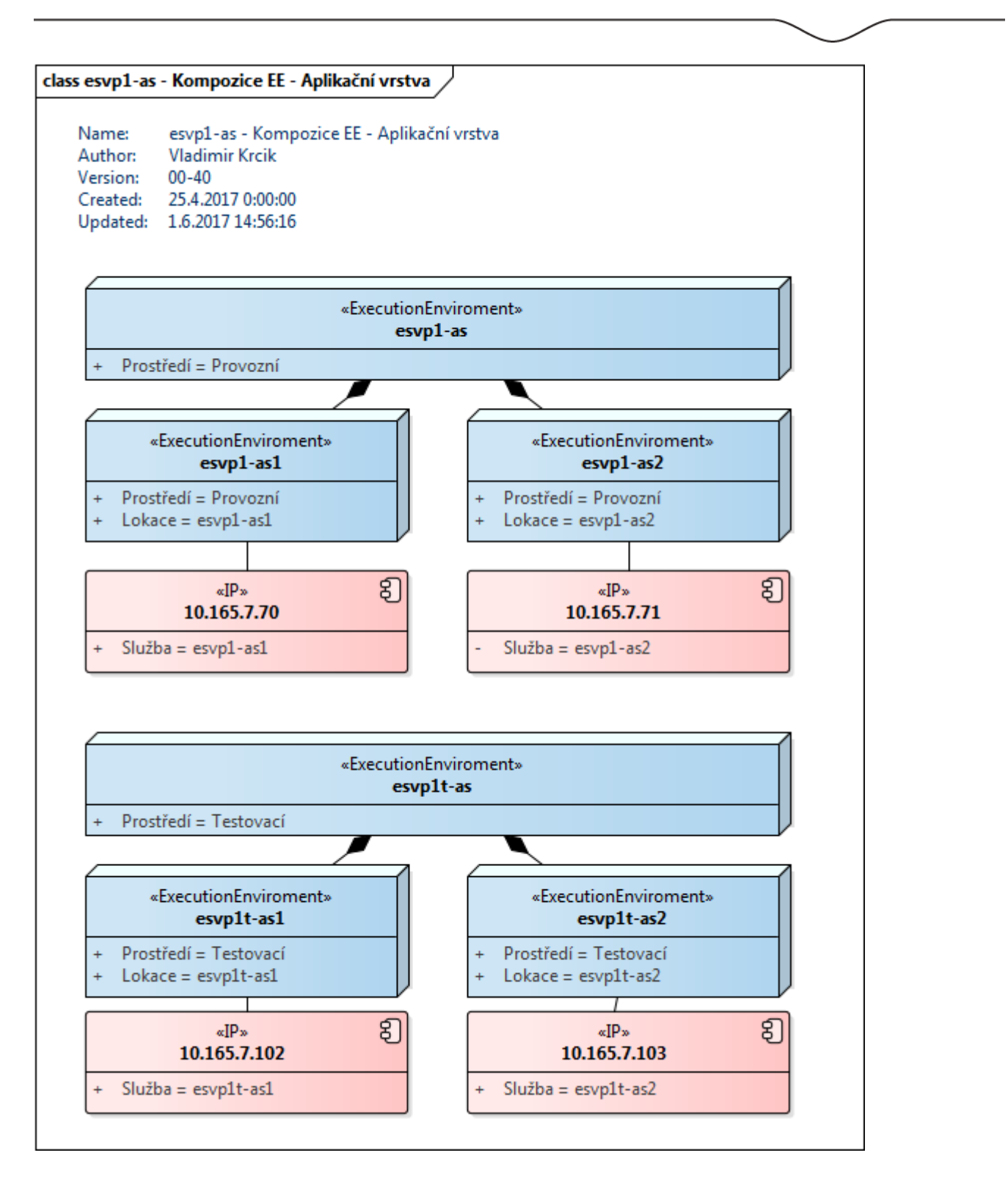

Česká pošta, s.p., se sídlem Politických vězňů 909/4, 225 99 Praha 1, IČ: 471 14 983, zapsaný v Obchodním rejstříku u Městského soudu v Praze, spisová značka A7565 Strana 23/99

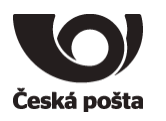

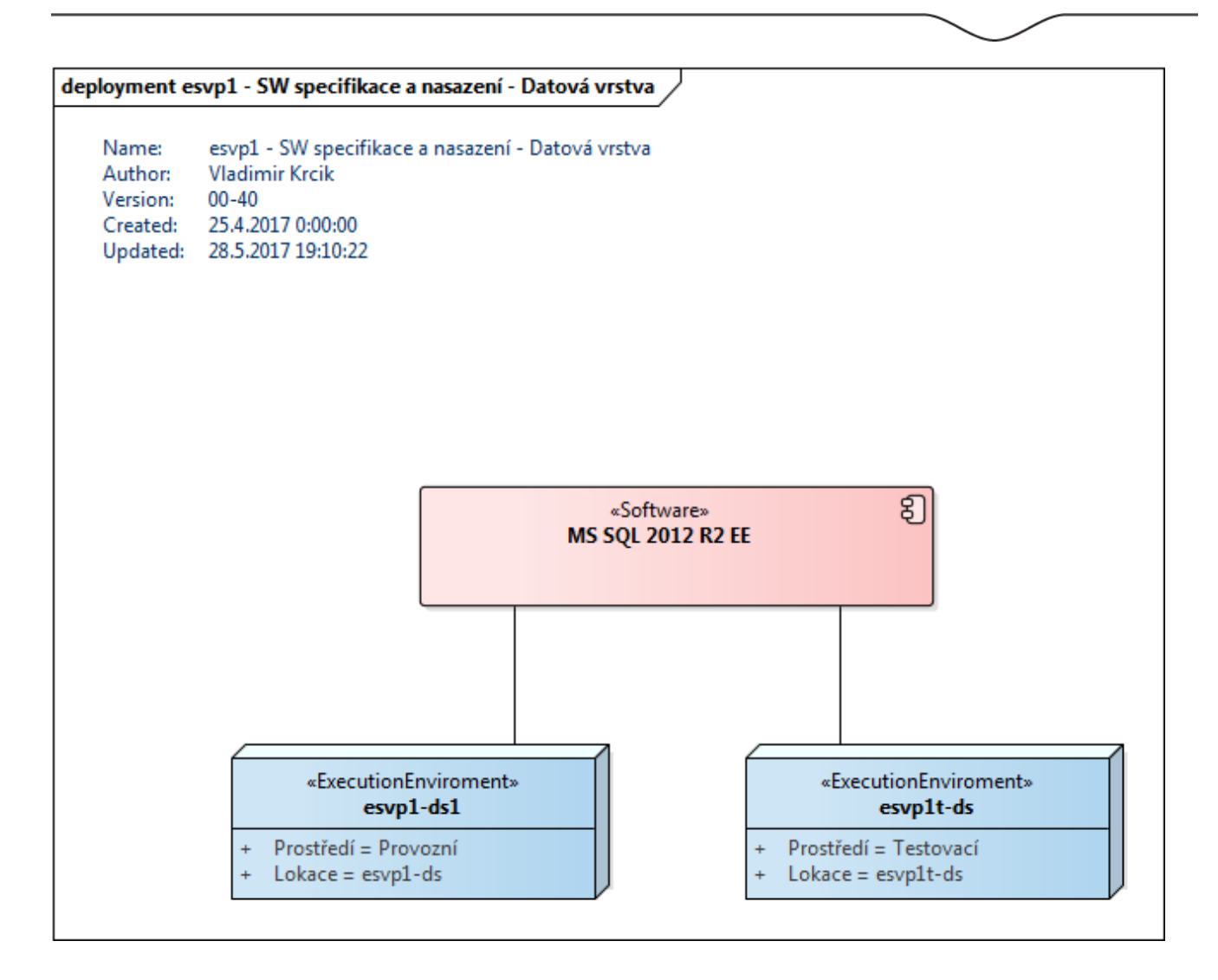

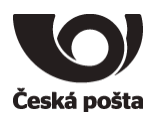

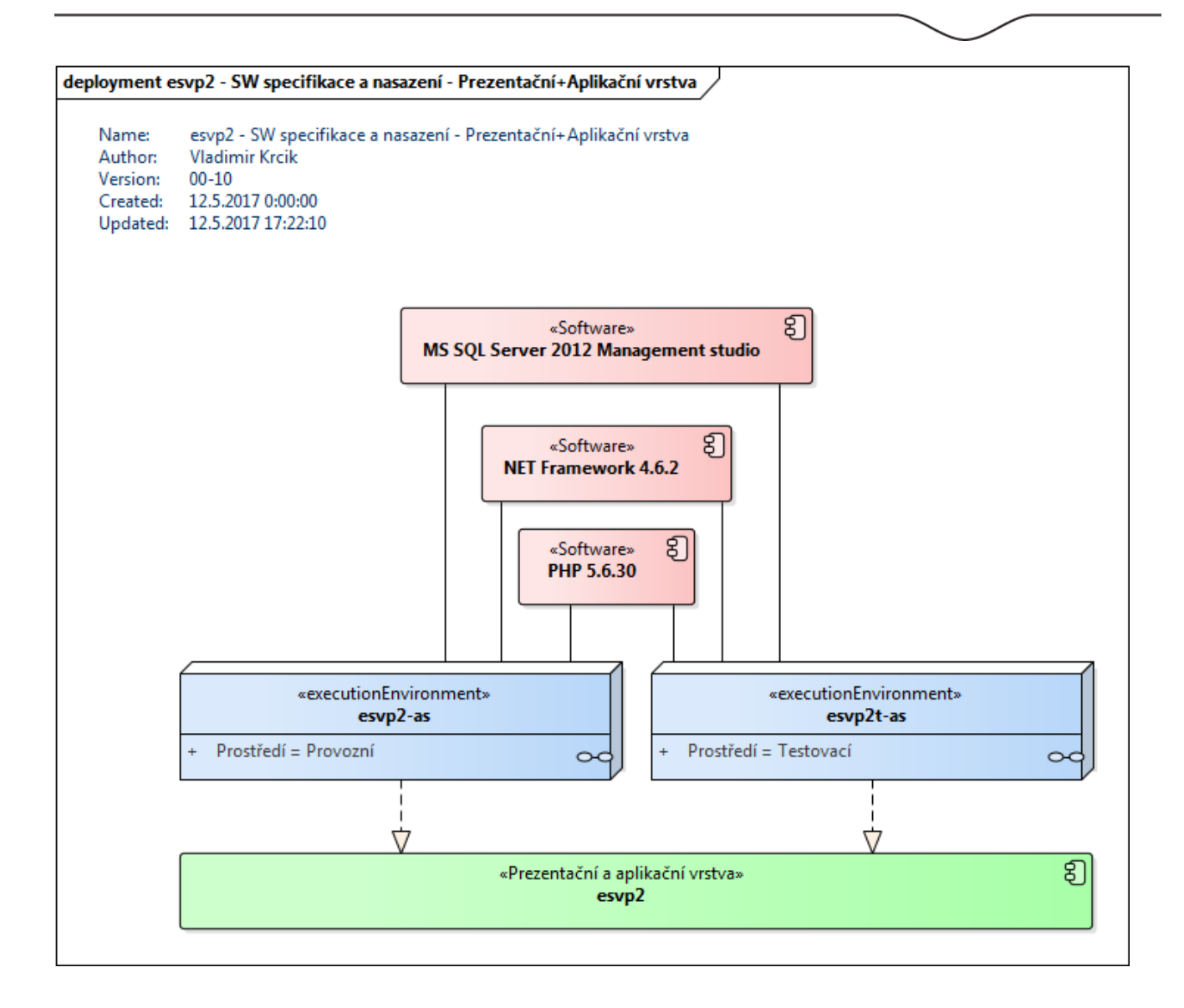

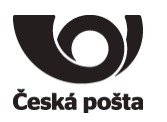

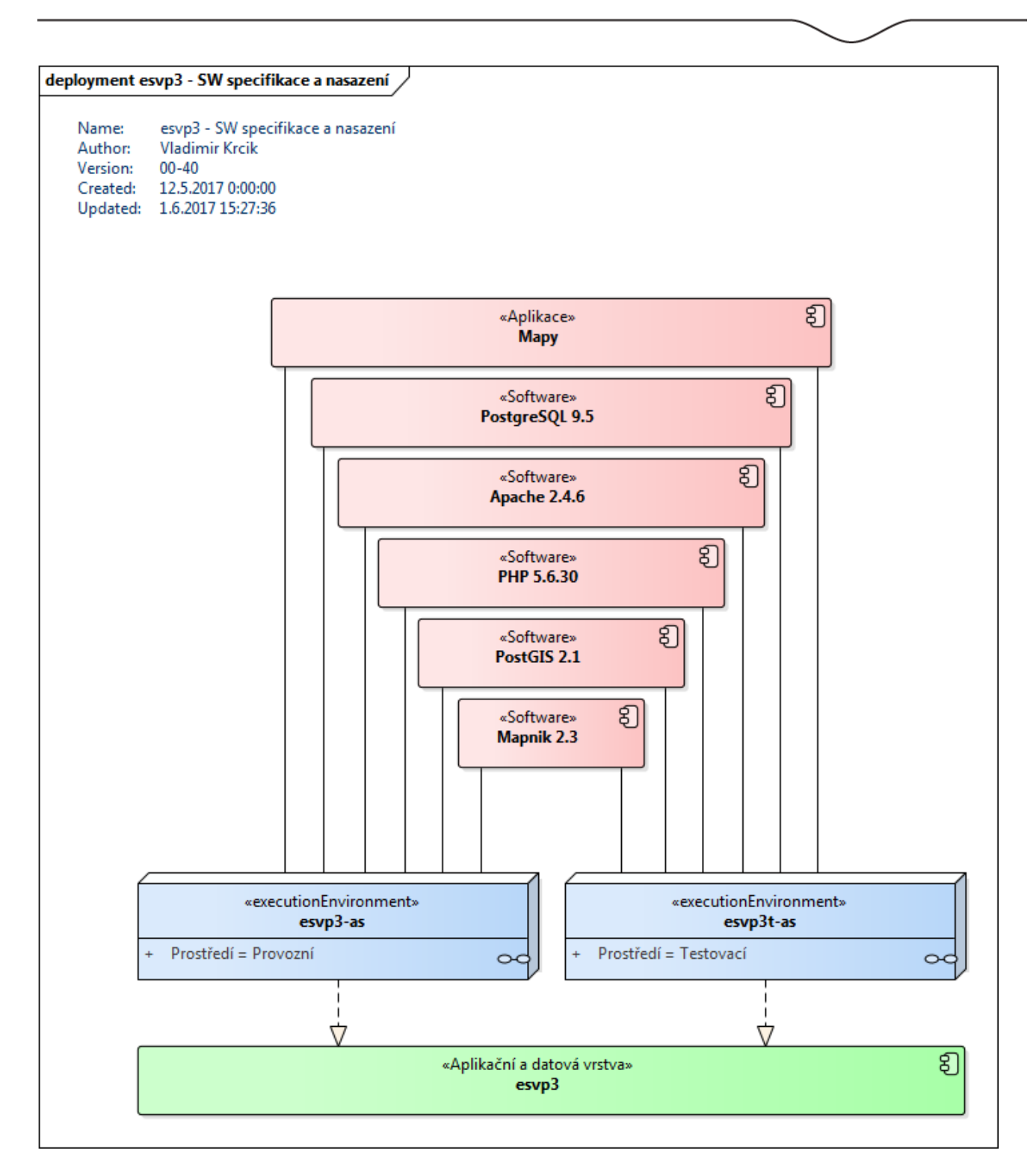

Česká pošta, s.p., se sídlem Politických vězňů 909/4, 225 99 Praha 1, IČ: 471 14 983, zapsaný v Obchodním rejstříku u Městského soudu v Praze, spisová značka A7565 Strana 26/99

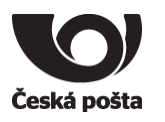

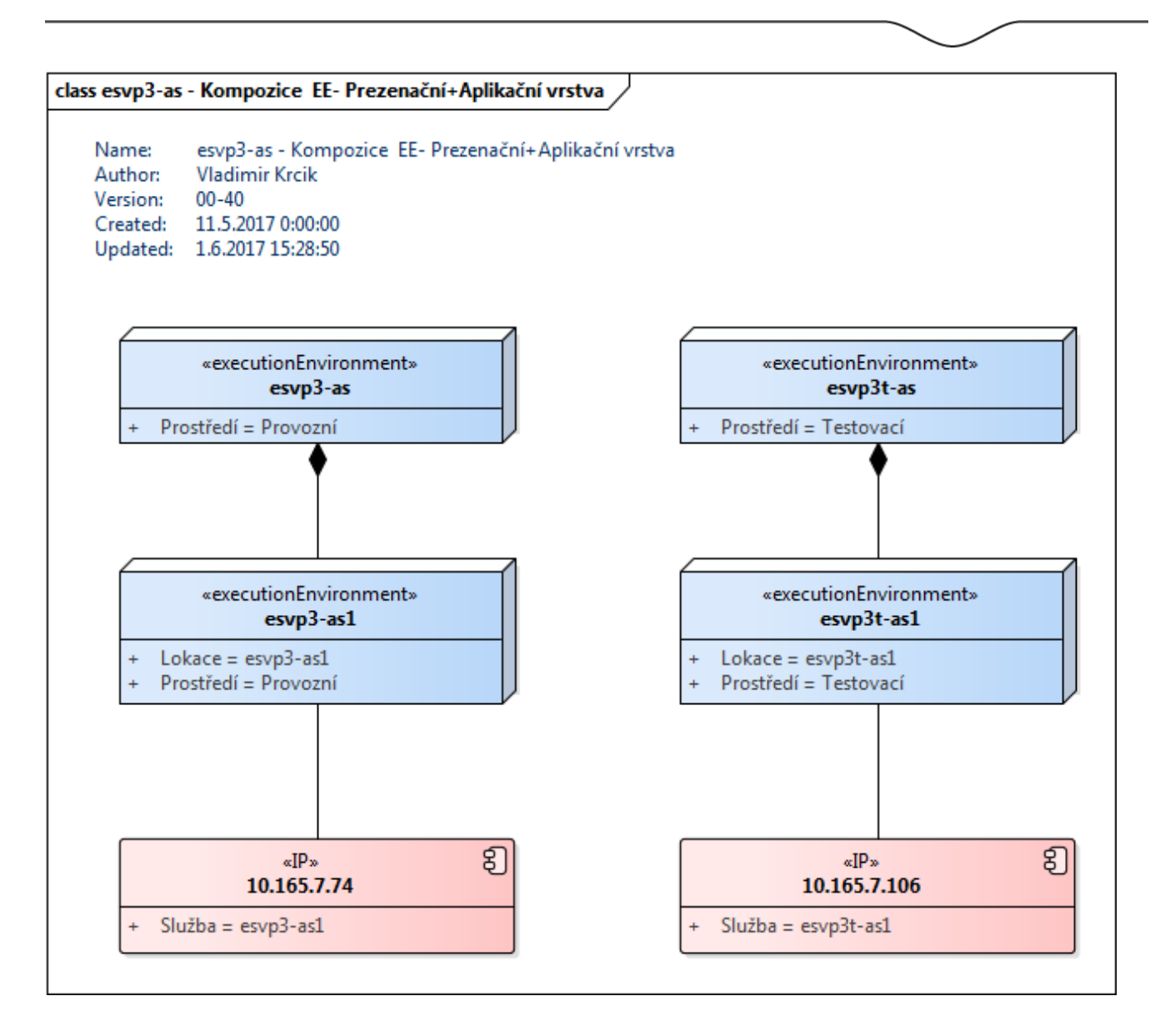

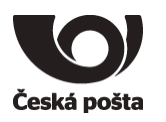

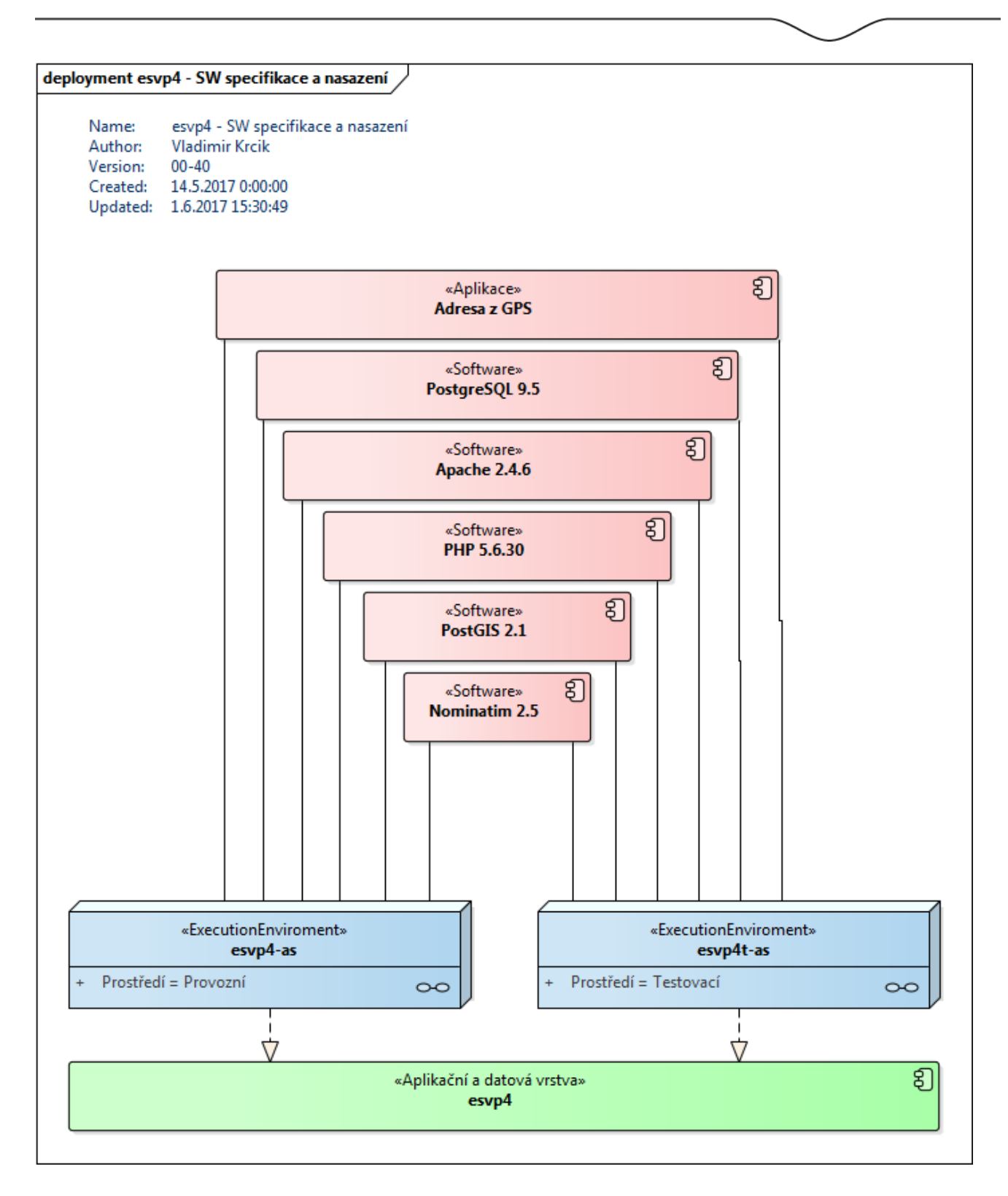

Česká pošta, s.p., se sídlem Politických vězňů 909/4, 225 99 Praha 1, IČ: 471 14 983, zapsaný v Obchodním rejstříku u Městského soudu v Praze, spisová značka A7565 Strana 28/99

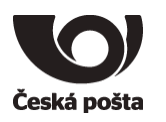

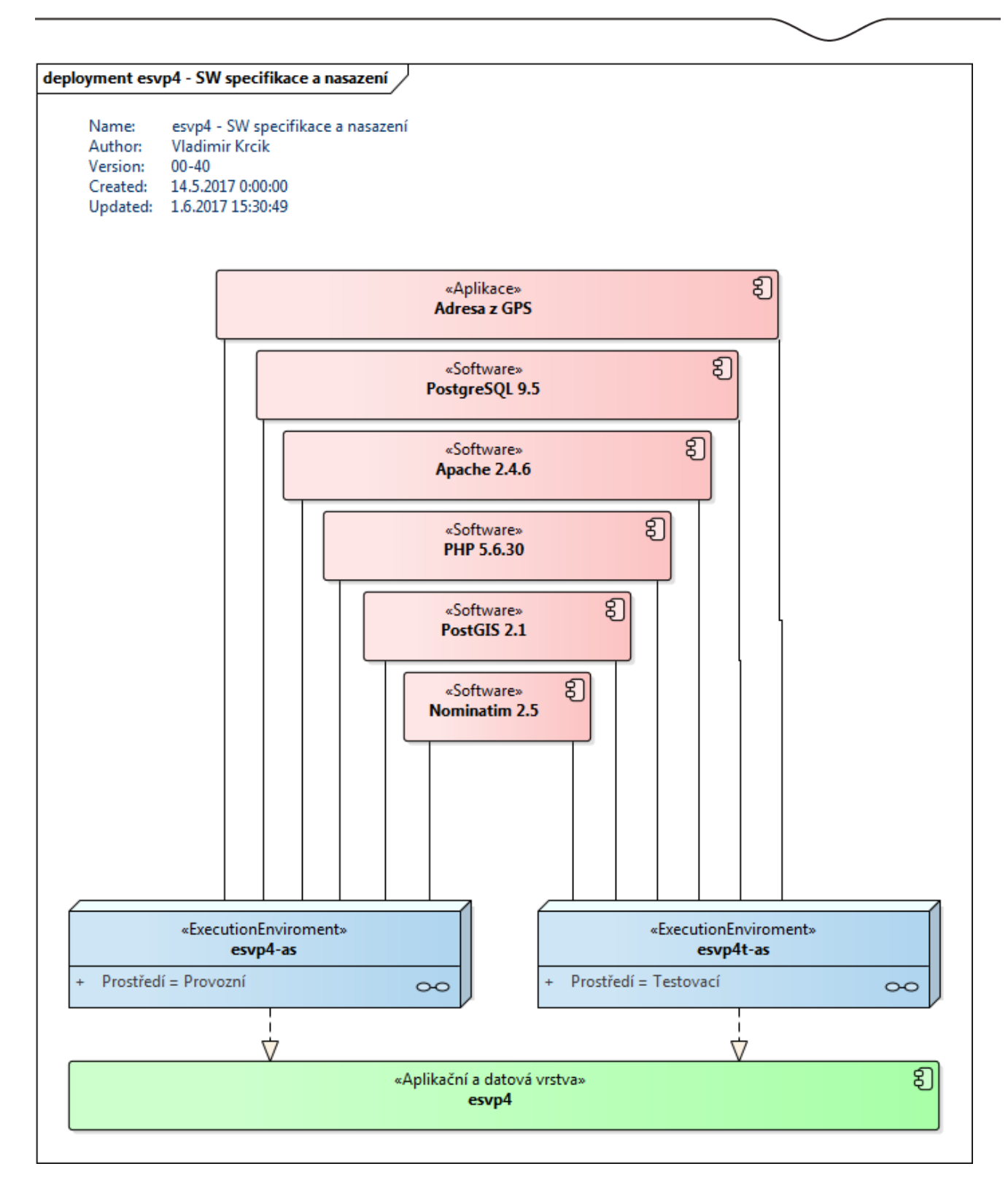

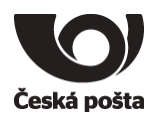

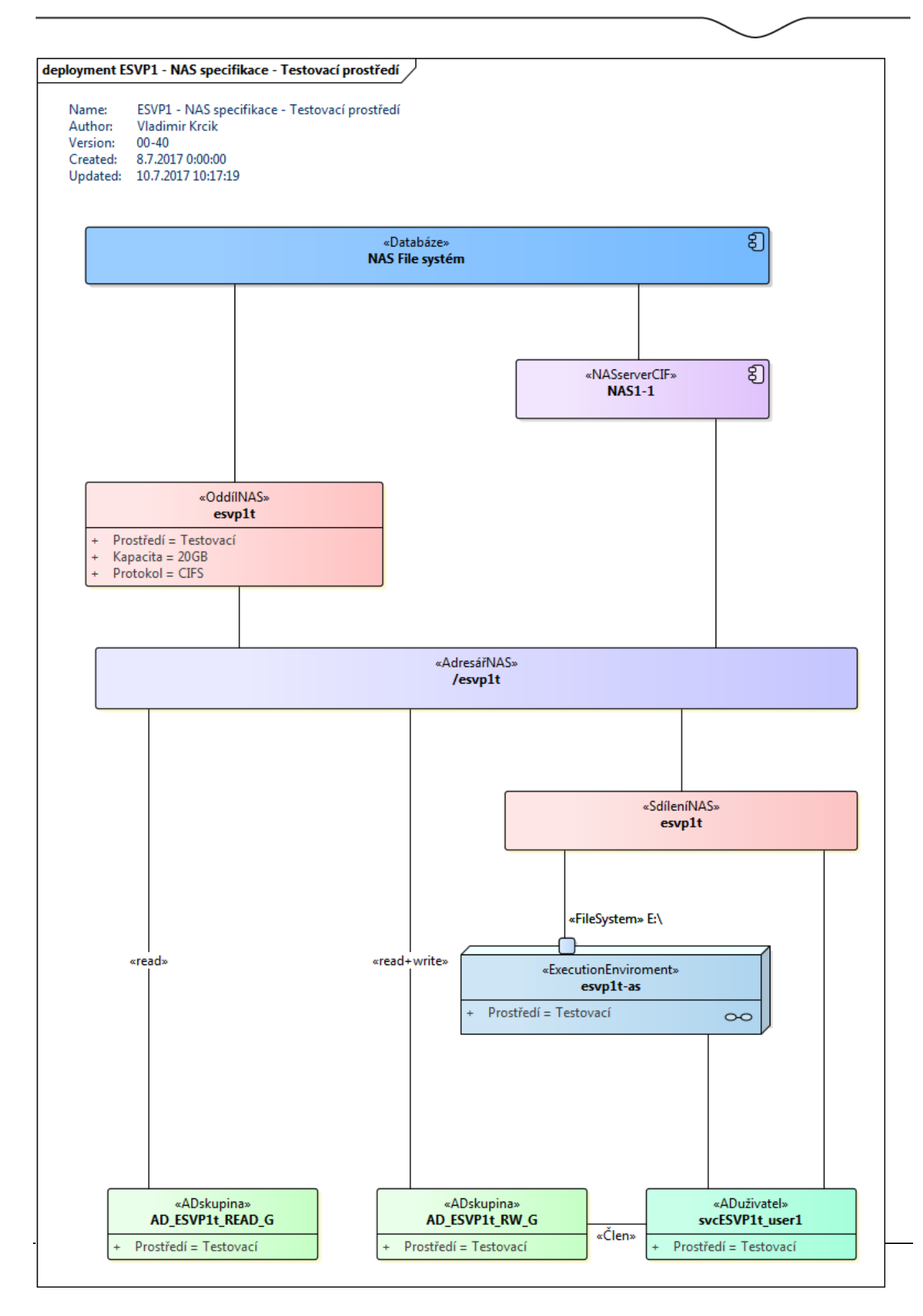

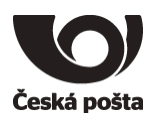

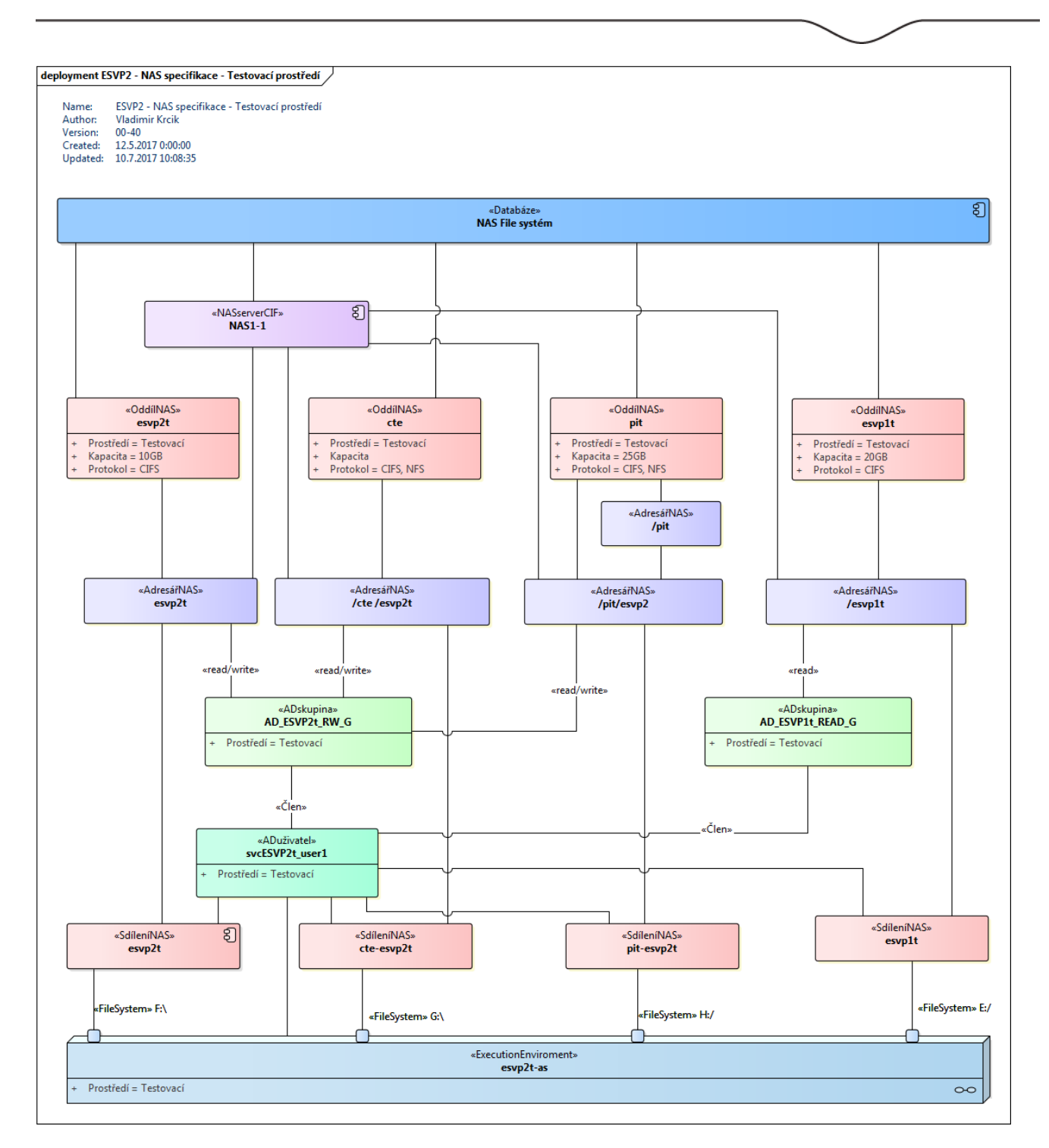

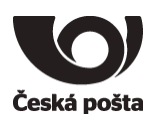

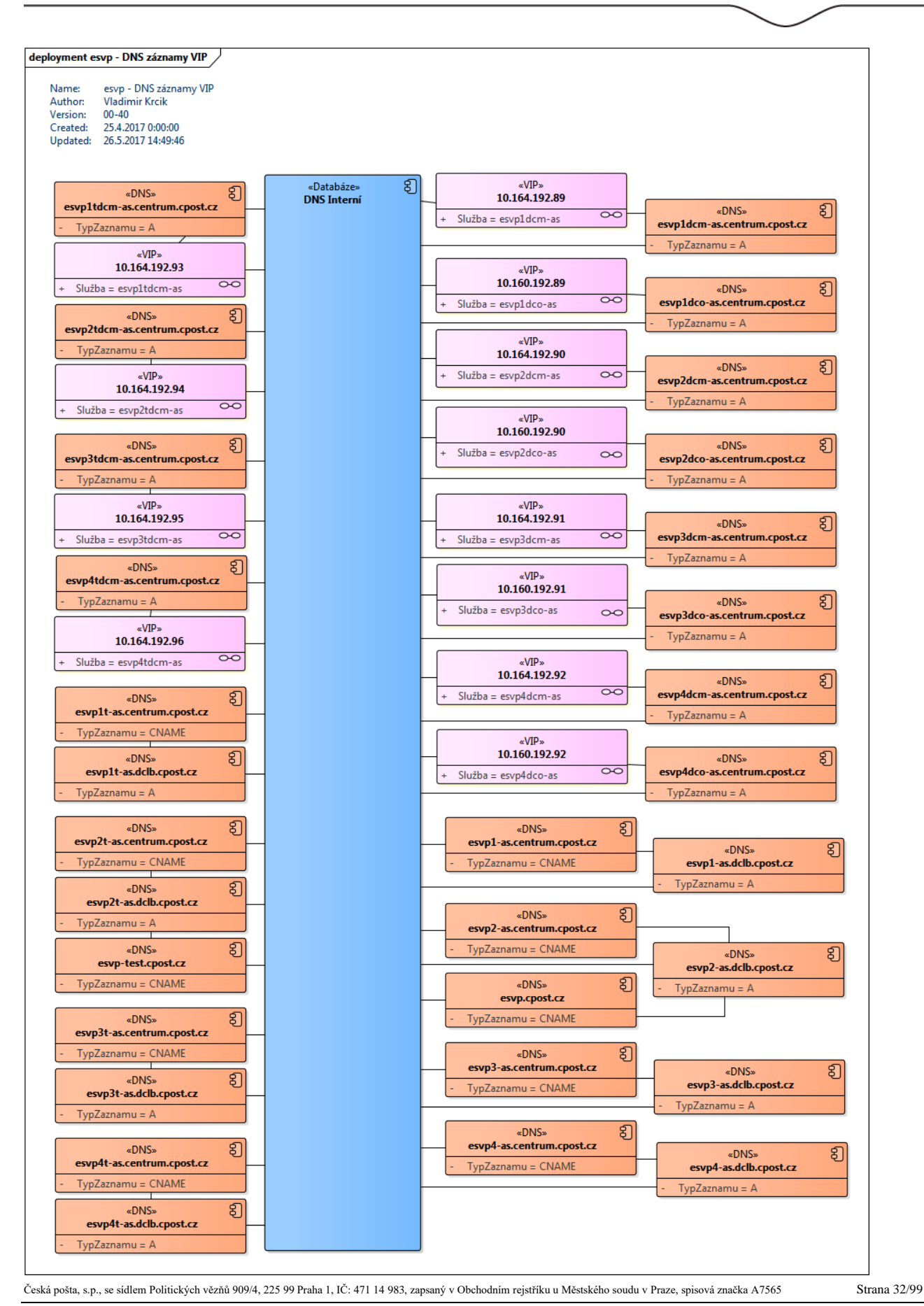

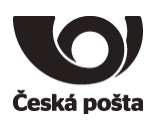

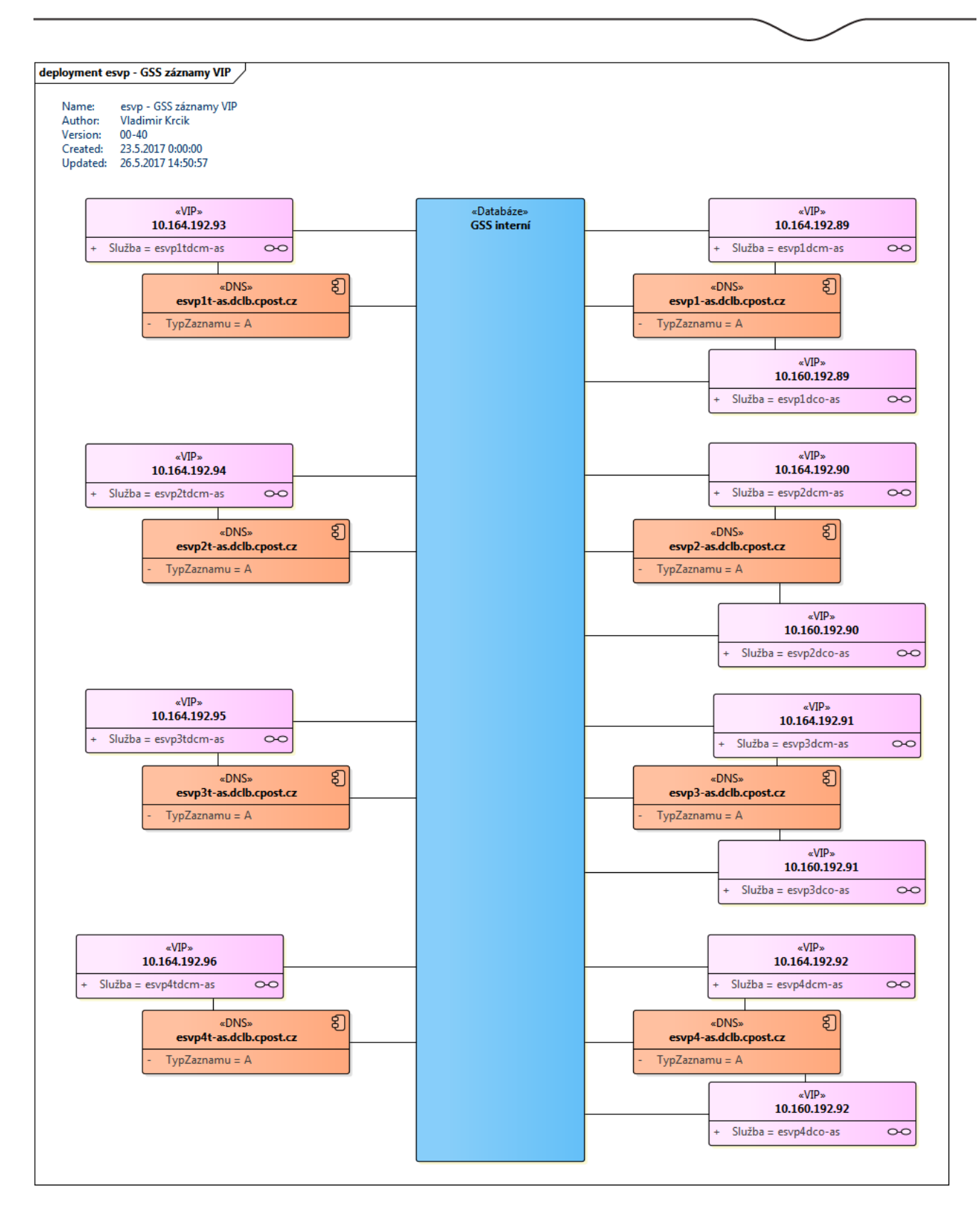

# Pro systém ESVP musí být na požadovaných serverech instalován níže uvedený software.

Česká pošta, s.p., se sídlem Politických vězňů 909/4, 225 99 Praha 1, IČ: 471 14 983, zapsaný v Obchodním rejstříku u Městského soudu v Praze, spisová značka A7565 Strana 33/99

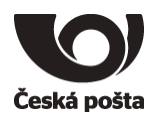

#### **4.1.1. Aplikační servery WEB (WEB1, WEB2)**

- <span id="page-33-0"></span>• Windows Server 2012 R2
	- Požadované role a funkce:
		- Web server (IIS)
			- URL Rewrite 2.0
			- Application Request Routing (ARR) 3
			- PHP 5.6.30
		- NET Framework 4.6.2
		- Oracle Java Platform SE Development Kit (JDK) verze 8u201
- <span id="page-33-1"></span>• MS SQL Client Tools (ve verzi odpovídající databázovému serveru)

#### **4.1.2. Aplikační servery COM (COM1, COM2)**

- Windows Server 2012 R2
- <span id="page-33-2"></span>• Oracle Java Platform SE Development Kit (JDK) verze 8u201

#### **4.1.3. Aplikační servery WEB MAP (WEB-MAP1, WEB-MAP2), DATA MAP (DATA-MAP1, DATA-MAP2)**

- <span id="page-33-3"></span>• CentOS 7 **4.1.4. Databázový server DATA 1**
- Windows Server 2012 R2
- MS SOL Server 2012 R2 Enterprise

#### **4.1.5. Databázový server DATA MQ**

- Windows Server 2012 R2 (2016 Datacenter)
- MS SQL Server 2012 R2 Enterprise

#### <span id="page-33-4"></span>**4.2. návrh licenčního krytí a licenční politiky, schválení licenční politiky BICT**

Detailní specifikace uvedena v kapitole 4.3 a 4.4

#### **4.3. Požadavky na softwarové licence**

<span id="page-33-5"></span>Součástí dodávky nejsou žádné licence na potřebnou infrastrukturu:

- OS Windows Server 2012 R2, 2016 Datacenter Držitelem licence musí být objednatel resp. provozovatel cloudového řešení ve kterém bude Systém ESVP provozován
- MS SQL Server 2012 R2 Enterprise Držitelem licence musí být objednatel resp. provozovatel cloudového řešení ve kterém bude Systém ESVP provozován
- CentOS 7

Držitelem licence musí být objednatel resp. provozovatel cloudového řešení ve kterém bude Systém ESVP provozován

#### **4.4. Software instalovaný a spravovaný dodavatelem**

<span id="page-33-6"></span>U SW instalovaným dodavatelem se jedná o jednotlivé části systému ESVP, které využívají další software třetích stran vydanými pod příslušnou volnou licencí, pomocných nástrojů sloužících pro zlepšení, urychlení či

Česká pošta, s.p., se sídlem Politických vězňů 909/4, 225 99 Praha 1, IČ: 471 14 983, zapsaný v Obchodním rejstříku u Městského soudu v Praze, spisová značka A7565 Strana 34/99

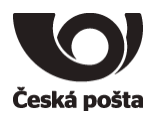

zkvalitnění systému ESVP. Jedná se SW, který nebyl vytvořen výhradně pro účely ESVP a tvoří nedílnou součást systému ESVP, např. PHP v5.6.30, PostgreSQL v9.5, PostGIS v2.1, Mapnik v2.3, Nominatim v2.5.1, Apache v2.4.6. V diagramech jsou takové aplikace označeny prefixem ESVP. Licence k provozování tohoto SW dodavatele jsou součástí nabídky díla. V průběhu instalací/aktualizací jednotlivých SW bude potřeba mít povolené získání instalačních balíčků ze zdrojů třetích stran (např. stahovaní aktuálních mapových podkladů OpenStreetMap - OSM). SW části systému ESVP instaluje a spravuje dodavatel, tzn. zajišťuje i případné aktualizace a podporu uvedeného SW, popsáno v bodě Dohledové centrum technická podpora.

#### **4.4.1. Licenční politika**

<span id="page-34-0"></span>Použité prvky ESVP prezentační, aplikační a databázové vrstvy jsou pod licencí Dodavatele.

- Pojmy
	- o GPL

**GNU General Public License**, GNU GPL (česky "všeobecná veřejná licence GNU") je licence pro svobodný software, původně napsaná Richardem Stallmanem pro projekt GNU. GPL je nejpopulárnějším a dobře známým příkladem silně copyleftové licence, která vyžaduje, aby byla odvozená díla dostupná pod toutéž licencí. V rámci této filosofie je řečeno, že poskytuje uživatelům počítačového programu práva svobodného softwaru a používá copyleft k zajištění, aby byly tyto svobody ochráněny, i když je dílo změněno nebo k něčemu přidáno. Toto je rozdíl oproti permisivním licencím svobodného softwaru, jejímž typickým případem jsou BSD licence.

o LGPL

**GNU Lesser General Public License** (dříve GNU Library General Public License) nebo LGPL je licence svobodného softwaru, publikovaná Free Software Foundation. Byla navržena jako kompromis mezi silně copyleftovou licencí GNU General Public License (GPL) a permisivními licencemi, jako jsou BSD licence nebo MIT Licence.

o MPL

**Mozilla Public License** (MPL) je licence pro svobodný software. Původní verzi 1.0 vytvořila Mitchell Bakerová v době, kdy pracovala pro Netscape Communications Corporation, upravená verze 1.1 vznikla o rok později[1] a aktuální verze 2.0 je z roku 2012[2]

Spolu s licencemi GNU GPL a LGPL je MPL používána pro zdrojový kód software vydávaný Mozilla Corporation, jako je Firefox či Thunderbird. Taktéž pro související produkty jako SeaMonkey nebo Nvu. Mimo to MPL používají i další organizace jako např. Sun Microsystems (pro OpenSolaris).

o Freeware

Česká pošta, s.p., se sídlem Politických vězňů 909/4, 225 99 Praha 1, IČ: 471 14 983, zapsaný v Obchodním rejstříku u Městského soudu v Praze, spisová značka A7565 Strana 35/99

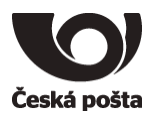

**Freeware** je proprietární software, který je distribuován bezplatně (či za symbolickou odměnu typu poslání pohlednice, mnohdy autor umožňuje (ale nevyžaduje) v případě spokojenosti zaslání finančního daru), někdy hovoříme o typu softwarové licence. Podmínky bezplatného používání a šíření jsou definovány v licenční smlouvě, která je často specifická pro každý freeware.

o Apache licence

Apache Licence je v informatice název svobodné softwarová licence, jejímž autorem je Apache Software Foundation (ASF). Licence požaduje po uživateli zachování autorství (copyright) a tzv. disclaimer, tedy zřeknutí se odpovědnosti. Jako ostatní licence tohoto druhu, i Apache umožňuje uživateli svobodné užívání softwaru k různým účelům; distribuci, upravování, následné redistribuci upravené verze softwaru, apod. To vše je možné, aniž by došlo k porušení licenčních práv.

Poslední vydanou verzí je verze s pořadovým číslem 2.0, která vyšla v lednu 2004 a je možné ji stáhnout z webové stránky Apache. Verze je kompatibilní s GPL v3 a je možno ji propojit s kódem, který má jinou licenci. Dále je kompatibilní s Debian Free Software Guidlines (DFSG). Licence je potvrzena jako svobodný software (free software) a otevřený software (open source). Po uživateli není požadován copyleft.

o PHP License

Velmi svobodná licence, která (v protikladu k např. GPL) neobsahuje copyleft.

o PostgreSQL Licence Svobodná Open Source licence, podobná s BSD nebo MIT licencemi.

#### **4.4.2. Použité SW a licence**

- <span id="page-35-0"></span>• Aplikační servery WEB (WEB1, WEB2) Aplikační server zajišťující zejména Webovou službu pro uživatelské rozhraní ESVP (UI), administrátorsko/servisní rozhraní pro technickou podporu a servisní techniky, rozhraní pro napojení na integrační platformu ČP (ESB)
	- o OS Windows Server 2012 R2 (Role WebServer)

Držitelem licence musí být objednatel resp. provozovatel cloudového řešení ve kterém bude Systém ESVP provozován

- o Microsoft Internet Information Service 8.5
- o . NET Framework 4.6.2
- o Oracle Java Platform SE Development Kit (JDK) verze 8u201
- o MS SQL Client Tools (ve verzi odpovídající databázovému serveru)

Česká pošta, s.p., se sídlem Politických vězňů 909/4, 225 99 Praha 1, IČ: 471 14 983, zapsaný v Obchodním rejstříku u Městského soudu v Praze, spisová značka A7565 Strana 36/99
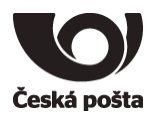

- o PHP 5.6.30
	- PHP Licence
- o ESVP aplikace pro monitorování, správu SW částí systému ESVP dodavatele (napojení na části ESVP ostatních aplikačních serverů)
- Aplikační servery COM (COM1, COM 2)

Aplikační server pro běh SW částí ESVP nutných pro komunikaci s palubními jednotkami/terminály ve vozidlech

o OS Windows Server 2012 R2

Držitelem licence musí být objednatel resp. provozovatel cloudového řešení ve kterém bude Systém ESVP provozován

- o Oracle Java Platform SE Development Kit (JDK) verze 8u201
- o ESVP aplikace pro komunikaci, dekódování, zpracování a ukládání dat palubních jednotek/terminálů.
- Databázový server DATA 1

Server pro běh databázových částí systému ESVP, databáze pro systém ESVP a pro vnitřní části ESVP dodavatele potřebné pro jednotlivé aplikace ESVP (pro evidence jednotek/terminálů které mohou komunikovat se servery, ukládání "surových" dat, administrátorských/servisních částí ESVP pro technickou podporu a servisní techniky)

o OS Windows Server 2012 R2

Držitelem licence musí být objednatel resp. provozovatel cloudového řešení ve kterém bude Systém ESVP provozován

- o MS SQL Server 2012 R2 Enterprise Držitelem licence musí být objednatel resp. provozovatel cloudového řešení ve kterém bude Systém ESVP provozován
- Aplikační servery WEB MAP (WEB-MAP1, WEB-MAP2)

Aplikační server pro poskytování mapových podkladů pro uživatelské rozhraní ESVP – úkolem je z vektorových dat OpenStreetMap generovat a předávat bitmapové dlaždice mapových podkladů dle požadavků uživatelského rozhraní

o CentOS 7

Držitelem licence musí být objednatel resp. provozovatel cloudového řešení ve kterém bude Systém ESVP provozován

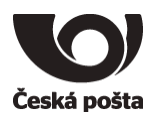

- o ESVP aplikace pro generování mapových podkladů z OSM databáze
	- Apache 2.4.6

Apache License 2.0

- $\blacksquare$  PHP 5.6.30 PHP Licence
- PostgreSQL 9.5 PostgreSQL Licence
- Postgis 2.1 GNU General Public License (GPL)
- $\blacksquare$  Mapnik 2.3 GNU Lesser General Public License (LGPL)
- Aplikační servery DATA MAP (DATA-MAP1, DATA-MAP2)

Aplikační server pro poskytování webové služby pro reverzní geokódování GPS – vrací

překlad GPS souřadnic na textovou adresu pozice v mapě. Aplikace využívá údajů

z OpenStreetMap databáze.

o CentOS 7

Držitelem licence musí být objednatel resp. provozovatel cloudového řešení ve kterém bude Systém ESVP provozován

- o ESVP aplikace pro reverzní geokódování z OSM databáze
	- $\blacksquare$  Apache 2.4.6

Apache License 2.0

- $\blacksquare$  PHP 5.6.30 PHP Licence
- PostgreSQL 9.5
	- PostgreSQL Licence
- Postgis 2.1

GNU General Public License (GPL)

 $\blacksquare$  Nominatim v2.5.1

GNU General Public License (GPL)

Uvedené databázové systémy jsou určeny pro chod software třetích stran a tvoří tak nedílnou součást stávajícího systému.

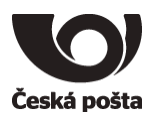

DB PostgreSQL obsahuje data mapových podkladů OpenStreetMap, nad nimiž pracují aplikace potřebné generování bitmap mapových podkladů pro uživatelské rozhraní nebo pro reverzní geokódování GPS souřadnic na adresy. Tyto části nabízí webovou službu jako rozhraní pro okolní části ESVP a pouze pro získávání popsaných dat, nikoliv pro ukládání dat systému ESVP.

#### <span id="page-38-0"></span>**4.5. název služby a uživatele, pod kterým je instalována**

Aplikace je instalována pod uživatelem AD\svcEsvpAdmin

<span id="page-38-1"></span>Hlavní účet pro přístup do databáze je AD\svcEsvpSql

#### **4.6. umístění na HW - instalační adresář, (tzn., kde administrátor najde umístění služby, např. /APP/NDS1\_AS1)**

<span id="page-38-2"></span>D:/ESVP

### **4.7. seznam konfiguračních souborů a logů (dané služby) spolu s jejich popisem**

Seznam je uveden v [kapitole 13. Instalace,](#page-68-0) vždy pro každý server

#### **4.8. v příloze uvést výpis důležitých konfiguračních souborů**

Seznam je uveden v [kapitole 13. Instalace,](#page-68-0) vždy pro každý server

#### **4.9. výpis procesů služby a naplánovaných úloh**

V rámci produkčního databázového serveru DATA 1 jsou naplánovány a povoleny tyto úlohy

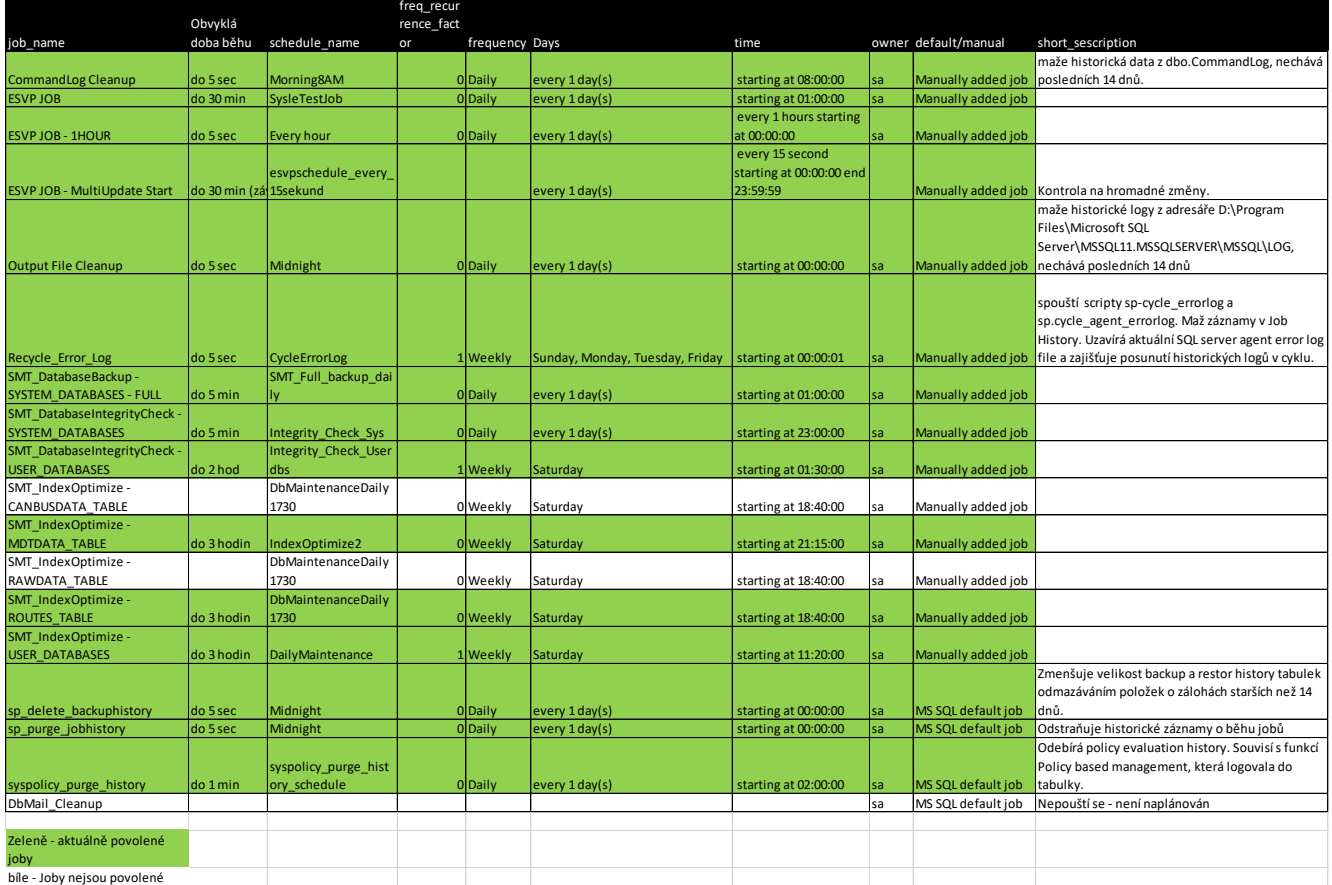

Česká pošta, s.p., se sídlem Politických vězňů 909/4, 225 99 Praha 1, IČ: 471 14 983, zapsaný v Obchodním rejstříku u Městského soudu v Praze, spisová značka A7565 Strana 39/99

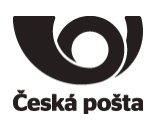

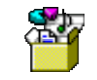

DBserverJobs20181 212 propanaBrcaka.

#### **4.10. postup spouštění a zastavování služby**

Základní postup pro spouštění a zastavování systému ESVP:

- 1. Nastartování mapových serverů
	- a. Nominatim server (reverzní geocoding)
		- i. Po spuštění serveru se automaticky spouští procesy postgresql a httpd
		- ii. V případě potřeby lze ručně spustit
		- iii. sudo systemctl start postgresql
		- iv. sudo systemctl start httpd
	- b. Map tile server (generování map)
		- i. Po spuštění serveru se automaticky spouští procesy postgresql a httpd
		- ii. V případě potřeby lze ručně spustit
		- iii. sudo systemctl start postgresql
		- iv. sudo systemctl start httpd
		- v. Po spuštění serveru je nutné spustit ručně renderer ve SCREEN
		- vi. screen
		- vii. renderd -f -c /usr/local/etc/renderd.conf
		- viii. CTR+A CTRL+D
- 2. Nastartování databázového serveru ESVP (esvp1-ds)
	- a. Postup dle MS SQL Server
- 3. Nastartování databázového serveru ESVP\_MQ (esvp2-ds1)
	- a. Postup dle MS SQL Server
- 4. Nastartování komunikačních serverů
	- a. D:\ESVP\TCDataPump\_MSSQL (Služba Windows TCDataPump)
	- b. D:\ESVP\TCMDTServer\_MSSQL (Služba Windows TCMDTServer)
	- c. D:\ESVP\TCTeltonikaServer\_MSSQL (Služba Windows TCTeltonikaServer)
- 5. Nastartování webového serveru

Pro zastavení systému ESVP se postupuje v obráceném pořadí.

#### **4.11. administrační URL (adresa, na které je přístupná administrátorská konzole)**

Česká pošta, s.p., se sídlem Politických vězňů 909/4, 225 99 Praha 1, IČ: 471 14 983, zapsaný v Obchodním rejstříku u Městského soudu v Praze, spisová značka A7565 Strana 40/99

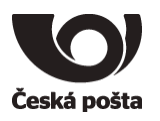

V ESVP není dostupná administrátorská konzola

#### **4.12. specifické vlastnosti služby**

Všechny vlastnosti byly popsány v předchozích kapitolách [4.5 název služby a uživatele, pod kterým je](#page-38-0)  [instalována,](#page-38-0) [4.6 umístění na HW -](#page-38-1) instalační adresář, [4.7 seznam konfiguračních souborů a logů](#page-38-2)

### **4.13. u databázových serverů názvy a umístění databází a transakčních logů,**

**4.13.1. DB server ESVP (esvp1-ds)**

Umístění ESVP DB : D:\ESVP\DB\ESVP.mdf Umístění ESVP DB Transakční log: E:\ESVP\DB\ESVP\_log.ldf Umístění TEMP DB G:\data\tempdb.mdf (tempdb2.mdf – tempdb8.mdf) Umístění TEMP DB transakčních logů G:\logs\tempdb.ldf

### **4.13.2. DB server ESVP\_MQ (esvp2-ds1)**

Umístění ESVP\_MQ DB : D:\ESVP\DB\ESVP\_MQ.mdf Umístění ESVP\_MQ DB Transakční log: E:\ESVP\DB\ESVP\_MQ\_log.ldf

#### **4.14. u aplikačních serverů názvy instalovaných aplikací, umístění a obsah aplikačních logů (pro každou aplikaci)**

Seznam je uveden v [kapitole 13.: Instalace,](#page-68-0) vždy pro každý server

## **5. Konfigurace konektivit**

**5.1. Pro všechny služby uvést, se kterými službami komunikují**

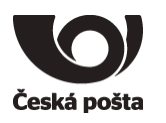

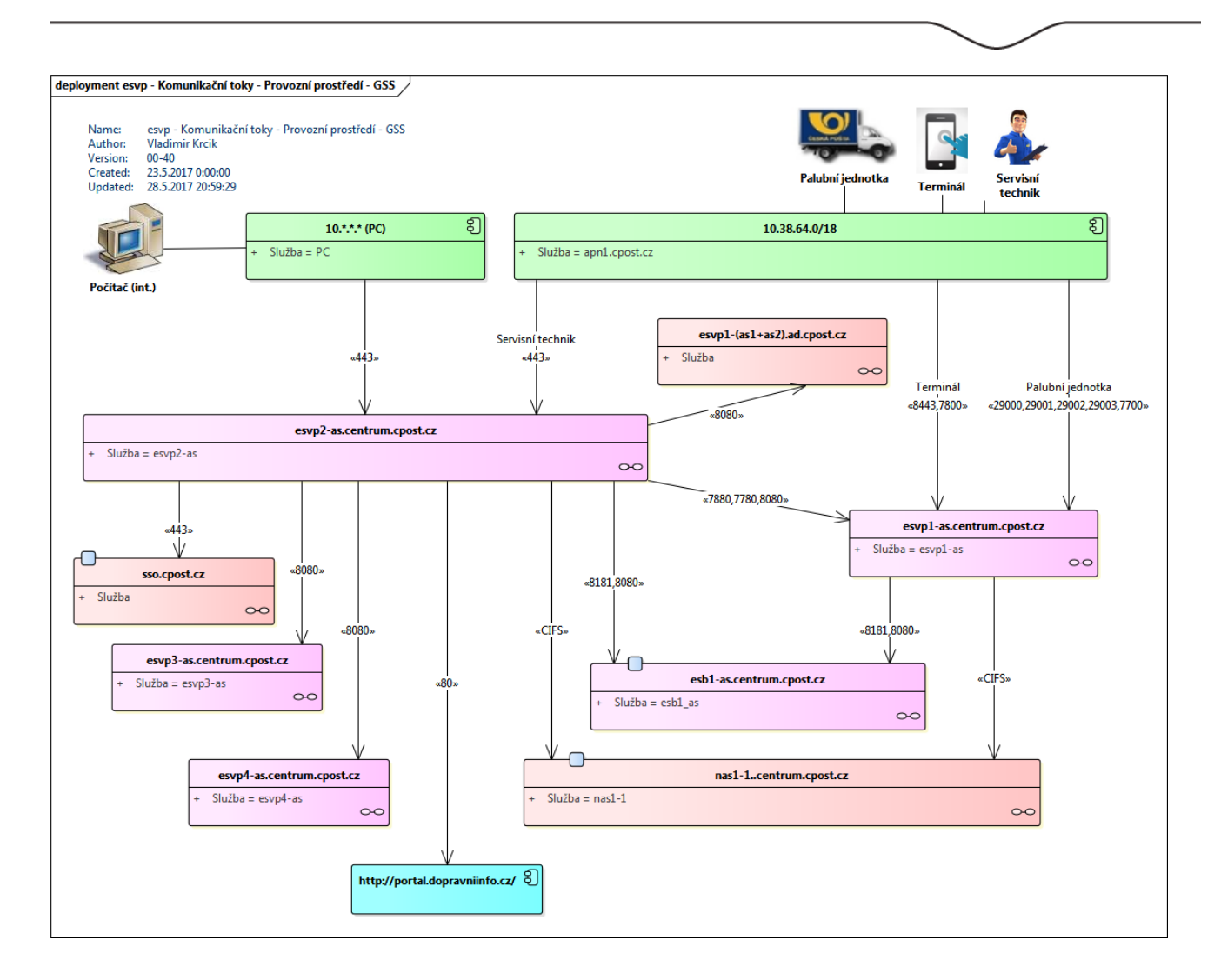

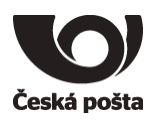

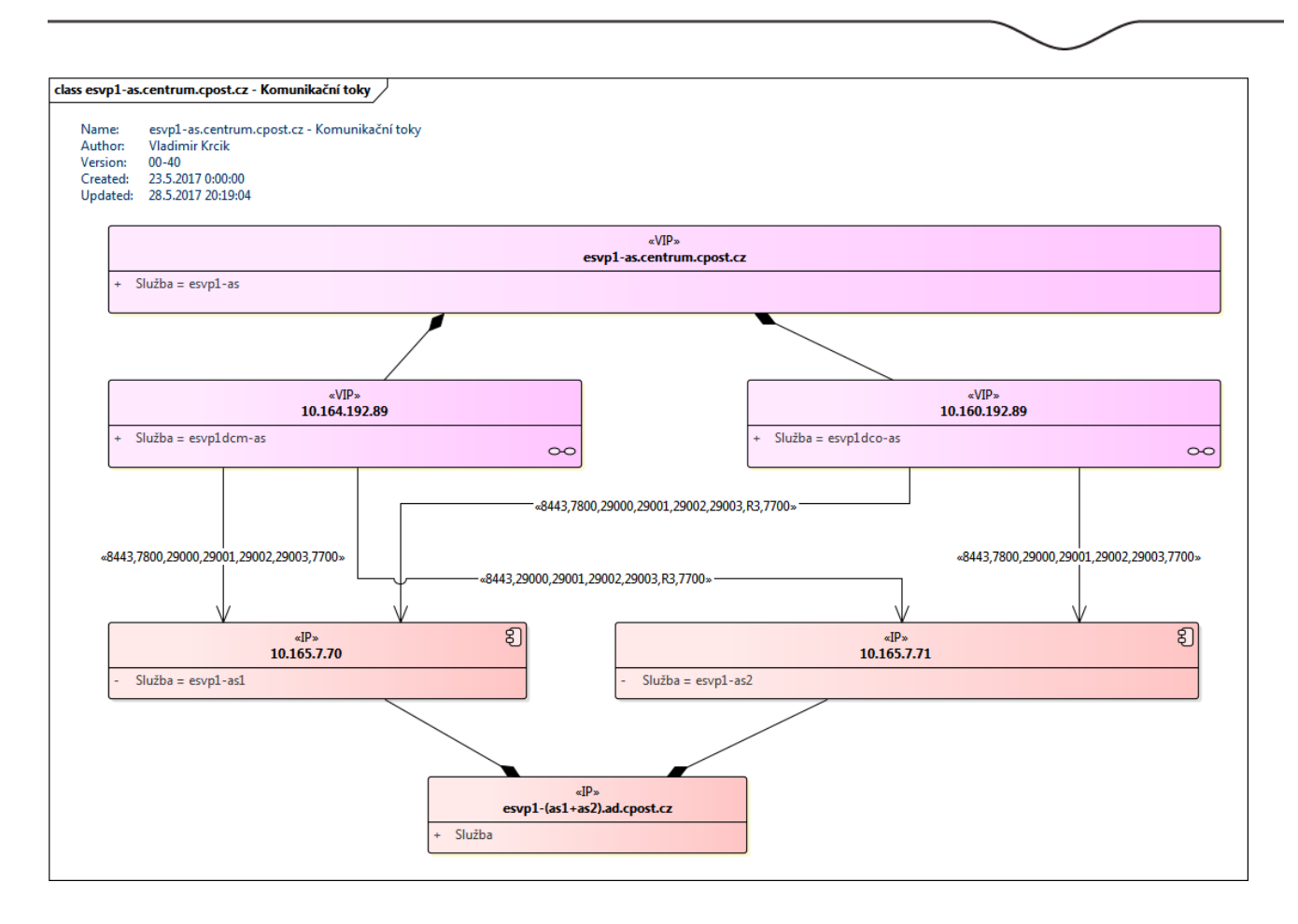

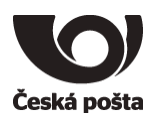

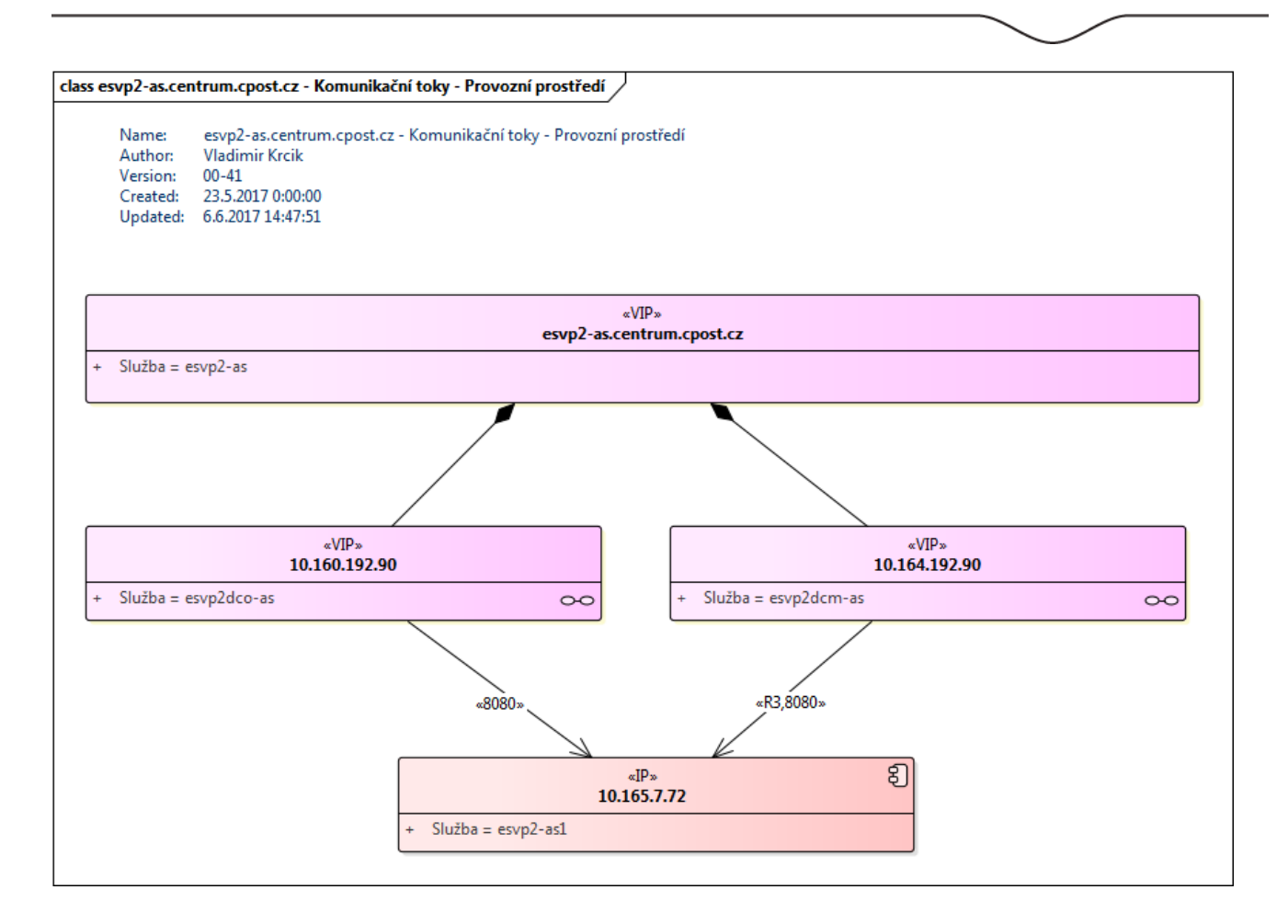

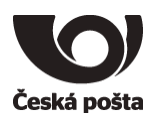

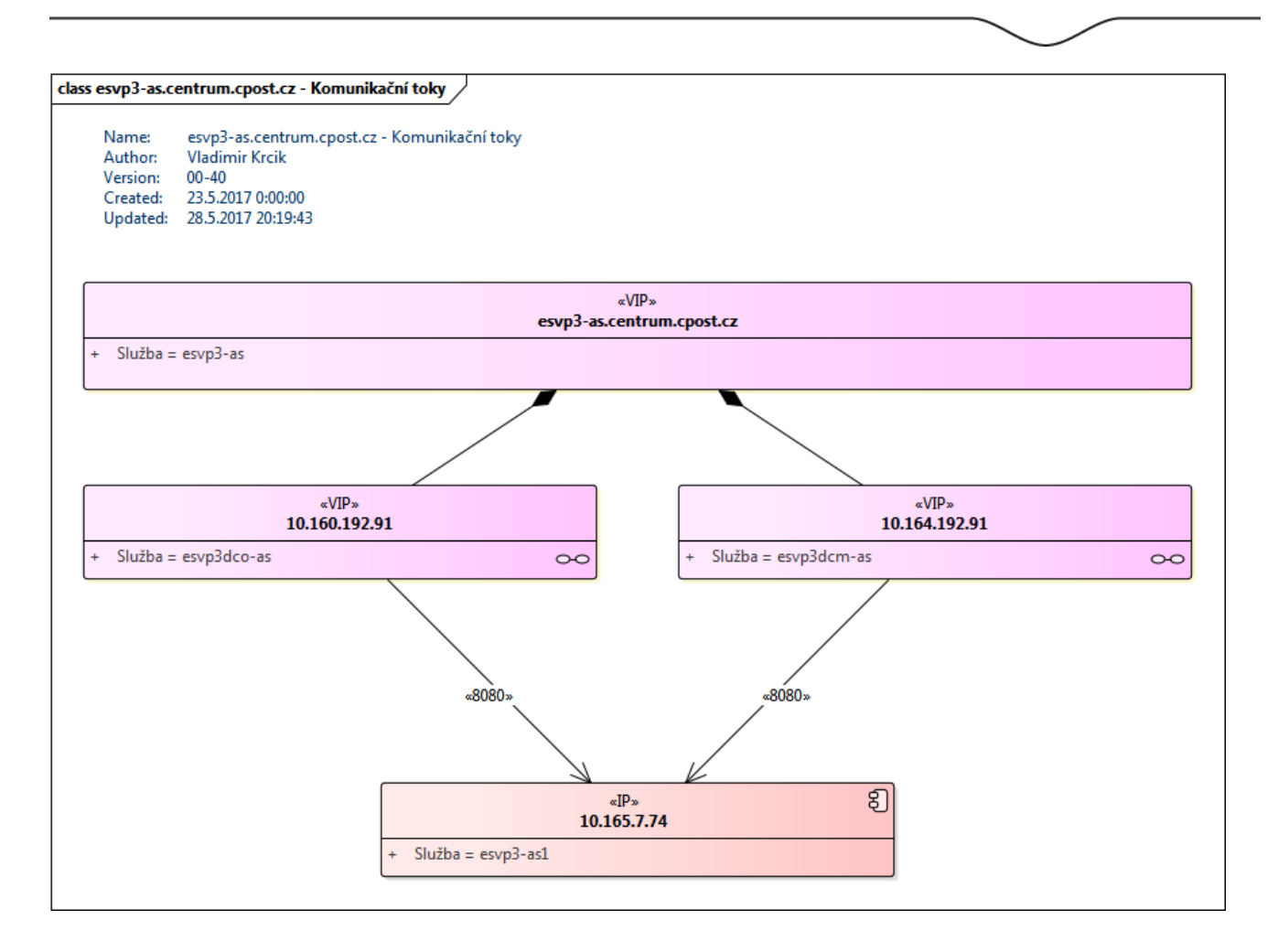

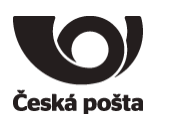

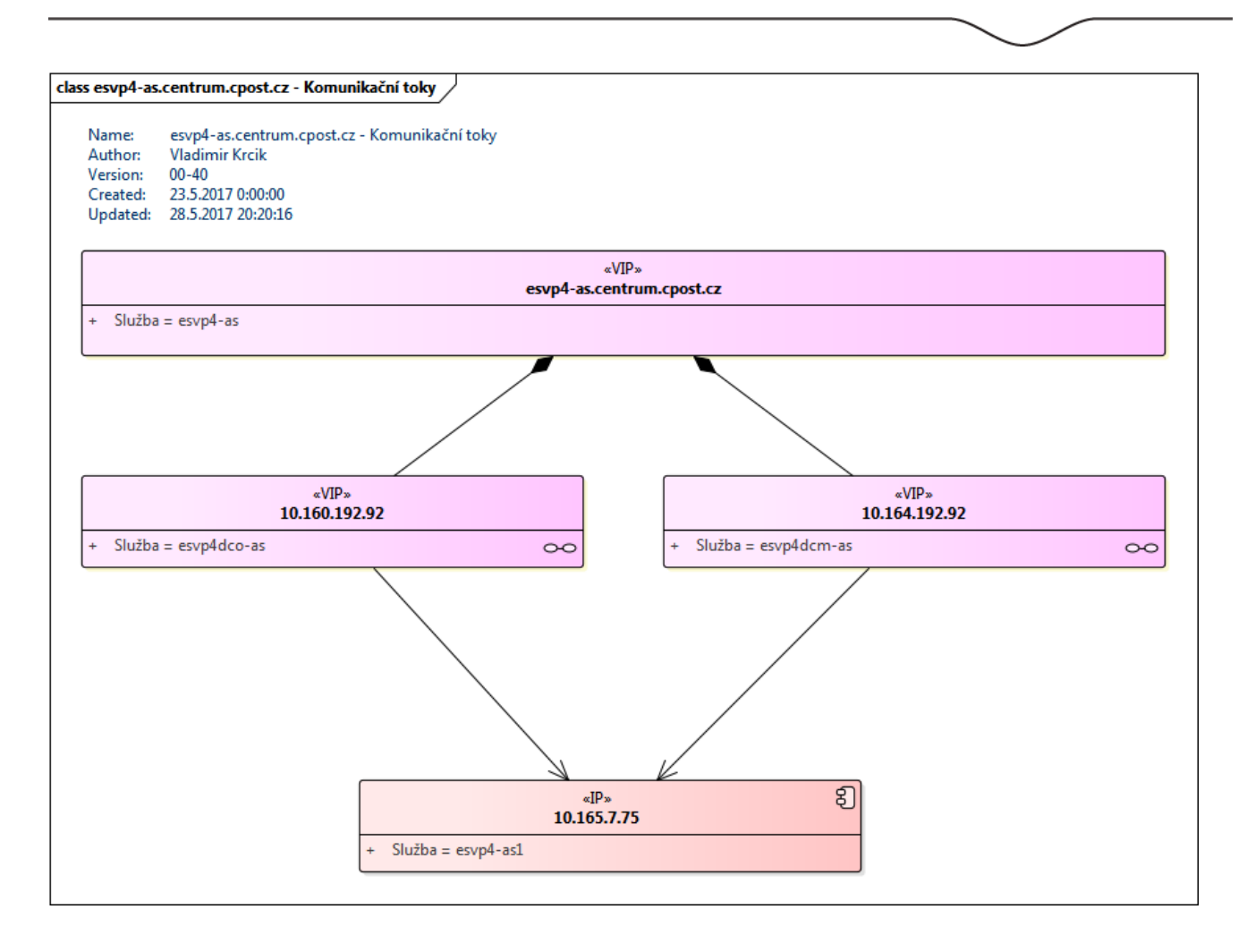

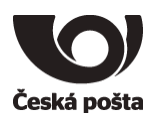

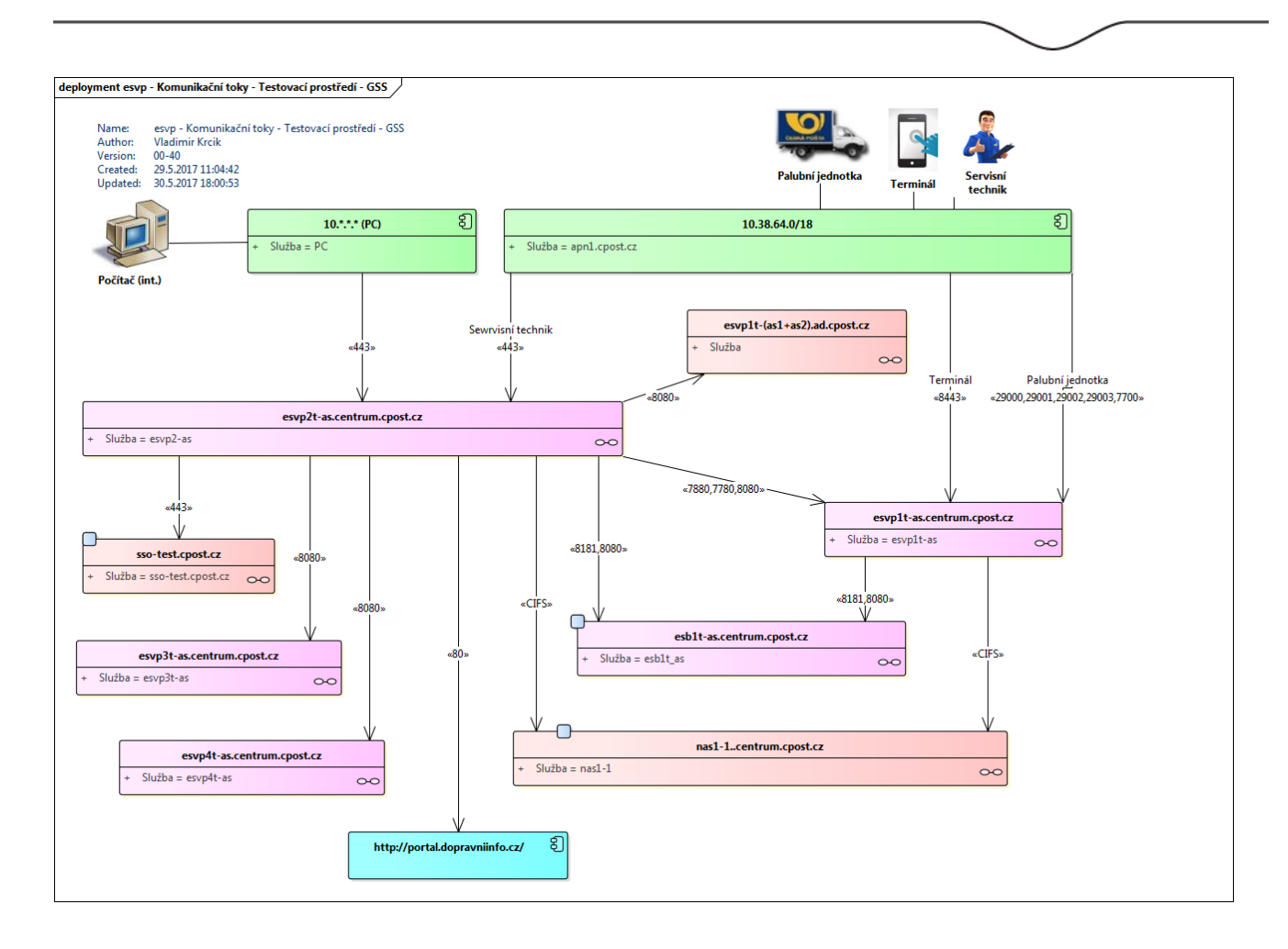

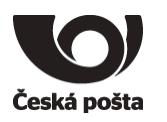

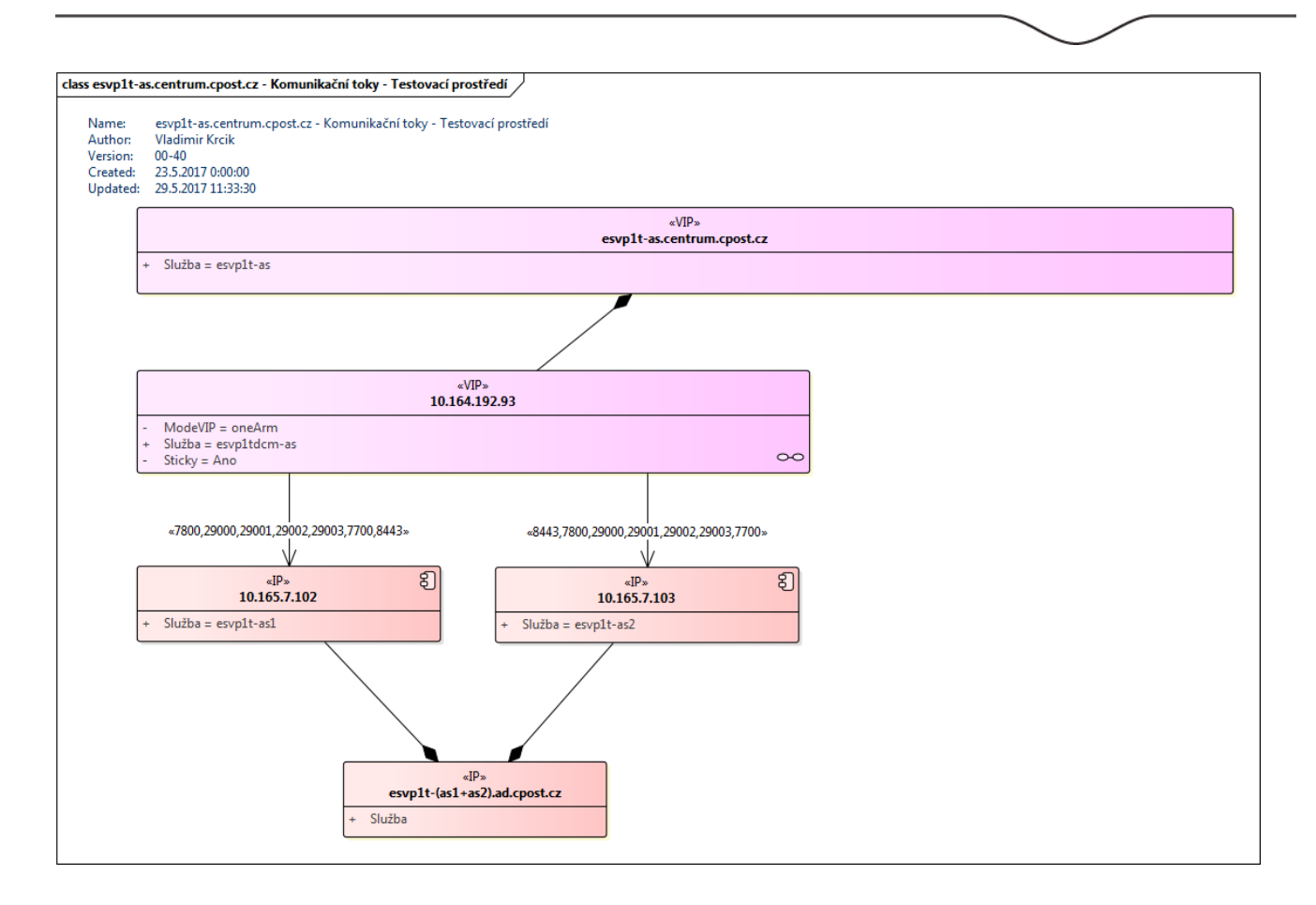

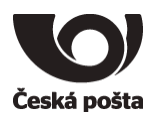

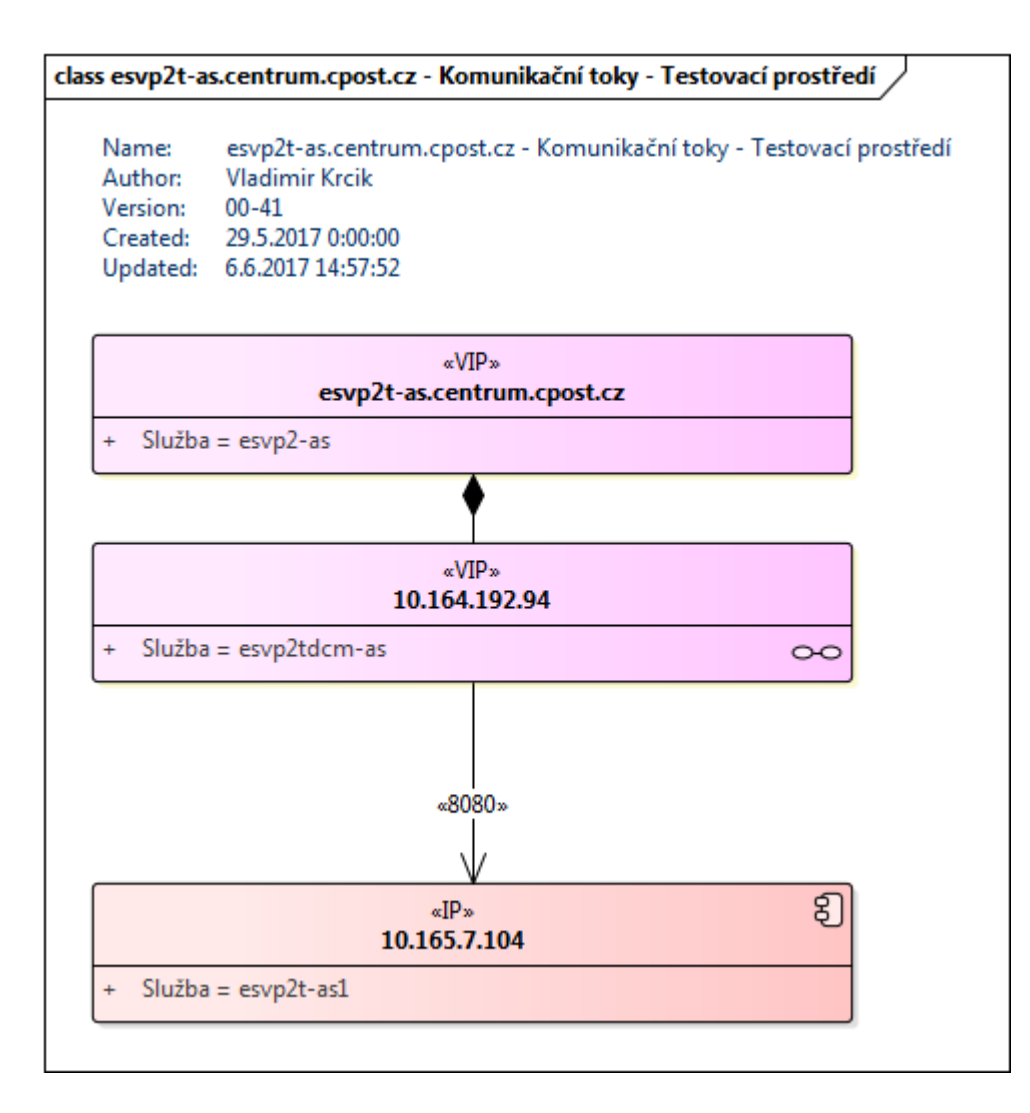

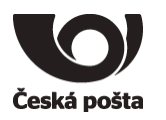

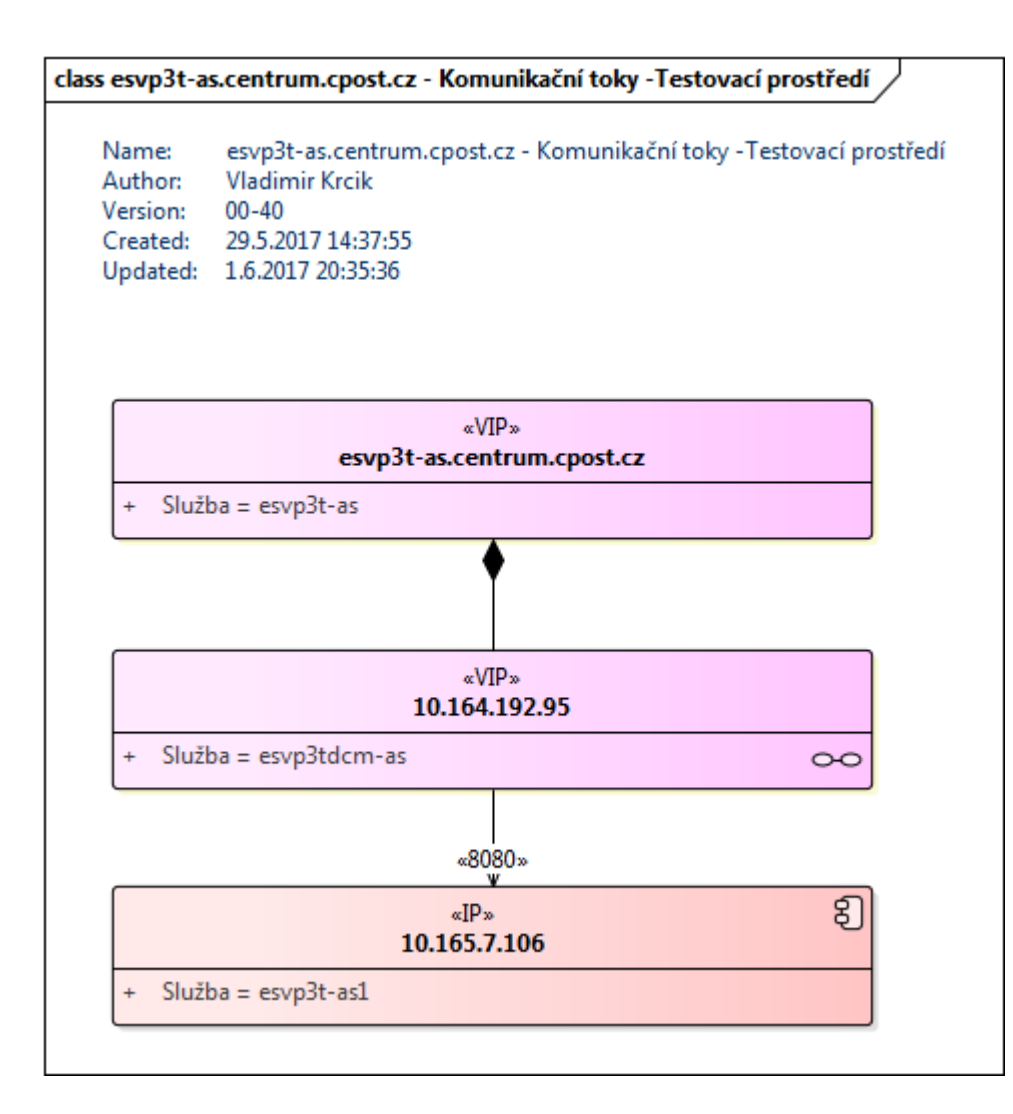

Česká pošta, s.p., se sídlem Politických vězňů 909/4, 225 99 Praha 1, IČ: 471 14 983, zapsaný v Obchodním rejstříku u Městského soudu v Praze, spisová značka A7565 Strana 50/99

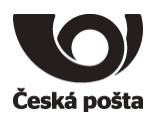

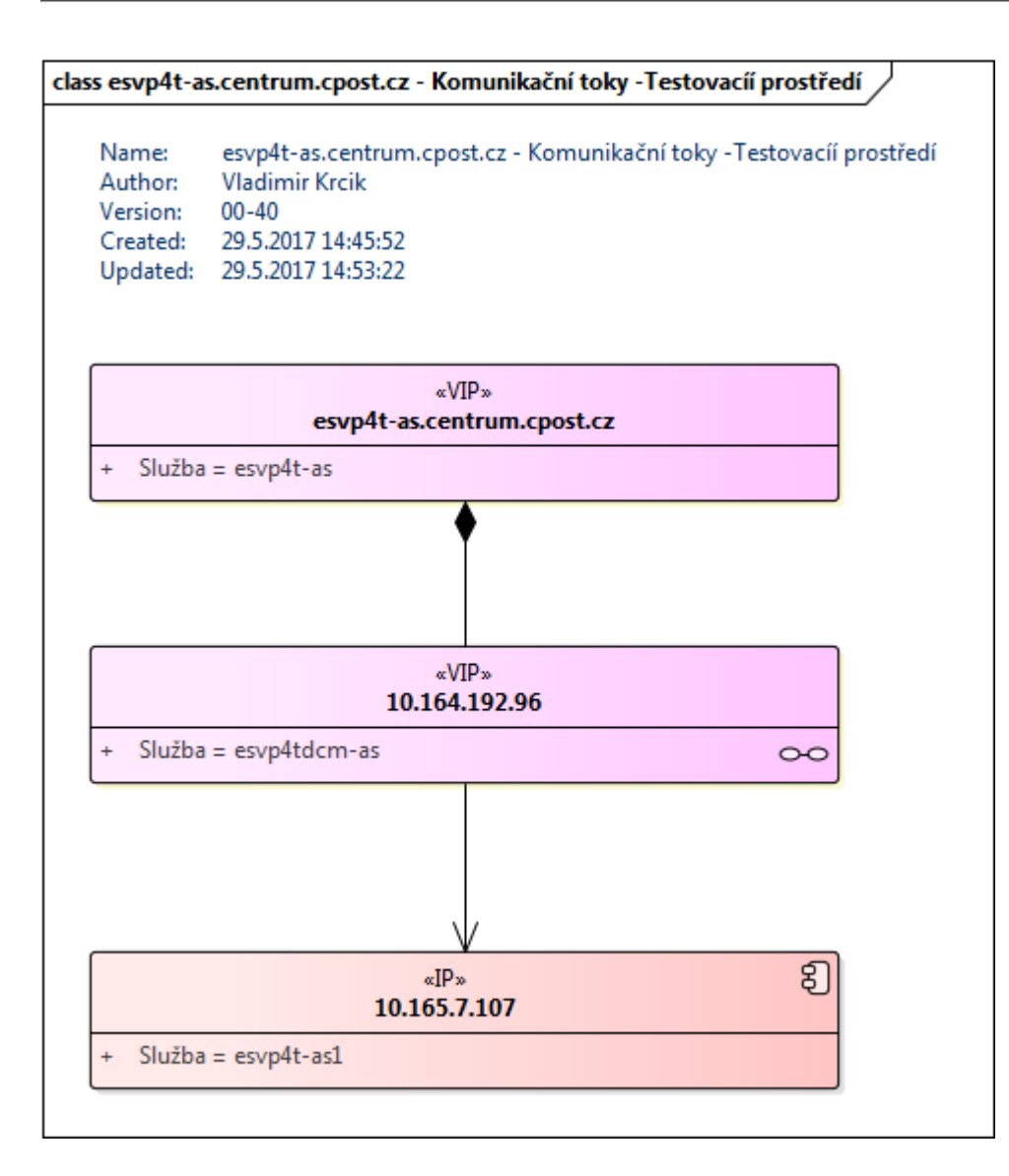

Česká pošta, s.p., se sídlem Politických vězňů 909/4, 225 99 Praha 1, IČ: 471 14 983, zapsaný v Obchodním rejstříku u Městského soudu v Praze, spisová značka A7565 Strana 51/99

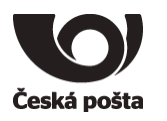

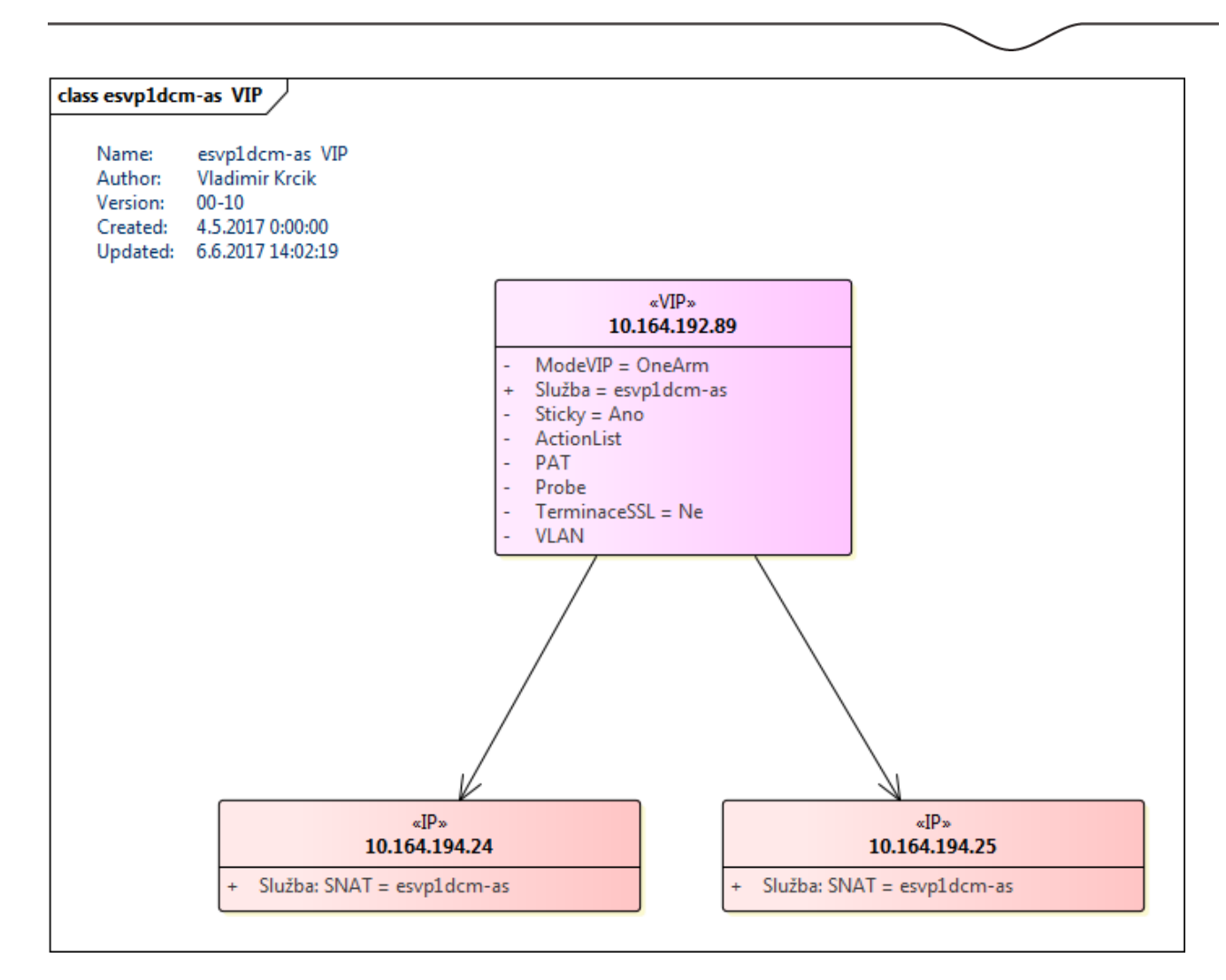

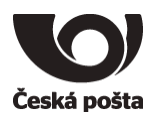

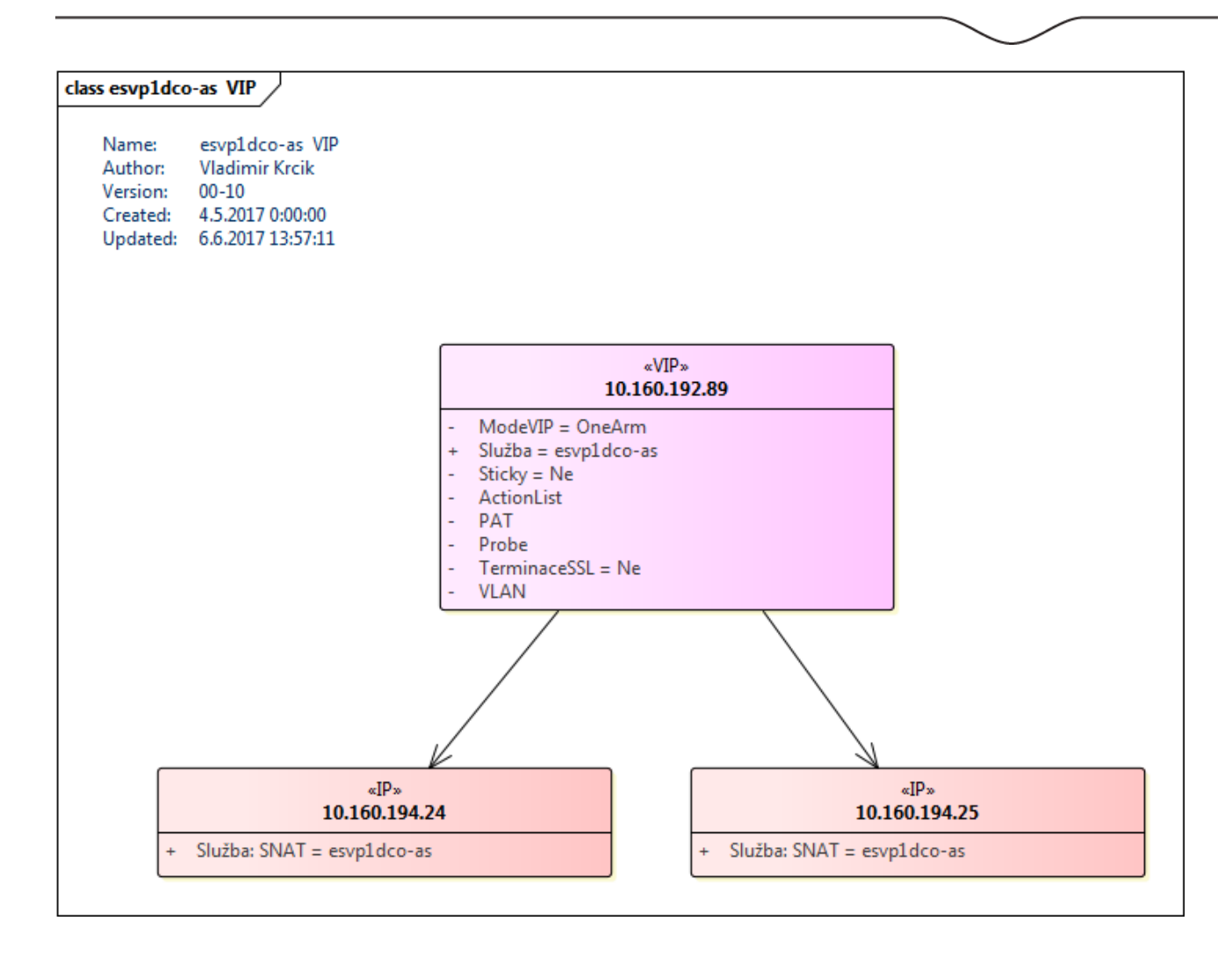

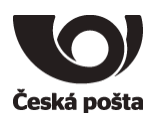

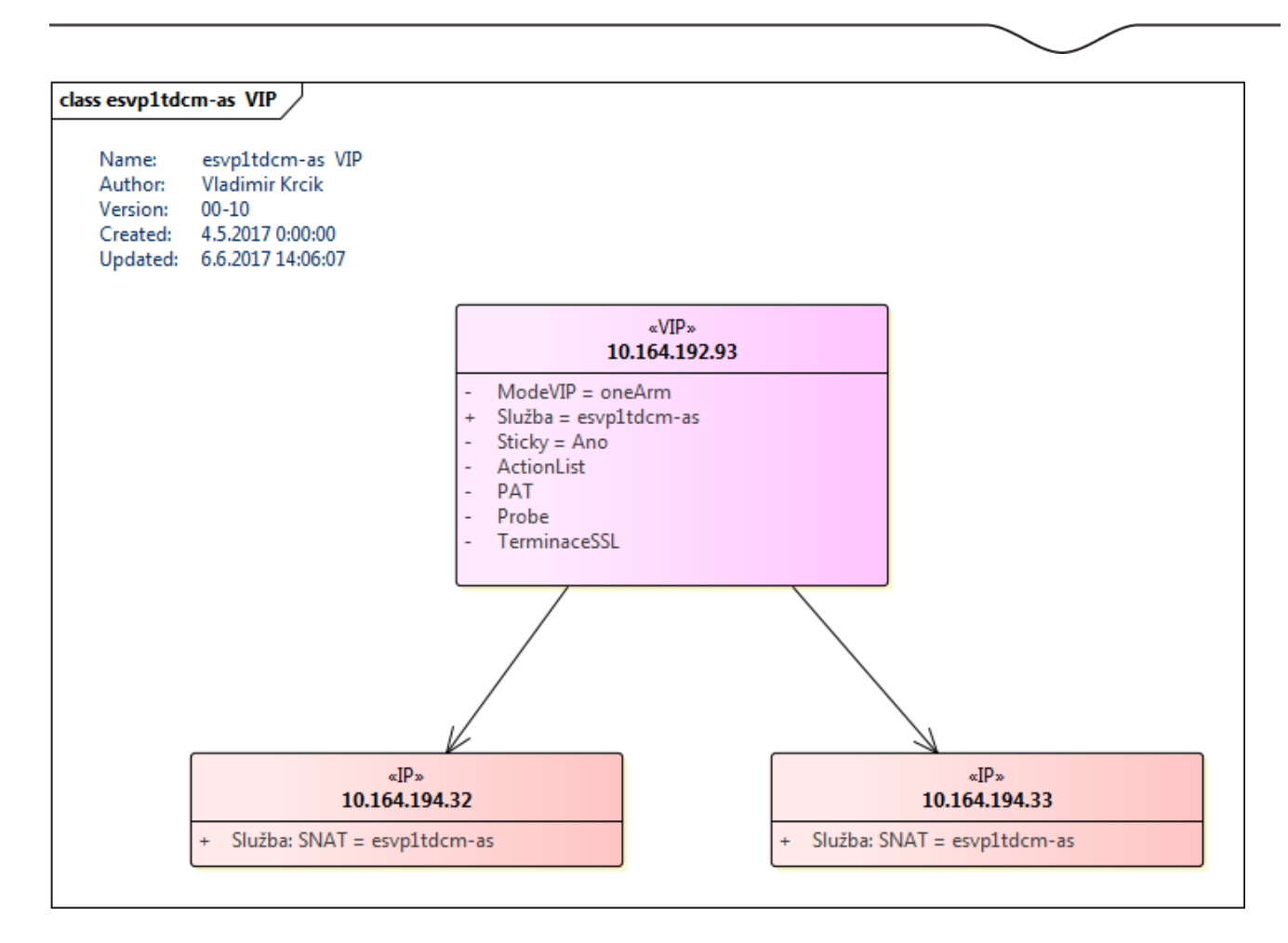

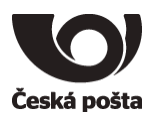

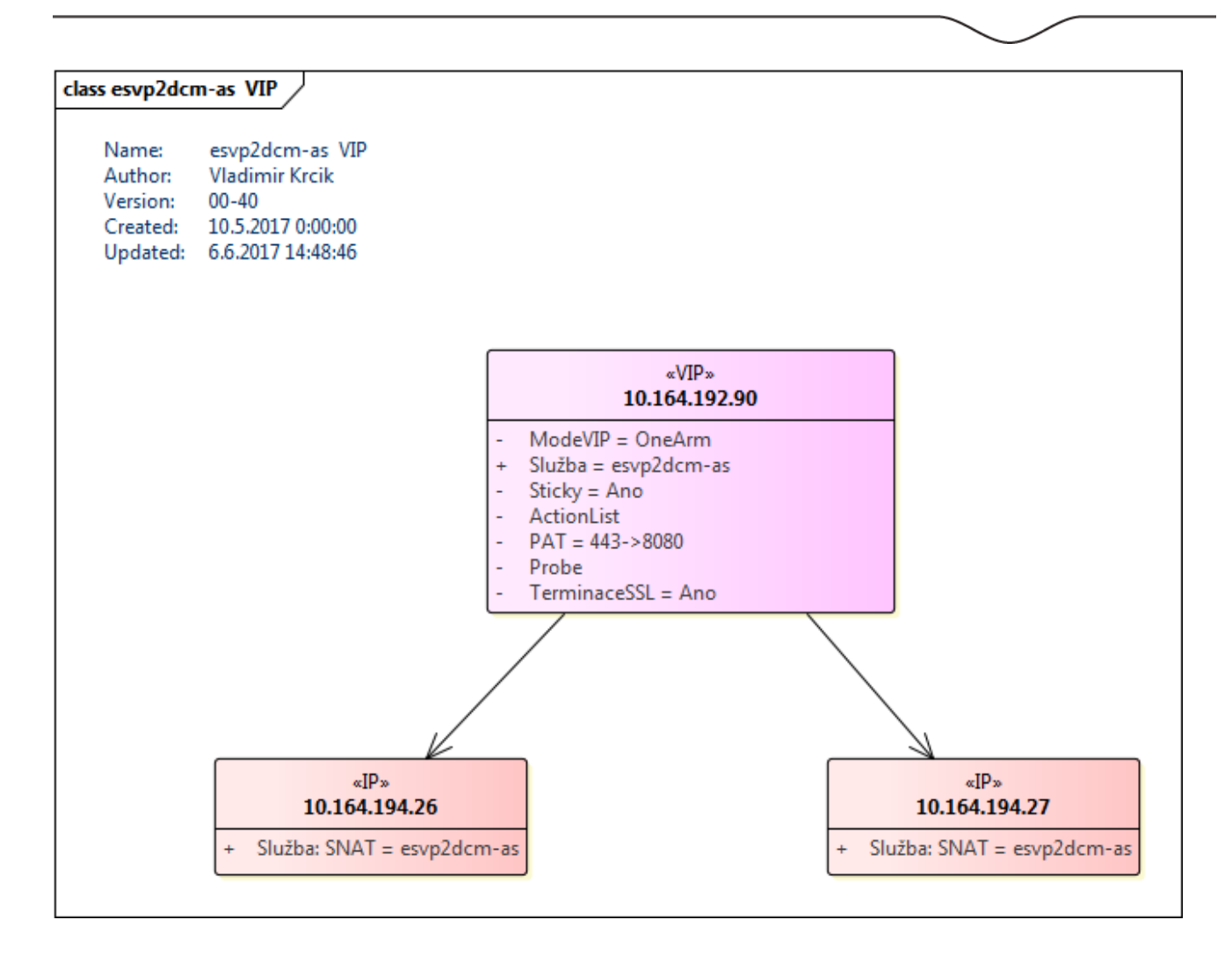

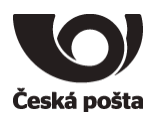

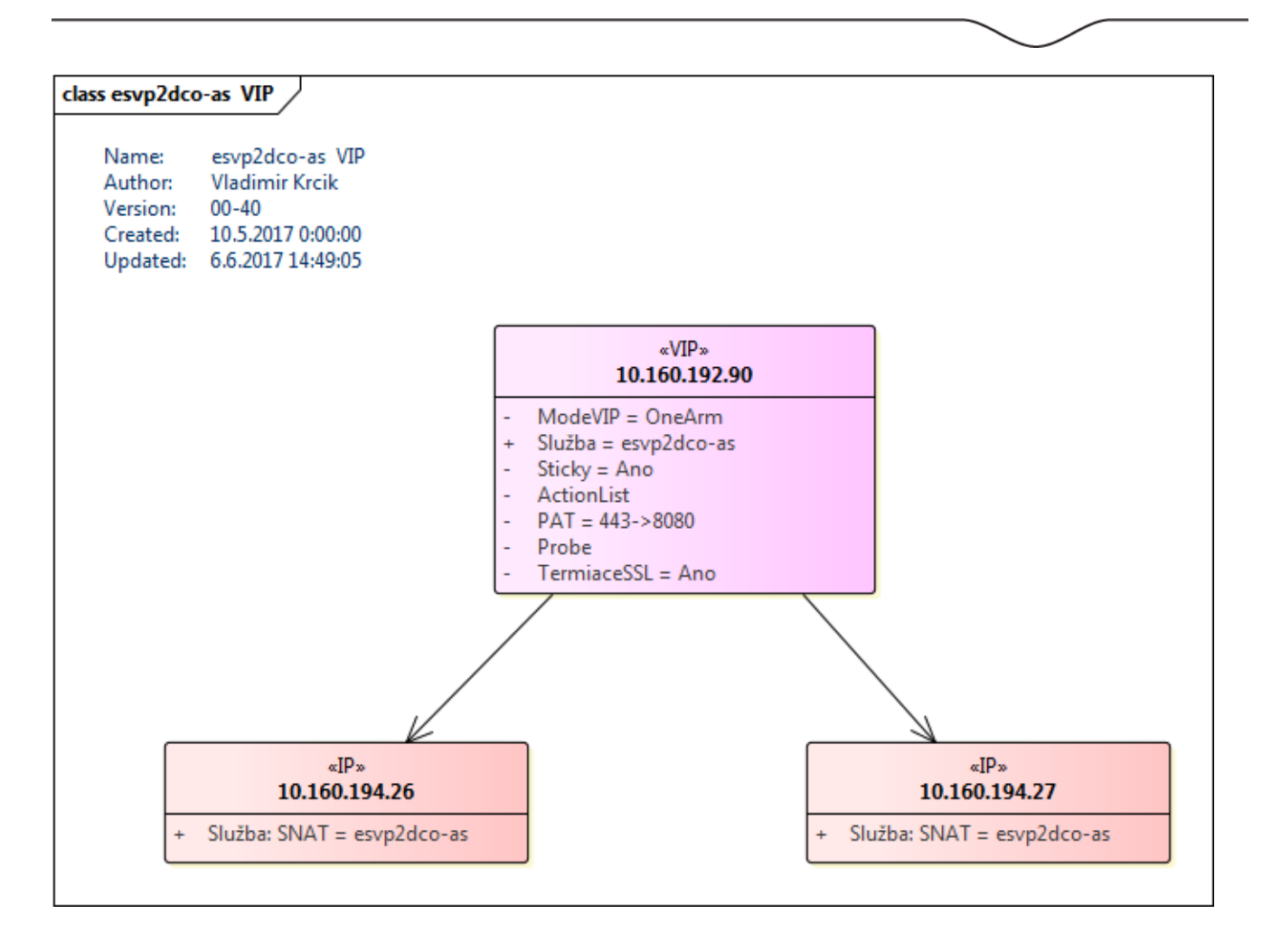

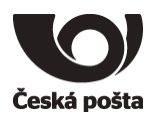

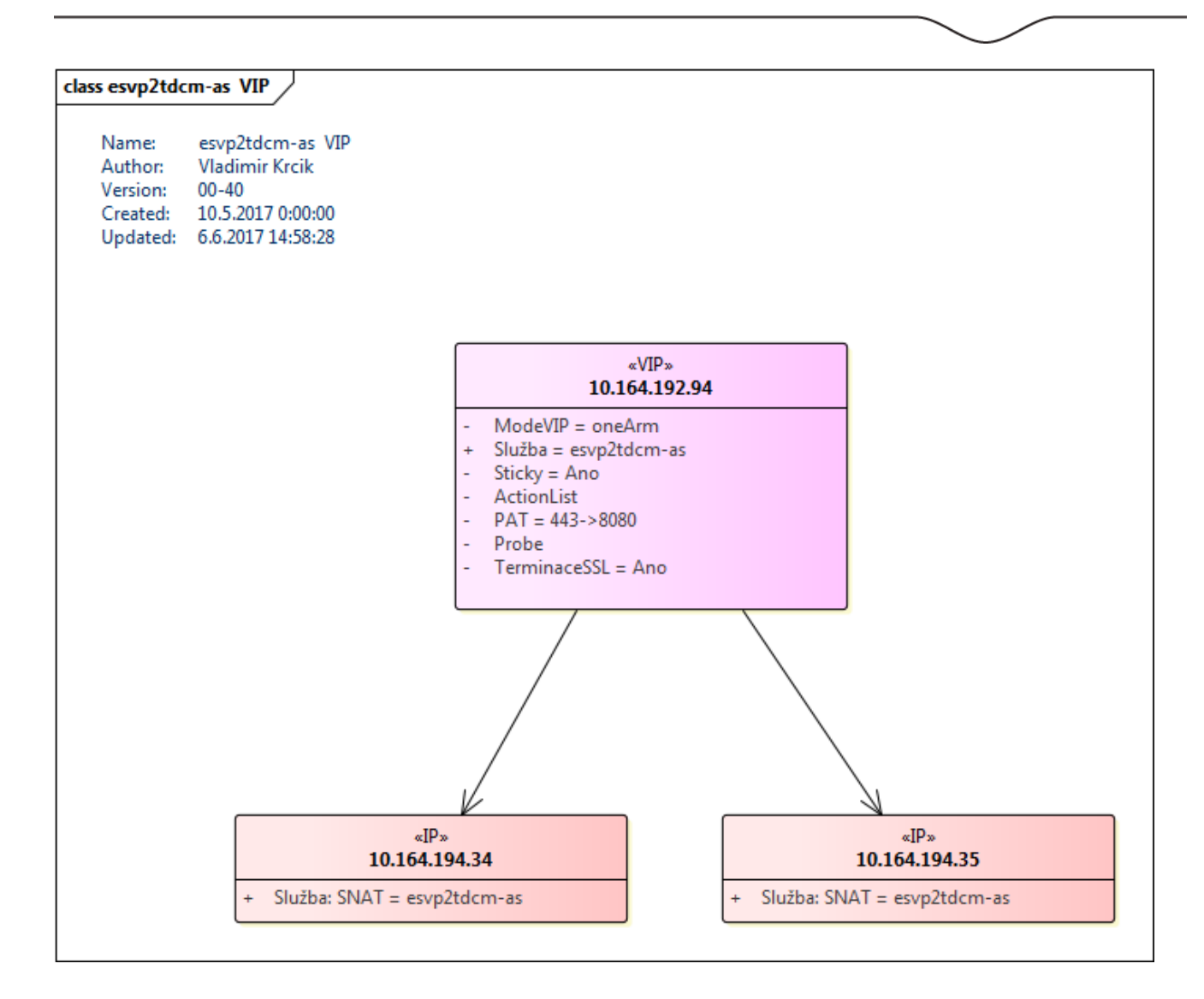

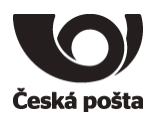

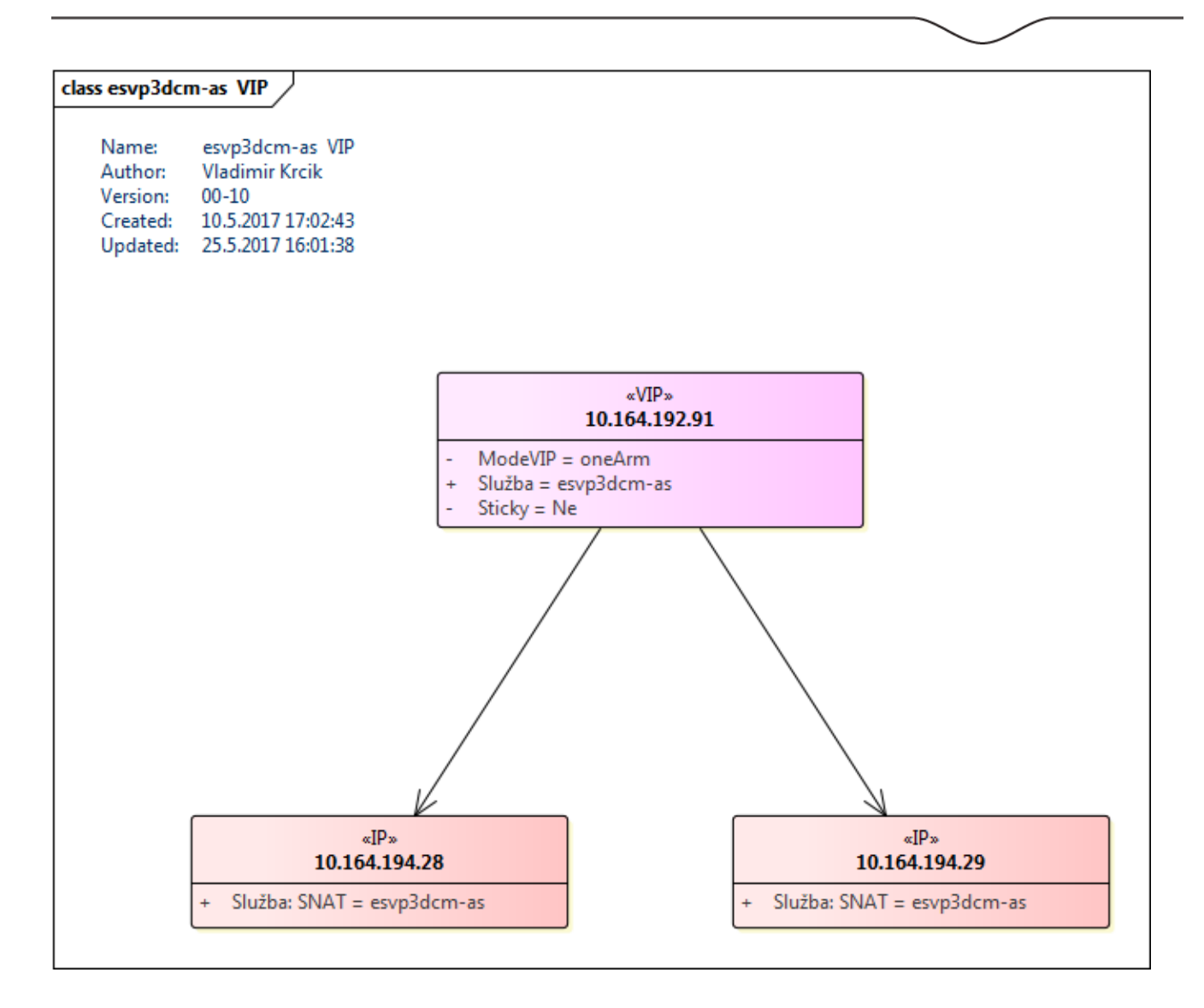

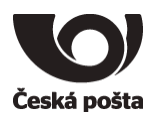

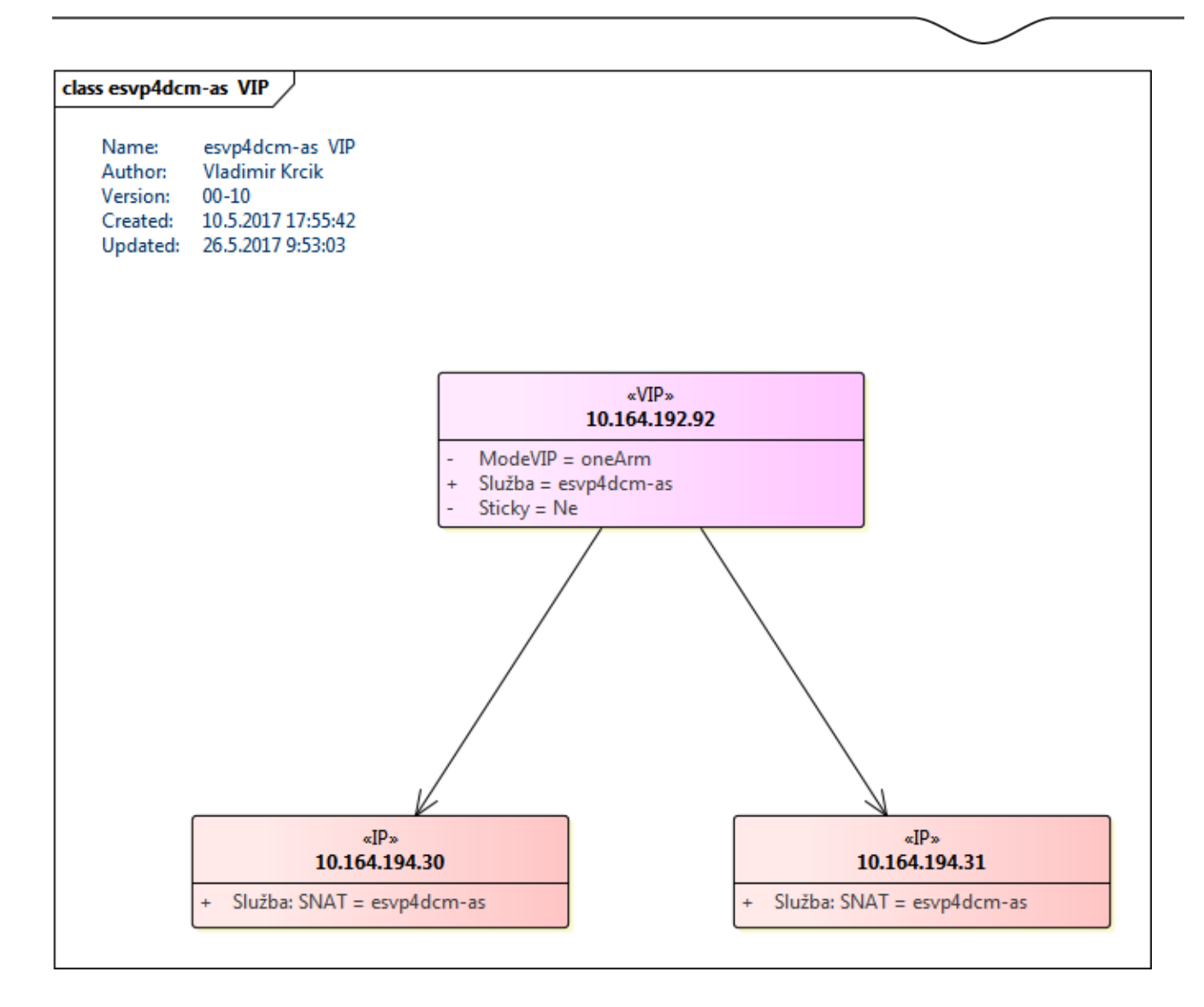

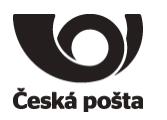

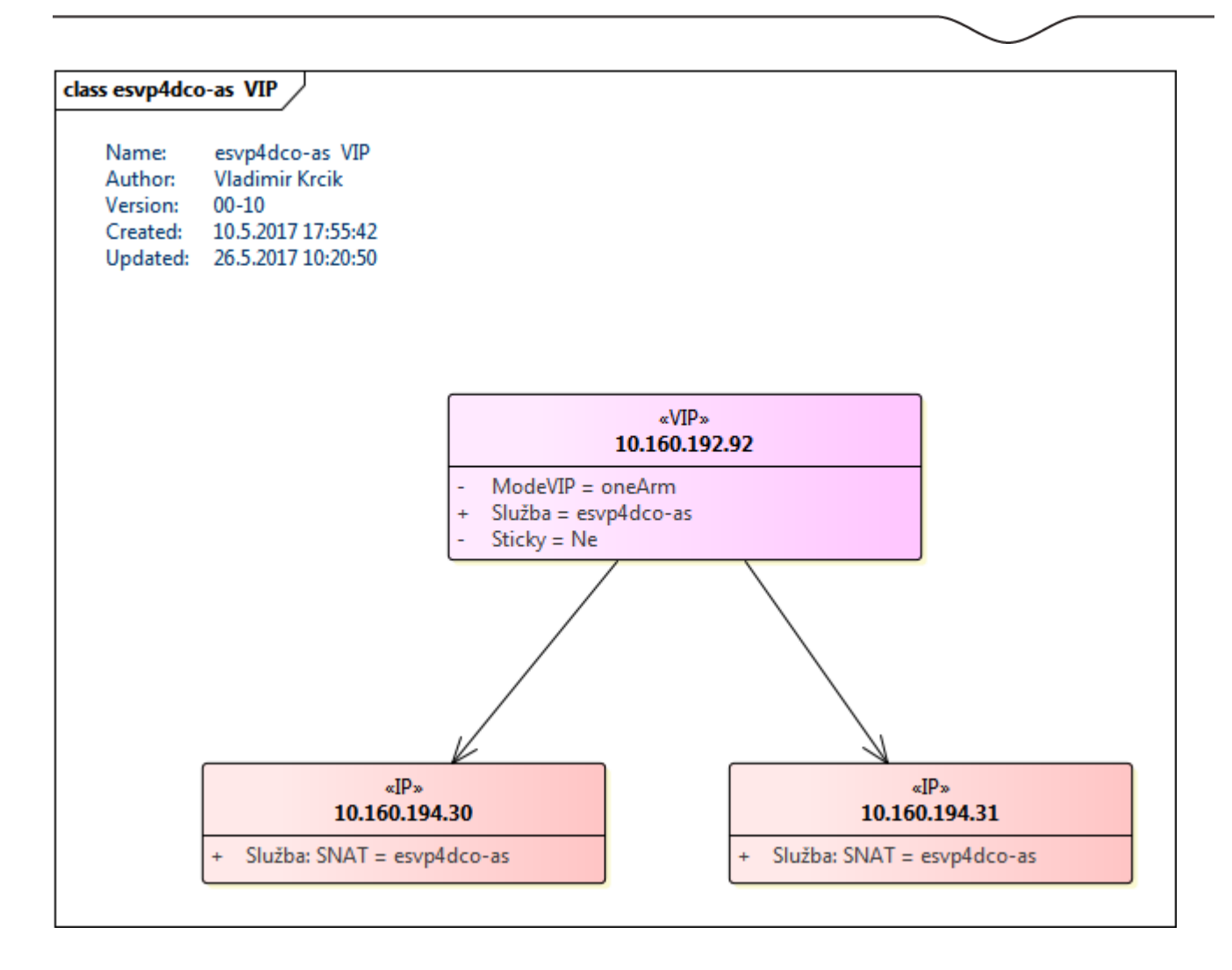

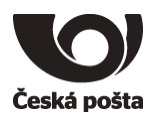

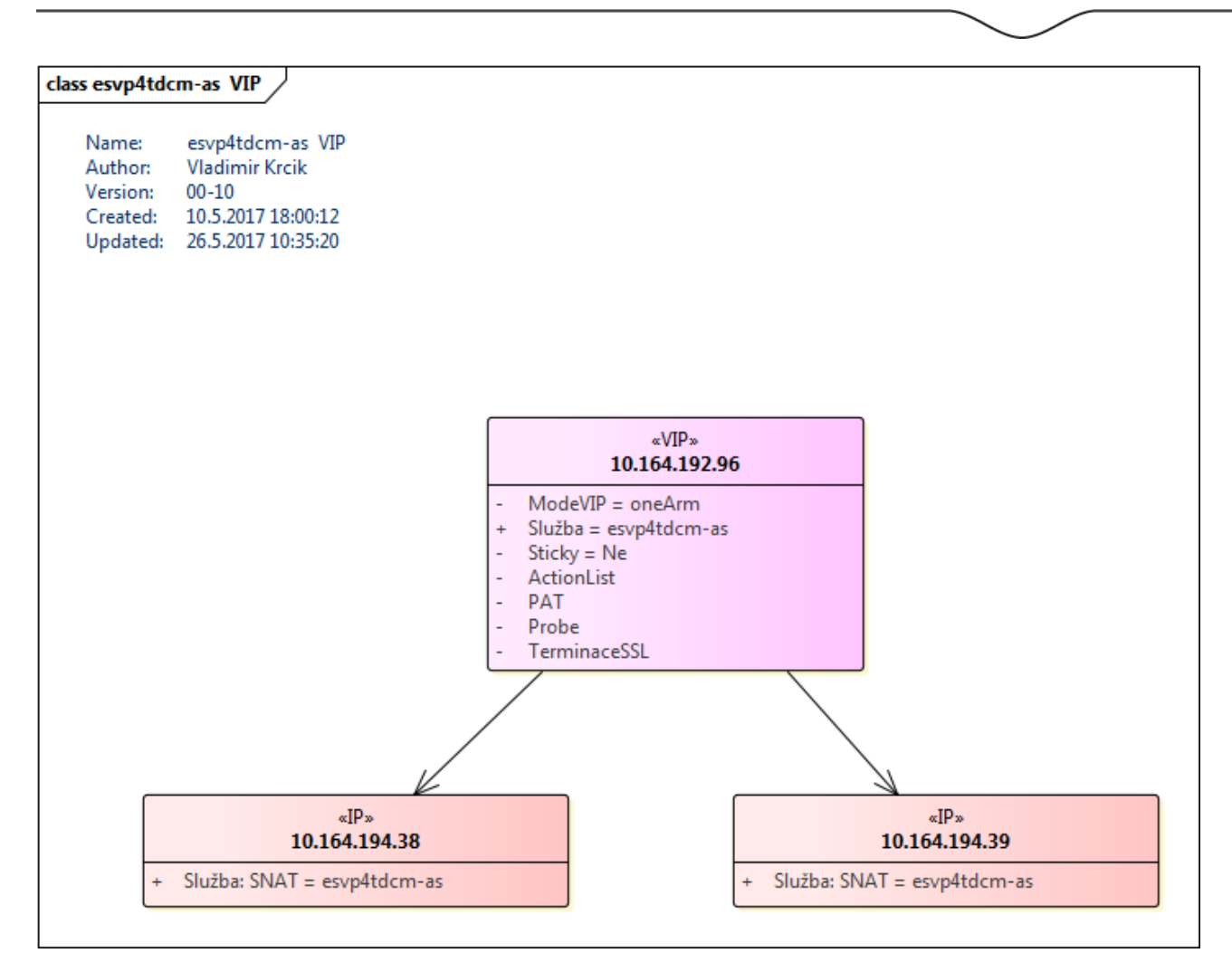

#### **5.2. Kde je tato konektivita konfigurována**

Konfigurace je ini souborech. Seznam je uveden v [kapitole 13. Instalace,](#page-68-0) vždy pro každý server.

- [D:\ESVP\TCTeltonikaServer\\_MSSQL\tcteltonika.ini](#page-82-0)
- [D:\ESVP\TCMDTServer\\_MSSQL\tcmdt.ini](#page-82-1)
- D:\ESVP\TCMDTServer\_MSSQL\mdtupdaterserver.ini
- D:\ESVP\TCDataPump\_MSSQL\datapump.ini

#### **5.3. Pod jakým uživatelem (např. do DB serveru) se služba připojuje a jaké tento uživatel musí mít práva, role apod**

Popis je uveden v instalačním popisu v [kapitole 13. Instalace](#page-68-0)

## **6. Vazba na replikační systém**

#### **6.1. které replikační servery zajišťují replikaci dat**

Záložní prostředí pro disaster recovery je realizováno následujícím způsobem:

• Záložní prostředí je fyzicky odděleno od prostředí produkčního.

Česká pošta, s.p., se sídlem Politických vězňů 909/4, 225 99 Praha 1, IČ: 471 14 983, zapsaný v Obchodním rejstříku u Městského soudu v Praze, spisová značka A7565 Strana 61/99

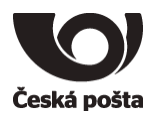

- Aplikační servery v záložním prostředí jsou za normálního provozu vypnuté. Spouštějí se manuálně administrátorským zásahem.
- ESVP servery v záložním prostředí jsou klonem serverů z produkčního prostředí (obraz virtuálních strojů).
- Perzistentní data (databáze) jsou synchronizována z produkčního do záložního systému pomocí prostředků SAN.
- Přesměrování provozu z produkčního na záložní prostředí je zajištěno změnou směrování DNS názvu v síti – není možné měnit konfigurací v zařízeních pro komunikaci se záložním prostředím.

#### **6.2. zdrojové a cílové databáze (tabulky) pro replikace dat**

Informace pro nastavení zálohovacího systému Networker pro DB ESVP

Produkční prostředí ESVP DB Server esvp1-ds.centrum.cpost.cz (10.165.7.73) Název DB v SQL Serveru ESVP Umístění DB D:\ESVP\DB\ESVP.mdf Umístění DB Transakční log E:\ESVP\DB\ESVP\_log.ldf Full backup po 24 hodinách Transaction log backup po 30 minutách Produkční prostředí ESVP\_MQ DB Server Esvp2-ds1.centrum.cpost.cz (10.165.7.xx) Název DB v SQL Serveru ESVP\_MQ Umístění DB D:\ESVP\DB\ESVP\_MQ.mdf Umístění DB Transakční log E:\ESVP\DB\ESVP\_MQ\_log.ldf Full backup po 24 hodinách Transaction log backup po 30 minutách

Zálohování poběží pod uživatelem AD\SvcEsvpSql.

## **7. Postup zastavování a spouštění aplikace jako celku**

**7.1. Postup zastavení a ukončení aplikace**  Postup je popsán v kapitole 4.10.

<span id="page-61-0"></span>**7.2. Postup spuštění aplikace**  Postup je popsán v kapitole 4.10.

Česká pošta, s.p., se sídlem Politických vězňů 909/4, 225 99 Praha 1, IČ: 471 14 983, zapsaný v Obchodním rejstříku u Městského soudu v Praze, spisová značka A7565 Strana 62/99

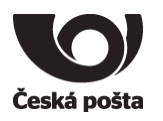

# **8. Detailní popis technologických procesů a činností v aplikaci:**

**8.1. určení časových oken pro údržbu aplikace (zálohování, kontroly konzistence dat, aktualizace aplikace, ...)**

Časové okna pro údržbu/aktualizaci stanovila ČP

- produkční prostředí mimo pracovní dny nebo 17:00 06:00
- testovací prostředí navíc pracovní dny 11:00-13:00
- v těchto časových oknech jsou i naplánované úlohy pro údržby DB, Logů, případně časově náročnější úlohy (příprava agregovaných dat v DB – měsíční statistiky apod.)

Dosud aktualizace ESVP (aplikací, DB) probíhala dle potřeby/požadavků dodavatelem v závislosti na probíhající vývoj/testování aplikace. Plánované/pravidelné aktualizace prováděné pracovníky ČP dosud neproběhly a budou předmětem dohody o postupu. Dodavatel předpokládá, že aktualizační/opravné balíčky budou dodány formou instalátoru, který se spustí na příslušném serveru, případně v podobě SQL skriptu který bude spuštěn na DB serveru, popřípadě po dohodě provede aktualizaci dodavatel v součinnosti s pracovníky ČP.

# **9. Detailní popis vazeb aplikace na jiné aplikace podniku, např.:**

### **9.1. předávání dat mezi aplikacemi**

### **9.1.1. ESB**

Služba, která je realizována jednotlivými webovými nebo restovými službami, umožní integraci mezi jednotlivými interními IT službami ČP.

*9.1.1.1. ESB Glassfish*

Služba zajistí:

- 1) Vystavení rozhraní na přijetí dat "Číselník kurzů" služby "Replikace" a její uložení do databáze ..ESB Sybase"
- 2) Vystavení webové služby "WS JR"

*9.1.1.2. Webové služby ESB Glassfish*

## 9.1.1.2.1. WS\_EMAIL

URL testovací prostředí: https://esb1t-as.centrum.cpost.cz:8181/services/EmailServices/v1?wsdl URL produkční prostředí: https://esb1-as.centrum.cpost.cz:8181/services/EmailServices/v1?wsdl

Webová služba zajistí:

- 1) Zaslání informačního mailu
- 2) Management přijatých a odeslaných e-mailů:
	- a) Čtení,
	- b) Výmaz

## 9.1.1.2.2. WS\_JR

URL testovací prostředí: https://esb1t-as.centrum.cpost.cz:8181/services/JizdniRadyServices?wsdl URL produkční prostředí: https://esb1-as.centrum.cpost.cz:8181/services/JizdniRadyServices?wsdl

Webová služba zajistí:

1) Ověření platnosti čísla kurzu v daném časovém období

Česká pošta, s.p., se sídlem Politických vězňů 909/4, 225 99 Praha 1, IČ: 471 14 983, zapsaný v Obchodním rejstříku u Městského soudu v Praze, spisová značka A7565 Strana 63/99

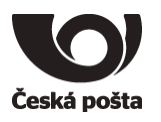

## 2) Data "Číselníku kurzů"

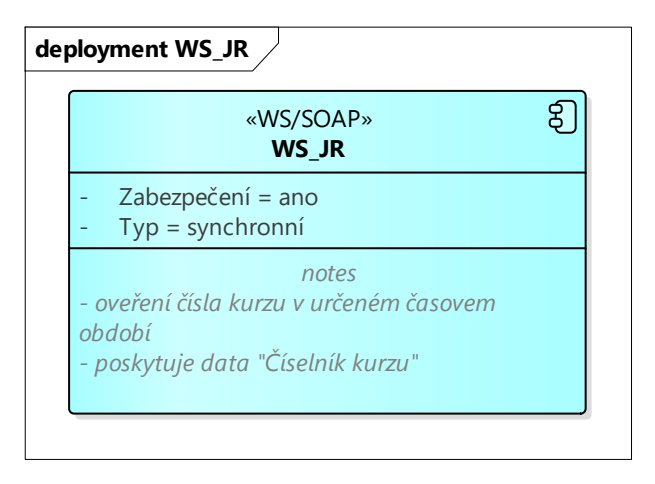

## 9.1.1.2.3. WS\_LDAP

URL testovací prostředí: http://esb1t-as.centrum.cpost.cz:8080/services/LdapServices?wsdl URL produkční prostředí: http://esb1-as.centrum.cpost.cz:8080/services/LdapServices?wsdl

Webová služba zajistí:

1) Data k osobnímu číslu pracovníka.

### 9.1.1.2.4. WS\_SSO

URL testovací prostředí: https://esb1t-as.centrum.cpost.cz:8181/sso-services/rest/v2/ URL produkční prostředí: https://esb1-as.centrum.cpost.cz:8181/sso-services/rest/v2/ Webová služba zajistí:

1) Autentizaci pracovníka ČP

2) Autorizaci pracovníka ČP

#### 9.1.1.2.5. WS\_AM (APEREO)

URL testovací prostředí: https://am-test.cpost.cz/cas/ URL produkční prostředí:<https://am.cpost.cz/cas/> Popis služby zde: <https://esb1t-as.centrum.cpost.cz:8181/services/AmService/v1/doc/> (TEST) <https://esb1-as.centrum.cpost.cz:8181/services/AmService/v1/doc/> (PROD)

### **9.1.2. N**A**S**

Služba realizuje adresáře sktruktury do které jsou ukládány:

- 1) Číselník organizačních jednotek
- 2) Data vybraných skupin zaměstnanců
- 3) Číselník nákladových středisek včetně čísla PSČ
- 4) Registrační značky
- 5) Body zájmů (POI) seznam souřadnic pro provozovny (pošty, SPU, dodejky)

#### **9.1.3. Tlačítko tísně**

• Po stisknutí "Tlačítka

Česká pošta, s.p., se sídlem Politických vězňů 909/4, 225 99 Praha 1, IČ: 471 14 983, zapsaný v Obchodním rejstříku u Městského soudu v Praze, spisová značka A7565 Strana 64/99

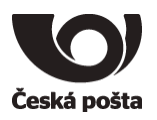

- o "Terminál" S pošle MS správu v předepsaném formátu na určené číslo MT
- o Komunikuje se systémy ESVP

#### **9.2. vzájemně se ovlivňující procesy**

Podstatou funkčnosti ESVP je zaznamenání údajů v DB pořízených v GPS jednotce nebo terminálu ve vozidlech.

Uložení dat do DB ESVP\_MQ (MessageQueue) provádí aplikace TCTeltonikaServer\_MSSQL na komunikačních serverech. Po uložení do DB je příjem dat potvrzen GPS jednotkám. Pokud nedojde k potvrzení jsou data uchována v GPS jednotce.

Přesun dat z DB ESVP\_MQ do ESVP provádí TCDataPump\_MSSQL, která data uložená v tabulce AVLDATA vybírá, dekóduje a ukládá do ESVP DB s doplněnou informací o místě dle GPS souřadnic. Před uložením je proveden dotaz na mapový server (esvp4-as)

Na terminálu ve vozidle se řidič identifikuje osobním číslem, případně zadává údaj o kurzu (trase). Tyto informace před uložením do DB aplikací TCMDTServer, spuštěné na komunikačních serverech, je ověřováno prostřednictvím webových služeb ČP prostřednictvím webových služeb ESVP umístěných na webovém serveru ESVP. Tedy plná funkcionalita je zajištěna v případě dostupnosti webového serveru ESVP (esvp.cpost.cz). Ostatní údaje zadávané do terminálu ve vozidle jsou ověřovány na úrovní DB ESVP.

# **10. Administrátorské činnosti:**

#### **10.1. které kontroly jsou nezbytné pro ověření správné funkčnosti aplikace**

Kontroly síťové dostupností SW částí jednotlivých serverů:

#### **10.1.1. Databázový server**

- $\exp1$ -ds.centrum.cpost.cz  $[10.165.7.73]$ 
	- o MS SQL Server 2012
		- dostupnost serveru na portu TCP Port 1433
			- úspěch: otevřený port

## **10.1.2. Databázový server MQ**

- esvp2-ds1.centrum.cpost.cz [10.165.7.xxx]
	- o MS SQL Server 2012
		- dostupnost serveru na portu TCP Port 1433
			- úspěch: otevřený port

## **10.1.3. Mapové servery – Mapové podklady pro UI ESVP**

- $\exp3$ -as.centrum.cpost.cz  $[10.160.192.91]$  VIP esvp3-as1.centrum.cpost.cz [10.165.7.74]
	- o dostupnost HTTP rozhrani
		- <http://esvp3-as.centrum.cpost.cz:8080/>
			- Úspěch: HTML stránka
	- o Dostupnost mapové služby MOD TILES
		- [http://esvp3-as.centrum.cpost.cz:8080/osm\\_tiles/16/35401/22202.png](http://esvp3-as.centrum.cpost.cz:8080/osm_tiles/16/35401/22202.png)

Česká pošta, s.p., se sídlem Politických vězňů 909/4, 225 99 Praha 1, IČ: 471 14 983, zapsaný v Obchodním rejstříku u Městského soudu v Praze, spisová značka A7565 Strana 65/99

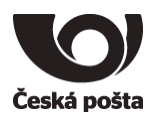

• Úspěch: bitmapový obrázek výřezu části mapy (Praha, Olšanská)

## **10.1.4. Mapové servery – Mapové podklady pro UI ESVP**

- $\exp$ 4-as.centrum.cpost.cz  $[10.160.192.92]$  VIP esvp4-as1.centrum.cpost.cz [10.165.7.75]
	- o dostupnost HTTP rozhraní
		- [http://esvp4-as.centrum.cpost.cz:8080](http://esvp4-as.centrum.cpost.cz:8080/)
			- Úspěch: HTML stránka
	- o Dostupnost mapové služby Nominatim
		- [http://esvp4](http://esvp4-as.centrum.cpost.cz:8080/nominatim/reverse.php?&lat=50.08410&lon=14.4683&format=json&zoom=17&addressdetails=1&namedetails=1&distance=1&limit=1) [as.centrum.cpost.cz:8080/nominatim/reverse.php?&lat=50.08410&lon=14.4](http://esvp4-as.centrum.cpost.cz:8080/nominatim/reverse.php?&lat=50.08410&lon=14.4683&format=json&zoom=17&addressdetails=1&namedetails=1&distance=1&limit=1) [683&format=json&zoom=17&addressdetails=1&namedetails=1&distance=](http://esvp4-as.centrum.cpost.cz:8080/nominatim/reverse.php?&lat=50.08410&lon=14.4683&format=json&zoom=17&addressdetails=1&namedetails=1&distance=1&limit=1) [1&limit=1](http://esvp4-as.centrum.cpost.cz:8080/nominatim/reverse.php?&lat=50.08410&lon=14.4683&format=json&zoom=17&addressdetails=1&namedetails=1&distance=1&limit=1)
			- Úspěch: json objekt s údaji o adrese k souřadnicím

## **10.1.5. Komunikační servery**

- $\exp1-$ as.centrum.cpost.cz  $[10.160.192.89] \text{VIP}$ 
	- o Teltonika Server MSSQL rozhraní pro GPS jednotky
		- dostupnost portu TCP 7700
			- úspěch: otevřený port
	- o MDT Server rozhraní pro terminály
		- dostupnost portu TCP 7800
			- úspěch: otevřený port
		- dostupnost portu 8443 (http překlad VIP na TCP 8181)
			- <http://esvp1-as.centrum.cpost.cz:8443/probe.html>
				- o Úspěch: HTML stránka
- Server COM1
	- o esvp1-as1.centrum.cpost.cz [10.165.7.70]
		- Teltonika Server MSSQL rozhraní pro GPS jednotky
			- dostupnost portu TCP 7700
				- o úspěch: otevřený port
		- MDT Server rozhraní pro terminály
			- dostupnost portu TCP 7800
			- o úspěch: otevřený port
		- dostupnost portu 8181
			- <http://esvp1-as1.centrum.cpost.cz:8181/probe.html>
				- o Úspěch: HTML stránka
- Server COM2
	- o esvp1-as2.centrum.cpost.cz [10.165.7.71]
		- Teltonika Server MSSQL rozhraní pro GPS jednotky
			- dostupnost portu TCP 7700
				- o úspěch: otevřený port
		- MDT Server rozhraní pro terminály

Česká pošta, s.p., se sídlem Politických vězňů 909/4, 225 99 Praha 1, IČ: 471 14 983, zapsaný v Obchodním rejstříku u Městského soudu v Praze, spisová značka A7565 Strana 66/99

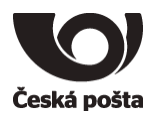

- dostupnost portu TCP 7800 o úspěch: otevřený port
- dostupnost portu 8181
	- <http://esvp1-as1.centrum.cpost.cz:8181/probe.html> o Úspěch: HTML stránka

## **10.1.6. Webový server**

- $\exp$ 2-as.centrum.cpost.cz  $[10.160.192.90]$  VIP esvp.cpost.cz – DNS
	- o Internet Information Services IIS
		- **•** Dostupnost portu 443 (https terminace překlad VIP na 8080)
			- Úspěch: otevřený port
		- Dostupnost služby
			- <https://esvp.cpost.cz/probe.html> <https://esvp2-as.centrum.cpost.cz/probe.html>
				- o Úspěch: HTML stránka
- $\exp$ 2-as.centrum.cpost.cz [10.165.7.72]
	- o Internet Information Services IIS
		- Dostupnost portu 8080
			- Úspěch: otevřený port
		- Dostupnost služby
			- <http://esvp2-as1.centrum.cpost.cz/probe.html>
				- o Úspěch: HTML stránka

#### **10.2. jaké chyby mohou při běhu aplikace nastat**

Uvedené SW komponenty nejsou dostupné, případně vrací chybové stavy neodpovídající stavům uvedeným v předchozí kapitole.

#### **10.3. jakým způsobem je nutno na tyto chyby reagovat**

Restartovat (vypnout/zapnout) SW komponenty, případně po restartu serveru postupovat dle bodů v [kapitole 7.2 Postup spouštění aplikace](#page-61-0)

#### **10.4. další doporučené administrátorské činnosti s ohledem na konkrétní aplikaci (např. seznam certifikátů a postup jejich obnovy)**

Pro správnou funkčnost aplikace je třeba, aby byl na loadbalanceru nainstalován doménový certifikát (cerfikát + privátní klíč. Certifikát má platnost 3 roky a jeho obnova se provádí online skrze Postsignum.

Certifikát je vystaven na tyto ESVP záznamy:

Česká pošta, s.p., se sídlem Politických vězňů 909/4, 225 99 Praha 1, IČ: 471 14 983, zapsaný v Obchodním rejstříku u Městského soudu v Praze, spisová značka A7565 Strana 67/99

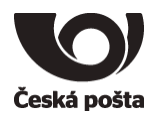

- esvp.cpost.cz
- esvp1-as.centrum.cpost.cz
- esvp1-as-dclb.cpost.cz
- esvp1dcm-as.centrum.cz
- esvp1dco-as.centrum.cz
- esvp2-as2.centrum.cpost.cz
- esvp2-as.dclb.cpost.cz
- esvp2dcm-as.centrum.cpost.cz
- esvp1-as1.centrum.cpost.cz
- esvp1-as2.centrum.cpost.cz
- esvp3-as1.centrum.cpost.cz
- esvp4-as1.centrum.cpost.cz
- esvp2dco-as.centrum.cpost.cz

## **11. Zálohování a obnova:**

#### **11.1. které soubory, adresáře a databáze je nutné zálohovat a jak často (pozor, zde není myšlena archivace – pokud je dán požadavek na archivaci dat, nutno přesně specifikovat celý archivační proces)**

Informace pro nastavení zálohovacího systému Networker pro DB ESVP

```
Produkční prostředí
      DB Server
             esvp1-ds.centrum.cpost.cz (10.165.7.73)
      Název DB v SQL Serveru
                ESVP
      Umístění DB 
                D:\ESVP\DB\ESVP.mdf
      Umístění DB Transakční log
                E:\ESVP\DB\ESVP_log.ldf
      Full backup po 24 hodinách
      Transaction log backup po 30 minutách
Produkční prostředí ESVP_MQ
      DB Server
             Esvp2-ds1.centrum.cpost.cz (10.165.7.xx)
      Název DB v SQL Serveru
                ESVP_MQ
      Umístění DB 
                D:\ESVP\DB\ESVP_MQ.mdf
      Umístění DB Transakční log
```
Česká pošta, s.p., se sídlem Politických vězňů 909/4, 225 99 Praha 1, IČ: 471 14 983, zapsaný v Obchodním rejstříku u Městského soudu v Praze, spisová značka A7565 Strana 68/99

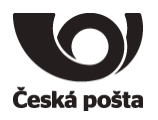

 E:\ESVP\DB\ESVP\_MQ\_log.ldf Full backup po 24 hodinách Transaction log backup po 30 minutách

Zálohování poběží pod uživatelem AD\SvcEsvpSql.

#### **11.2. jaký je postup obnovy aplikace po havárii**

Postup je popsán v [kapitole 13. instalace](#page-68-0)

## **12. Bezpečnost:**

- **12.1. Dodržení bezpečnostních požadavků dle platných předpisů ČP včetně dostupnosti aplikace**
- **12.2. specifické bezpečnostní parametry architektury řešení (např. řízení přístupu a bezpečnosti aplikace vzhledem ke klasifikaci dat)**
- **12.3. vyjádření/schválení bezpečnosti k návrhu architektury**

## <span id="page-68-0"></span>**13. Instalace:**

- **13.1. postup celkové instalace aplikace, tj. pořadí instalace jednotlivých komponent**
	- 1. instalace DB ESVP na MSSQL Serveru esvp1-ds
	- 2. instalace mapvých serverů
		- a. esvp3-as
		- b. esvp4-as
	- 3. instalace webového serveru ESVP esvp2-as
	- 4. instalace komunikačních serverů
		- a. esvp1-as1
		- b. esvp1-as2

#### **13.2. Postup pro instalaci serveru pro reverzní geocoding ESVP na CENTOS 7**

**Postup pro instalaci serveru pro reverzní geocoding ESVP na CENTOS 7**

#### **Pro instalaci je nutné spuštění následujících příkazů a nastavit uvedenou konfiguraci**

--------------------------------------------------------------------------

#### **Před instalací je nutné stáhnout níže uvedené balíčky z internetu a nakopírovat je na server do instalačního adresáře /opt/install**

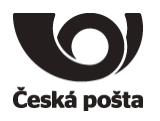

<http://download.osgeo.org/geos/geos-3.5.0.tar.bz2> <http://www.nominatim.org/release/Nominatim-2.5.1.tar.bz2> <http://download.geofabrik.de/europe/czech-republic-latest.osm.pbf>

--------------------------------------------------------------------------

sudo yum update sudo yum install epel-release

sudo yum install postgresql95 postgresql95-server postgresql95-libs postgresql95 contrib postgresql95-devel lbzip2

sudo yum install postgis23\_95 postgis23\_95-client postgis23\_95-utils

sudo yum install git make automake gcc gcc-c++ libtool policycoreutils-python sudo yum install php-pgsql php php-pear php-pear-DB libpqxx-devel proj-epsg sudo yum install bzip2-devel proj-devel geos-devel libxml2-devel boost-devel expat-devel zlib-devel

yum install php-pgsql

sudo postgresql-setup initdb

sudo systemctl enable postgresql

sudo systemctl start postgresql

# Install Geos C++ Library

 $cd \sim$ cp /opt/install/geos-3.5.0.tar.bz2 . tar xf geos-3.5.0.tar.bz2 cd geos-3.5.0 ./configure && make && sudo make install sudo ldconfig

# disable selinux Sudo vi /etc/sysconfig/selinux

Česká pošta, s.p., se sídlem Politických vězňů 909/4, 225 99 Praha 1, IČ: 471 14 983, zapsaný v Obchodním rejstříku u Městského soudu v Praze, spisová značka A7565 Strana 70/99

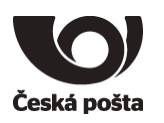

#### # nastavit

SELINUX=disabled

reboot

# install nominatim mkdir srv cd srv cp /opt/install/Nominatim-2.5.1.tar.bz2 . sudo yum install lbzip2 tar xvf Nominatim-2.5.1.tar.bz2 sudo yum install lua sudo yum install lua-devel cd Nominatim-2.5.1 ./configure make # konfigurace Nominatim sudo vi settings/local.php # vlozit text <?php // General settings @define('CONST\_Database\_Web\_User', 'apache'); @define('CONST\_Log\_DB', 'false'); // Paths @define('CONST Postgresql Version', '9.5'); @define('CONST\_Postgis Version', '2.3'); // Website settings @define('CONST\_Website\_BaseURL', 'http://'.php\_uname('n').'/nominatim/');

# nastavit perzistetni spojeni sudo vi srv/Nominatim-2.5.1/lib/db.php

# zmenit radek function &getDB(\$bNew = false, \$bPersistent = true)

# zadat heslo uzivatele postgres passwd postgres

Česká pošta, s.p., se sídlem Politických vězňů 909/4, 225 99 Praha 1, IČ: 471 14 983, zapsaný v Obchodním rejstříku u Městského soudu v Praze, spisová značka A7565 Strana 71/99

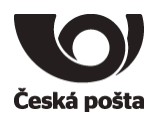

# vytvoreni uzivatelu v postgres postgres sudo su postgres createuser -s nominatim # nominatim jmeno uzivatele pod kterym pobezi createuser apache createuser apache –s <your username>/ exit cd cd srv/Nominatim-2.5.1 # nastaveni prav sudo chmod a+x /home/<your username>/ sudo chmod a+x /home/<your username>/srv/ sudo chmod a+x /home/<your username>/srv/Nominatim-2.5.1 sudo chmod a+x /home/<your username>/srv/Nominatim-2.5.1/module # import dat do DB cp /opt/install/czech-republic-latest.osm.pbf . ./utils/setup.php --osm-file /home/<your username>/czech-republic-latest.osm.pbf - -all 2>&1 | tee setup.log # vytvoreni slozky pro webove rozhrani mkdir -m 755 /var/www/html/nominatim sudo chown <your username> /var/www/html/nominatim ./utils/setup.php --create-website /var/www/html/nominatim # konfigurace apache Sudo vi /etc/httpd/conf.d/nominatim.conf # vlozit do otevřeného souboru Listen 8080 <Directory "/var/www/html/nominatim/"> Options FollowSymLinks MultiViews AddType text/html .php </Directory>

```
# povoleni portu 
sudo firewall-cmd --permanent --add-port=8080/tcp
sudo firewall-cmd --reload
```
# povoleni a restart apache

Česká pošta, s.p., se sídlem Politických vězňů 909/4, 225 99 Praha 1, IČ: 471 14 983, zapsaný v Obchodním rejstříku u Městského soudu v Praze, spisová značka A7565 Strana 72/99
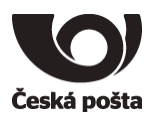

systemctl enable httpd systemctl restart httpd

 $#+ \triangle$ st <http://localhost/nominatim>

#### **13.3. Postup pro instalaci mapového serveru ESVP na CENTOS 7**

#### **Postup pro instalaci mapového serveru ESVP na CENTOS 7**

#### **Pro instalaci je nutné spuštění následujících příkazů a nastavit uvedenou konfiguraci**

-------------------------------------------------------------------------- Před instalací je nutné stáhnout níže uvedené balíčky z internetu a nakopírovat je na server do instalačního adresáře /opt/install

[http://yum.postgresql.org/9.5/redhat/rhel-7-x86\\_64/pgdg-centos95-9.5-2.noarch.rpm](http://yum.postgresql.org/9.5/redhat/rhel-7-x86_64/pgdg-centos95-9.5-2.noarch.rpm)

[http://downloads.sourceforge.net/boost/boost\\_1\\_59\\_0.tar.bz2](http://downloads.sourceforge.net/boost/boost_1_59_0.tar.bz2)

<https://github.com/mapnik/mapnik/releases/download/v3.0.12/mapnik-v3.0.12.tar.bz2>

<http://download.osgeo.org/geos/geos-3.5.0.tar.bz2>

<https://github.com/openstreetmap/osm2pgsql/archive/master.zip> (uložit balíček pod názvem souboru oms2pgsql.master.zip)

[https://github.com/openstreetmap/mod\\_tile/archive/master.zip](https://github.com/openstreetmap/mod_tile/archive/master.zip)(uložit balíček pod názvem souboru mod\_tile.master.zip)

<http://www.t-cars.cz/documents/openstreetmap-carto.tar.gz>

<http://download.geofabrik.de/europe/czech-republic-latest.osm.pbf>

--------------------------------------------------------------------------

sudo yum update

sudo yum -y install bzip2-devel libpng-devel libtiff-devel zlib-devel libjpegdevel libxml2-devel python-setuptools proj-devel proj proj-epsg proj-nad freetypedevel freetype libicu-devel libicu gdal-devel gdal sqlite-devel sqlite libcurldevel libcurl cairo-devel cairo pycairo-devel pycairo geos geos-devel protobuf-

Česká pošta, s.p., se sídlem Politických vězňů 909/4, 225 99 Praha 1, IČ: 471 14 983, zapsaný v Obchodním rejstříku u Městského soudu v Praze, spisová značka A7565 Strana 73/99

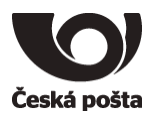

```
devel protobuf-c-devel lua-devel cmake proj boost boost-thread proj-devel httpd-
devel autoconf automake gcc gcc-c++ libtool
```

```
cp /opt/install/pgdg-centos95-9.5-2.noarch.rpm .
rpm –ivh pgdg-centos95-9.5-2.noarch.rpm
```
yum udpate

```
# install postgres
# http://www.postgresonline.com/journal/archives/362-An-almost-idiots-guide-to-
install-PostgreSQL-9.5,-PostGIS-2.2-and-pgRouting-2.1.0-with-Yum.html
```
sudo yum install -y postgresql95-server postgis23\_95 postgis23\_95-docs postgis23\_95-utils pgrouting\_95 postgresql95-contrib postgresql95-devel sudo /usr/pgsql-9.5/bin/postgresql95-setup initdb

sudo chkconfig postgresql-9.5 on

```
sudo service postgresql-9.5 start
```
# disable selinux sudo vi /etc/sysconfig/selinux

# nastavit

SELINUX=disabled

Reboot

```
# install Mapnik #####################
```
# Boost C++ Libraries

yum install lbzip2 yum install gcc-c++

JOBS=`grep -c ^processor /proc/cpuinfo`

# adduser tiles # su tiles

cp /opt/install/boost 1 59 0.tar.bz2 . tar xf boost 1 59 0.tar.bz2

cd boost\_1\_59\_0

sudo ./bootstrap.sh

Česká pošta, s.p., se sídlem Politických vězňů 909/4, 225 99 Praha 1, IČ: 471 14 983, zapsaný v Obchodním rejstříku u Městského soudu v Praze, spisová značka A7565 Strana 74/99

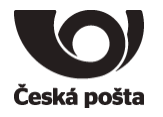

```
sudo ./b2 -d1 -j${JOBS} \
     --with-thread \
     --with-filesystem \
     --with-python \
    --with-regex -sHAVE ICU=1 \
    --with-program options \
     --with-system \
     link=shared \
     release \
     toolset=gcc \
     stage
sudo ./b2 -d1 -j${JOBS} \
     --with-thread \
     --with-filesystem \
     --with-python \
    --with-regex -sHAVE ICU=1 \
    --with-program options \
     --with-system \
     link=shared \
     release \
     toolset=gcc \
     install
# set up support for libraries installed in /usr/local/lib
sudo bash -c "echo '/usr/local/lib' > /etc/ld.so.conf.d/boost.conf"
sudo ldconfig
#prepare DB
sudo su postgres
createuser osm
createdb -E UTF8 -O osm czech
psql -c "CREATE EXTENSION hstore;" -d czech # Should result in CREATE EXTENSIO
psql -c "CREATE EXTENSION postgis;" -d czech # Should result in CREATE EXTENSION
exit
# Mapnik
export PATH=$PATH:/usr/pgsql-9.5/bin
```
sudo yum install freetype-devel libtool-ltdl-devel libpng-devel libtiff-devel libjpeg-devel gcc-c++ libicu-devel python-devel bzip2-devel boost libwebp-devel libtiff-devel libjpeg-turbo-devel libpng-devel sqlite-devel gdal-devel gdal-python

Česká pošta, s.p., se sídlem Politických vězňů 909/4, 225 99 Praha 1, IČ: 471 14 983, zapsaný v Obchodním rejstříku u Městského soudu v Praze, spisová značka A7565 Strana 75/99

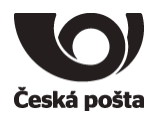

sudo yum install harfbuzz-devel

```
cd \simcp /opt/install/mapnik-v3.0.12.tar.bz2 .
tar xf mapnik-v3.0.12.tar.bz2
cd mapnik-v3.0.12
export PATH=$PATH:/usr/pgsql-9.5/bin
./configure && make && sudo make install
make clean
# při problemech 
export LIBPQ_DIR=/usr/pgsql-9.5/
export LIBRARY_PATH=/usr/pgsql-9.5/lib
# Install Geos C++ Library
cd \simcp /opt/install/geos-3.5.0.tar.bz2 .
tar xf geos-3.5.0.tar.bz2
cd geos-3.5.0
./configure && make && sudo make install
sudo ldconfig
# install osm2pgsql
cd \simcp /opt/install/oms2pgsql.master.zip .
unzip oms2pgsql.master.zip
cd osm2pgsql-master/
mkdir build && cd build && sudo cmake ..
sudo make
sudo make install
export PATH=$PATH:/usr/local/bin
# install mod_tile a renderd
cd \simcp /opt/install/mod_tile.master.zip .
unzip mod_tile.master.zip
cd mod_tile-master/
./autogen.sh 
./configure
make
sudo make install
sudo make install-mod_tile
sudo ldconfig
# style sheet
cd \sim
```
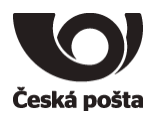

```
cp /opt/install/openstreetmap-carto.tar.gz .
tar -xzf openstreetmap-carto.tar.gz
# import data
cp /opt/install/czech-republic-latest.osm.pbf . 
su postgres
psql -c "CREATE ROLE <your username> superuser;"
psql -c "ALTER ROLE <your username> WITH LOGIN;"
exit
# su tiles
cd \simosm2pgsql --slim -d czech --hstore -S openstreetmap-carto-2.29.1/openstreetmap-
carto.style czech-republic-latest.osm.pbf
```
# konfigurace renderd

sudo vi /usr/local/etc/renderd.conf

```
# editovat uvnitř /usr/local/etc/renderd.conf
```

```
socketname=/var/run/renderd/renderd.sock
plugins_dir=/usr/local/lib/mapnik/input
font_dir=/home/tiles/mapnik-v3.0.12/fonts/ # /usr/local/lib/mapnik/fonts/
XML=/home/tiles/openstreetmap-carto-2.29.1/style.xml
HOST=localhost
```
# konfigurace mod\_tile

sudo vi /etc/httpd/conf.d/mod\_tile.conf

```
# vložit do /etc/httpd/conf.d/mod_tile.conf
```

```
Listen 8080
LoadModule tile_module /etc/httpd/modules/mod_tile.so
<VirtualHost *:8080>
     # ServerName tile.openstreetmap.org
     # ServerAlias a.tile.openstreetmap.org b.tile.openstreetmap.org 
c.tile.openstreetmap.org d.tile.openstreetmap.org
    DocumentRoot /var/www/html
# Specify the default base storage path for where tiles live. A number of 
different storage backends
# are available, that can be used for storing tiles. Currently these are a file
based storage, a memcached
# based storage and a RADOS based storage.
# The file based storage uses a simple file path as its storage path ( 
/path/to/tiledir )
# The RADOS based storage takes a location to the rados config file and a pool 
name ( rados://poolname/path/to/ceph.conf )
# The memcached based storage currently has no configuration options and always 
connects to memcached on localhost ( memcached:// )
#
```
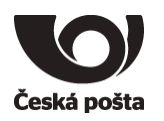

Česká pošta, s.p., se sídlem Politických vězňů 909/4, 225 99 Praha 1, IČ: 471 14 983, zapsaný v Obchodním rejstříku u Městského soudu v Praze, spisová značka A7565 Strana 78/99 # The storage path can be overwritten on a style by style basis from the style TileConfigFile ModTileTileDir /var/lib/mod\_tile # You can either manually configure each tile set with the default png extension and mimetype AddTileConfig /folder/ TileSetName # or manually configure each tile set, specifying the file extension # AddTileMimeConfig /folder/ TileSetName js # or load all the tile sets defined in the configuration file into this virtual host. # Some tile set specific configuration parameters can only be specified via the configuration file option LoadTileConfigFile /usr/local/etc/renderd.conf # Specify if mod tile should keep tile delivery stats, which can be accessed from the URL /mod\_tile # The default is On. As keeping stats needs to take a lock, this might have some performance impact, # but for nearly all intents and purposes this should be negligable ans so it is safe to keep this turned on. ModTileEnableStats Off # Turns on bulk mode. In bulk mode, mod tile does not request any dirty tiles to be rerendered. Missing tiles # are always requested in the lowest priority. The default is Off. ModTileBulkMode On # Timeout before giving up for a tile to be rendered ModTileRequestTimeout 5 # Timeout before giving up for a tile to be rendered that is otherwise missing ModTileMissingRequestTimeout 15 # If tile is out of date, don't re-render it if past this load threshold (users gets old tile) ModTileMaxLoadOld 16 # If tile is missing, don't render it if past this load threshold (user gets 404 error) ModTileMaxLoadMissing 50 # Sets how old an expired tile has to be to be considered very old and therefore get elevated priority in rendering ModTileVeryOldThreshold 31536000000000 # Unix domain socket where we connect to the rendering daemon ModTileRenderdSocketName /var/run/renderd/renderd.sock # Alternatively you can use a TCP socket to connect to renderd. The first part # is the location of the renderd server and the second is the port to connect to. # ModTileRenderdSocketAddr renderd.mydomain.com 7653 ## ## Options controlling the cache proxy expiry headers. All values are in seconds. ##

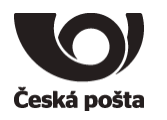

## Caching is both important to reduce the load and bandwidth of the server, as ## well as reduce the load time for the user. The site loads fastest if tiles can be ## taken from the users browser cache and no round trip through the internet is needed. ## With minutely or hourly updates, however there is a trade-off between cacheability ## and freshness. As one can't predict the future, these are only heuristics, that ## need tuning. ## If there is a known update schedule such as only using weekly planet dumps to update the db, ## this can also be taken into account through the constant PLANET INTERVAL in render\_config.h ## but requires a recompile of mod\_tile ## The values in this sample configuration are not the same as the defaults ## that apply if the config settings are left out. The defaults are more conservative ## and disable most of the heuristics. ## ## Caching is always a trade-off between being up to date and reducing server load or ## client side latency and bandwidth requirements. Under some conditions, like poor ## network conditions it might be more important to have good caching rather than the latest tiles. ## Therefor the following config options allow to set a special hostheader for which the caching ## behaviour is different to the normal heuristics ## ## The CacheExtended parameters overwrite all other caching parameters (including CacheDurationMax) ## for tiles being requested via the hostname CacheExtendedHostname #ModTileCacheExtendedHostname cache.tile.openstreetmap.org #ModTileCacheExtendedDuration 2592000 # Upper bound on the length a tile will be set cacheable, which takes # precedence over other settings of cacheing ModTileCacheDurationMax 604800 # Sets the time tiles can be cached for that are known to by outdated and have been # sent to renderd to be rerendered. This should be set to a value corresponding # roughly to how long it will take renderd to get through its queue. There is an additional # fuzz factor on top of this to not have all tiles expire at the same time ModTileCacheDurationDirty 1800 # Specify the minimum time mod tile will set the cache expiry to for fresh tiles. There # is an additional fuzz factor of between 0 and 3 hours on top of this. # ModTileCacheDurationMinimum #10800 ModTileCacheDurationMinimum 604800 # Lower zoom levels are less likely to change noticeable, so these could be cached for longer

Česká pošta, s.p., se sídlem Politických vězňů 909/4, 225 99 Praha 1, IČ: 471 14 983, zapsaný v Obchodním rejstříku u Městského soudu v Praze, spisová značka A7565 Strana 79/99

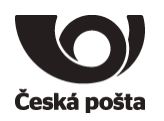

# without users noticing much. # The heuristic offers three levels of zoom, Low, Medium and High, for which different minimum # cacheing times can be specified. #Specify the zoom level below which Medium starts and the time in seconds for which they can be cached ModTileCacheDurationMediumZoom 13 604800 #Specify the zoom level below which Low starts and the time in seconds for which they can be cached ModTileCacheDurationLowZoom 9 604800 # A further heuristic to determine cacheing times is when was the last time a tile has changed. # If it hasn't changed for a while, it is less likely to change in the immediate future, so the # tiles can be cached for longer. # For example, if the factor is 0.20 and the tile hasn't changed in the last 5 days, it can be cached # for up to one day without having to re-validate. ModTileCacheLastModifiedFactor 0.20 ## Tile Throttling ## Tile scrappers can often download large numbers of tiles and overly straining tileserver resources ## mod tile therefore offers the ability to automatically throttle requests from ip addresses that have ## requested a lot of tiles. ## The mechanism uses a token bucket approach to shape traffic. I.e. there is an initial pool of n tiles ## per ip that can be requested arbitrarily fast. After that this pool gets filled up at a constant rate ## The algorithm has two metrics. One based on overall tiles served to an ip address and a second one based on ## the number of requests to renderd / tirex to render a new tile. ## Overall enable or disable tile throttling ModTileEnableTileThrottling Off # Specify if you want to use the connecting IP for throtteling, or use the X-Forwarded-For header to determin the # IP address to be used for tile throttling. This can be useful if you have a reverse proxy / http accellerator # in front of your tile server. # 0 - don't use X-Forward-For and allways use the IP that apache sees # 1 - use the client IP address, i.e. the first entry in the X-Forwarded-For list. This works through a cascade of proxies. However, as the X-Forwarded-For is written by the client this is open to manipulation and can be used to circumvent the throttling # 2 - use the last specified IP in the X-Forwarded-For list. If you know all requests come through a reverse proxy that adds an X-Forwarded-For header, you can trust this IP to be the IP the reverse proxy saw for the request ModTileEnableTileThrottlingXForward 0 ## Parameters (poolsize in tiles and topup rate in tiles per second) for throttling tile serving. ModTileThrottlingTiles 10000 1

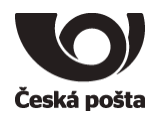

## Parameters (poolsize in tiles and topup rate in tiles per second) for throttling render requests. ModTileThrottlingRenders 128 0.2 ### ### # increase the log level for more detailed information # LogLevel normal ErrorLog /dev/null CustomLog /dev/null common </VirtualHost>

# povoleni a restart apache sudo systemctl enable httpd sudo systemctl restart httpd sudo mkdir /var/run/renderd sudo chown tiles /var/run/renderd sudo mkdir /var/lib/mod\_tile sudo chown tiles /var/lib/mod\_tile # povoleni portu sudo firewall-cmd --permanent --add-port=8080/tcp sudo firewall-cmd --reload # renderer chmod a+w /var/run/renderd/renderd.sock # spusteni rendereru sudo apt-get install screen screen

```
renderd -f -c /usr/local/etc/renderd.conf
CTR+A CTRL+D
```
# **13.4. Komunikační servery 13.4.1. Nastavení OS** Nastaveno prostředí na Czech republic

#### Volba pro non-unicode aplikace na Czech

Česká pošta, s.p., se sídlem Politických vězňů 909/4, 225 99 Praha 1, IČ: 471 14 983, zapsaný v Obchodním rejstříku u Městského soudu v Praze, spisová značka A7565 Strana 81/99

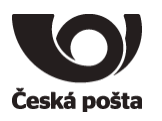

Povolení spouštění naplánovaných úloh pro uživatele AD\SvcEsvpAdmin

- Uživatelský účet AD\SvcpEsvpAdmin pod kterým jsou spouštěny naplánované úlohy (Jobs) je nutné zahrnout do nastavení "Logon as a batch job"

(Local Security Policy\Local Policies\User Rights Assignment položka Log on as a batch job, přidat uživatele AD\SvcEsvpAdmin. Viz obrázek)

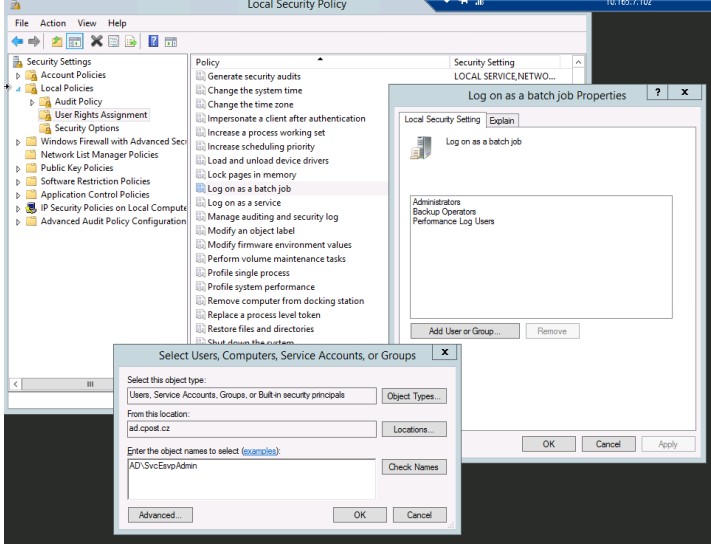

# **13.4.2. Nastavení Windows FireWall**

Ponechány přednastavená pravidla CPOST\_SAM

Přidána pravidla pro příchozí spojení

- TCP 7700, 7800, 29000-29003
- TCP 8080, 7780, 7880
- TCP 8181

#### **13.4.3. Instalace SW ESVP**

- SW potřebný k instalaci je dostupný ke stažení na FTP serveru dodavetele
	- o Adresa FTP serveru a přihlašovací údaje pro přístup
		- ftps://ftp2.t-cars.cz
		- přihl. jméno: cpost
		- heslo: esvp\*1234
	- o na FTP jsou adresáře pro jednotlivé SW komponenty
		- TCTeltonikaServer
		- **■** TCMDTServer
		- TCDataReceiver
		- TCDataLogger
		- **TCApplicationGuard**
		- **TCDataPump**
		- jre-8u201-windows-i586.exe
- Instalační adresář komponent ESVP
	- o D:\ESVP
- Instalovaný SW

Česká pošta, s.p., se sídlem Politických vězňů 909/4, 225 99 Praha 1, IČ: 471 14 983, zapsaný v Obchodním rejstříku u Městského soudu v Praze, spisová značka A7565 Strana 82/99

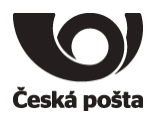

- o Java SE Runtime Environment 8
	- Po změně architektury jsou aplikace spouštěny v JRE verze 8u201
- o TCTeltonikaServer
	- D:\ESVP\ TCTeltonikaServer\_MSSQL
	- SW pro komunikaci s palubními GPS jednotkami ve vozidlech
	- Konfigurační soubor
		- D:\ESVP\TCTeltonikaServer \_MSSQL\tcteltonika.ini
	- Log soubory
		- D:\Logs\ TCTeltonikaServer \_MSSQL
	- Po změně architektury se jedná o náhradu původního SW, přijatá data jsou uložena do MQ databáze, po úspěšném uložení potvrdí se přijetí GPS jednotce
	- Instalace služby windows dávkým souborem install.bat (doporučeno)
		- Po instalaci jsou vytvořeny dávkové soubory
			- o uninstall.bat
				- zastavení a odinstalaci služby
			- o tray.bat
			- zobrazeni stavu služby v "tray" liště windows
	- Spuštění jako aplikace dávkovým souborem TeltonikaServer.bat
- o TCMDTServer
	- D:\ESVP\ TCMDTServer\_MSSQL
	- SW pro pro komunikaci s terminály ve vozidlech
	- Konfigurační soubor
		- D:\ESVP\TCMDTServer\_MSSQL\tcmdt.ini
		- D:\ESVP\TCMDTServer\_MSSQL\mdtupdaterserver.ini
	- Log soubory
		- D:\Logs\TCMDTServer\_MSSQL
	- Instalace služby windows dávkým souborem install.bat (doporučeno)
		- Po instalaci jsou vytvořeny dávkové soubory
			- o uninstall.bat
				- zastavení a odinstalaci služby
			- o tray.bat
				- zobrazeni stavu služby v "tray" liště windows
	- Spuštění jako aplikace dávkovým souborem MDTServer.bat
- o TCDataReceiver
	- D:\ESVP\ TCDataReceiver\_MSSQL
	- SW pro asynchroní zápis dat do DB
	- Konfigurační soubor
		- D:\ESVP\TCDataReceiver\_MSSQL\dr\_config\_general.ini
	- Log soubory
		- D:\Logs\ TCDataReceiver \_MSSQL
	- Po změně architektury aplikací není používána
- o TCDataLogger
	- D:\ESVP\TCDataLogger\_MSSQL
	- SW pro asynchroní zápis aktuálního stavu GP jednotky do DB, pro potřeby dohledového centra (technická podpora dodavatele) a techniků (dodavatele)

Česká pošta, s.p., se sídlem Politických vězňů 909/4, 225 99 Praha 1, IČ: 471 14 983, zapsaný v Obchodním rejstříku u Městského soudu v Praze, spisová značka A7565 Strana 83/99

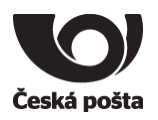

- Konfigurační soubor
	- D:\ESVP\TCDataLogger MSSQL\ dr\_config\_general.ini
- Log soubory
	- D:\Logs\ TCDataLogger \_MSSQL
	- Po změně architektury aplikací není používána
- o TCApplicationGuard
	- D:\ESVP\TCApplicationGuard
	- SW pro monitorování čiností SW ESVP d:\ESVP\TCApplicationGuard\Log
	- Jedná se aplikaci typu služba, která se instaluje (registruje) parametrem /install TCApplicationGuard.exe /install
	- Nastavit spouštění služby pod uživatelským účtem AD\SVCESVPADMIN
	- Spouštění služby se provádí automaticky po spuštění systému Windows, služba kontroluje běžící procesy (aplikace) definované v konfiguračním souboru D:\ESVP\TCApplicationGuard\TCApplicationGuard.ini [Applications]

App0="d:\ESVP\TCDataReceiver\_MSSQL\TCDataReceiverApp\_MSSQL.exe" App1="d:\ESVP\TCMDTServer\_MSSQL\TCMDTServer\_MSSQL.exe" App2="d:\ESVP\TCTeltonikaServer\_MSSQL\TCTeltonikaServer\_MSSQL.exe "

Manuální spuštění/zastavení se provádí přes konzoli Windows Služby

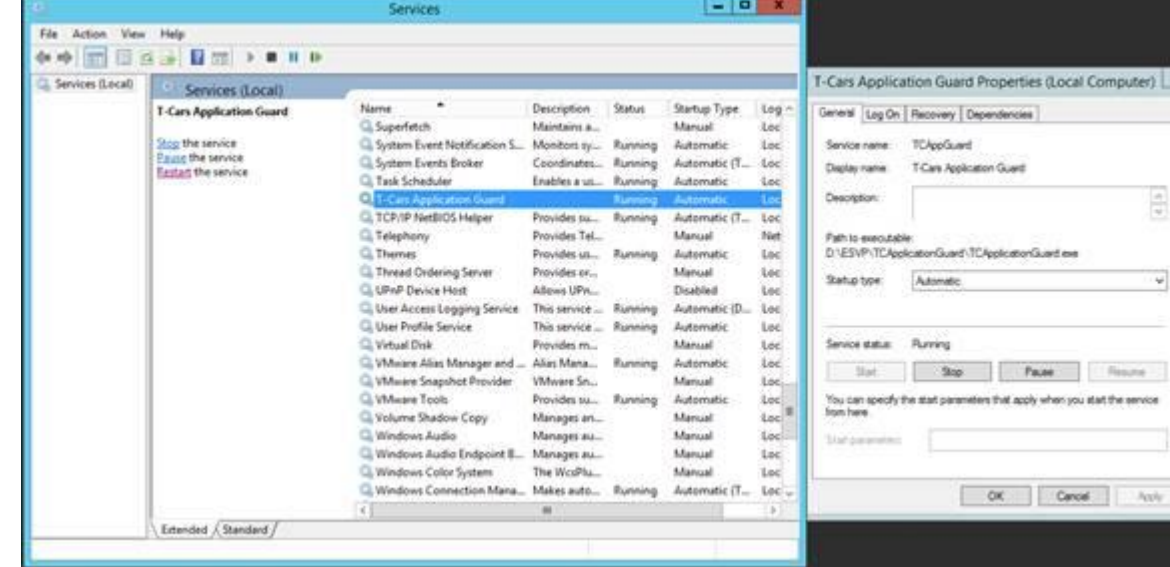

- Pokud služba zjistí, že některý proces(aplikace) neběží tak jej spustí. Pozn.: aplikace budou spuštěny v kontextu služby pod stejným uživatelským účtem jako je nastavena služba a tudíž nebude zobrazeno GUI v prostředí jiného uživatele
- Příklad logu:

;start služby 9:19:35 Created ;služba spustila aplikaci 9:27:17 App starting: d:\ESVP\TCDataLogger\_MSSQL\TCDataLoggerApp\_MSSQL.exe ;služba zaznamenala neběžící proces aplikace

Česká pošta, s.p., se sídlem Politických vězňů 909/4, 225 99 Praha 1, IČ: 471 14 983, zapsaný v Obchodním rejstříku u Městského soudu v Praze, spisová značka A7565 Strana 84/99

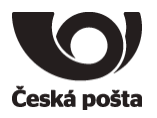

- 9:27:27 App is down: d:\ESVP\TCDataLogger\_MSSQL\TCDataLoggerApp\_MSSQL.exe ;služba spustila aplikaci
- 9:27:27 App starting: d:\ESVP\TCDataLogger\_MSSQL\TCDataLoggerApp\_MSSQL.exe ;služba ukončena 9:28:27 Destroyed
- Po změně architektury aplikací není používána

#### o TCDataPump

- Instalováno na primární komunikační server (esvp-as1), nutné mít aktivní pouze jednu instanci v rámci ESVP aby byly záznamy z GPS zpracovány chronologicky
- **·** D:\ESVP\TCDataPump\_MSSQL
- SW pro přesun dat z MessageQueue Databáze do ESVP databáze
- Konfigurační soubor
	- D:\ESVP\TCDataPump\_MSSQL\datapump.ini
- Log soubory
	- D:\Logs\ TCDataPump \_MSSQL
- Instalace služby windows dávkým souborem install.bat (doporučeno)
	- Po instalaci jsou vytvořeny dávkové soubory
		- o uninstall.bat
			- zastavení a odinstalaci služby
		- o tray.bat
			- zobrazeni stavu služby v "tray" liště windows
- Spuštění jako aplikace dávkovým souborem DataPump.bat
- Naplánované úlohy (Jobs)
	- o 24Hour Job

▪

- Spouští se pod uživatelským účtem AD\SvcEsvpAdmin
- Úloha D:\ESVP\Jobs\24Hour\execute.cmd

```
forfiles /p d:\ESVP\DataPump_MSSQL\logs /s /m DataPump.log*.log /d -
1 /c "cmd /c d:\ESVP\Jobs\24Hour\7za.exe a @PATH.zip @PATH"
forfiles /p d:\ESVP\DataPump_MSSQL\logs /s /m DataPump.log*.log /d -
1 /c "cmd /c del /q @PATH"
forfiles /p d:\ESVP\DataPump_MSSQL\logs /s /m DataPump.log*.zip /d -
10 /c "cmd /c del /q @PATH"
```

```
forfiles /p d:\ESVP\TeltonikaServer_MSSQL\logs /s /m 
TeltonikaServer.log*.log /d -0 /c "cmd /c 
d:\ESVP\Jobs\24Hour\7za.exe a @PATH.zip @PATH"
forfiles /p d:\ESVP\TeltonikaServer_MSSQL\logs /s /m 
TeltonikaServer.log*.log /d -0 /c "cmd /c del /q @PATH"
```
- Provádí pravidelné promazání starých log souborů, zipování souborů
- spustí se 1x denně (naplánováno na 4:00)

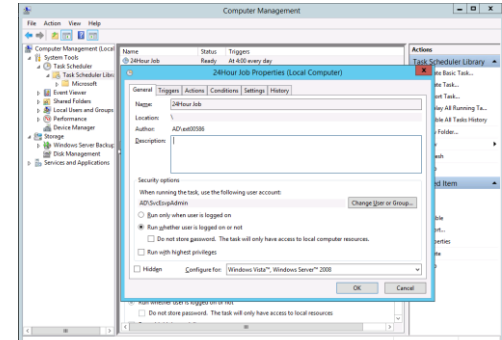

Česká pošta, s.p., se sídlem Politických vězňů 909/4, 225 99 Praha 1, IČ: 471 14 983, zapsaný v Obchodním rejstříku u Městského soudu v Praze, spisová značka A7565 Strana 85/99

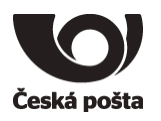

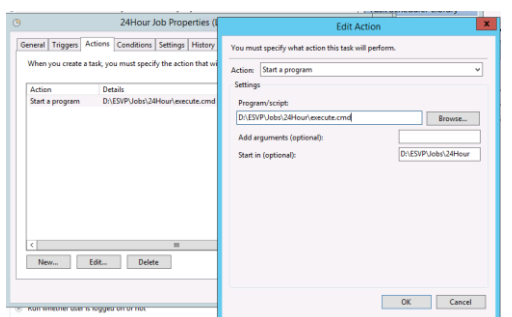

# **13.5. Databázový server**

▪

**13.5.1. Nastavení OS** Použitý předinstalovaný OS

# **13.5.2. Nastavení Windows FireWall**

Ponechány přednastavená pravidla CPOST\_SAM pro SQL Server

# **13.5.3. Nastavení SQL Serveru**

Povolit TCP/IP protokol pro SQL Server na portu 1433

- Sql Server Configuration Manager SQL Sever Network Configuration\Protocols for MSSQLSERVER TCP/IP Enable (Listen All)

Nastavení MSSQL Serveru (esvp1-ds)

- Server Properties
	- o Memory
		- Minimum server memory 5120MB
		- Maximum server memory 44032MB
		- **■** Minimum memory per query 1024kB
	- o Processors
		- Automatically se processor affinity mask for all processors
		- Automatically set I/O affinity mas for all processors
		- Maximum worker threads 0
		- Boost SQL Server priority
	- o Security
		- Server authentication: SQL Server and Windows Authentication mode
		- Login auiting: Failed logins only
	- o Connections
		- Maximum number of concurent connections 0
		- Allow remote connections to this server
		- Remote query timeout 900
	- o Database Settings
		- Default index fill factor 0
		- Compress backup
	- o Advanced

Česká pošta, s.p., se sídlem Politických vězňů 909/4, 225 99 Praha 1, IČ: 471 14 983, zapsaný v Obchodním rejstříku u Městského soudu v Praze, spisová značka A7565 Strana 86/99

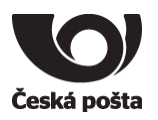

- **Enable Contained Databases False**
- **ELESTREAM Access Level Disabled**
- Allow Triggers to Fire Others True
- **Blocked Process Threshold 0**
- Cursor Threshold -1
- Default Language English
- Newtwork Packet Size 4096
- Remote Login Timeout 60
- Cost Threshold for Parallelism 30
- Locks 0
- Max degree of Parallelism 8
- Query wait -1

#### Přístup do DB

- Pro vytvoření nové databáze použitý přístup uživatele "SvcEsvpSql" tento uživatel instaloval SQL Server
- Pro potřeby ESVP vytvořeny 2 účty
	- o "esvpadmin" přístup pro aplikační servery zapisující data a pro správu DB
	- o "esvpuser" účet pro tenkého klienta ESVP, přístup uživatelského rozhraní, omezeny práva (role public, DB role db\_datareade, db\_datawriter, proc\_executor)

#### Vytvořit DB ESVP

- D:\ESVP\DB\esvp.mdf
- D:\ESVP\DB\esvp\_log.ldf
- Z SQL skriptu aktuální databáze (esvp\_db.sql)

#### Vytvořit Jobs (SQL Server Agent)

- Ze skriptu (esvp\_jobs.sql)
	- Seznam Jobů
		- o ESVP JOB
			- Interní ESVP úlohy
			- 1x denně v 1:00
			- Použití: Příprava agregovaných dat.
				- Aktualizace Hodnocení stylu jízdy vozidel za aktuální a předchozí měsíc
				- Aktualizace Hodnocení stylu jízdy řidičů za aktuální a předchozí měsíc
				- Mazání případných krátkých jízd za předchozí den
				- Analýza přírůstků PHM (tankování) od posledního vyhodnoceného tankování pro vozidlo
				- Zneplatnění nezahájených/nedokončených uživatelských importů souborů
			- Dopad na výkon serveru střední
				- Doba vykonání celé úlohy cca 15 minut, kde největší část zabírají první dva kroky hodnocení stylu jízdy. Systém vyhodnocuje všechny jízdy postupně pro vozidlo a zapisuje agregovaná data do tabulek pro použití v reportech/manažerských přehledech.

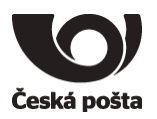

- V průběhu jsou prováděny insert/update operace nad tabulkami CARMONTHSTAT, USERMONTHSTAT, ROUTESTATS. Tyto tabulky mohou být zamčeny po dobu provádení, ale nemají dopad na jiné části systému, žádné jiné totiž neprovádí změny těchto tabulek.
- o ESVP JOBS 1HOUR
	- Interní ESVP úlohy
	- Každou hodinu
	- Použití: Kontroly
		- Kontroly neschválených rezervací vozidel do 24hodin
		- Kontroly neschválených rezervací vozidel do 48hodin
	- Dopad na výkon serveru minimální
		- Doba vykonávání úloh je v řádu sekund. Provede se pravidelná kontrola agendy rezervací vozidel a upraví se stav záznamů rezervace, případně se připraví e-mail k odeslání.
- o ESVP JOB MultiUpdates Start
	- Interní ESVP úlohy
	- Každých 15 sekund
	- Použití: Hromadné změny v ESVP
		- Hromadné změny mohou být vykonány "offline" tj. nezávisle na aktivitě uživatele, ten pouze zadá požadavek do systému, každý interval se kontroluje zda neexistuje nová úloha hromadné změny, pokud ano, zahájí se vykonávání. Další případné hromadné změny jsou vykonány po ukončení předchozí. Hromadné změny mohou vyvolat také importy uživatelské nebo i systémové (LDAP, SAP, aktualizace OJ apod.)
	- Dopad na výkon serveru minimální/střední
		- V závislosti na zadaném požadavku uživatele. Hromadné změny jsou prováděny v menších logických celcích např. při požadavku změny KJ všech vozidel za období systém provádí postupné změny po jednotlivých vozidlech. Výsledky dílčích kroků jsou zaznamenávány do agendy Hromadných změn.
	- V průběhu Jobu jsou prováděny insert/update operace nad tabulkami MULTIUPDATES, MULTIUPDATES\_RESULT. Tyto tabulky mohou být zamčeny po dobu provádení.
- o CommandLog Celanup, DbMail\_CelanUp, Output File Cleanup, Recycle\_Error\_Log,
	- sp\_delete\_backuphistory, sp\_purge\_jobhistory
		- údržba systémových Logů
		- Dopad na výkon serveru minimální
- o SMT\_DatabaseBackup SYSTEM\_DATABASES
	- Zálohování Systémových DB
	- Tento job je náročný na diskové operace.
	- Pokrývá DR plán pravidelným zálohováním databází podle konfigurace.
	- Jeho zastavení nebo vynechání neohrozí běh aplikace, ale dojde k riziku, že kdyby se databázi něco stalo během intervalu mezi dvěma úspěšnými běhy tohoto jobu, o tyto data byste přišli a nemuselo by se povést je obnovit. Proto platí, že čím kratší interval (speciálně u log zálohy), tím menší množství změn v db je ohroženo.
	- Z technického hlediska lze tento job bez problémů kdykoliv zastavit. Po dalším spuštění se úloha začne vykonávat znovu od začátku.

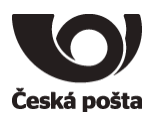

- o SMT\_DatabaseIntegrityCheck SYSTEM\_DATABASES
	- Údržba Systémových DB
	- Ověřuje konzistenci databází. Je náročný na systémové zdroje.
	- Je potřebné, aby tento job běžel minimálně jednou od posledního úspěšného backupu (Full). Jestliže to nedodržíte, existuje riziko, že začneme zálohovat databázi, která má poškozené některé datové stránky. Tím se zvyšuje riziko případné ztráty takových dat. Toto riziko stoupá s časem od posledního úspěšného ukončení tohoto jobu a full zálohy db.
	- Z technického hlediska lze tento job bez problémů kdykoliv zastavit. Po dalším spuštění se úloha začne vykonávat znovu od začátku.
- o SMT\_DatabaseIntegityCheck USES\_DATABASES
	- Údržba ESVP DB
	- Ověřuje konzistenci databází. Je náročný na systémové zdroje.
	- Je potřebné, aby tento job běžel minimálně jednou od posledního úspěšného backupu (Full). Jestliže to nedodržíte, existuje riziko, že začneme zálohovat databázi, která má poškozené některé datové stránky. Tím se zvyšuje riziko případné ztráty takových dat. Toto riziko stoupá s časem od posledního úspěšného ukončení tohoto jobu a full zálohy db.
	- Z technického hlediska lze tento job bez problémů kdykoliv zastavit. Po dalším spuštění se úloha začne vykonávat znovu od začátku.
	- Z technického hlediska lze tento job bez problémů kdykoliv zastavit. Po dalším spuštění se úloha začne vykonávat znovu od začátku.
- o SMT\_IndexOptimize
	- Údržba ESVP DB, Indexů tabulek
	- Je náročný na systémové zdroje.
	- Uklízí a chystá databázi pro co nejoptimálnější běh během dna. Jeho zastavením nebo vynecháním se zvyšuje pravděpodobnost, že se může snížit výkon u konkrétních operací v databázi.
	- Z technického hlediska lze tento job bez problémů kdykoliv zastavit. Po dalším spuštění se úloha začne vykonávat přibližně od místa, kde původně skončila (závisí na nastavení jobu), tzn., nedojde k ztrátě operací zpracovaných před zastavením.

#### Zálohování DB

- Řeší SW EMC Networker na straně ČP

#### **13.5.4. Monitorování jednotlivých SQL jobů**

Monitoring script běží jako job SQL\_job\_check na produkčním SQL serveru v nekonečné smyčce. Tato smyčka se zopakuje vždy po 10 minutách, jeho běh je pozastaven pomocí funkce waitdelay.

Bude hlídat všechny vyjmenované joby, které jsou v monitoring scriptu uvedeny na řádkách 24-41. Seznam jobů je identifikován pomocí JOB NAME, které musí být uvedeno přesně podle toho, jak je log naplánován v scheduleru.

Parametr "maxtimeout", který se uvádí v minutách, uvádí, po jaké době má být job zkontrolován, zda stále běží, a překročí li tuto dobu, tak SQL server vygeneruje alert e-mail.

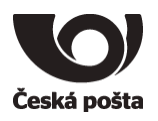

Monitoring script pro každý vyjmenovaný job skoumá, zda job běží (ř120), jak dlouho běží (123), zda už byl odeslán email (123). Jestliže běží, překročil nastavený čas běhu a ještě nebyl odeslán alert email, odešle alert email na definované e-mail adresy v parametru "recipients" (řádek 129), které musí být odděleny středníkem.

Jestliže vyjmenovaný job již neběží, tak dojde k resetu podmínek pro daný job, například že nebyl odeslán email, aby při dalším běhu byly paramentry správné. (ř. 138)

Jestliže job skončí chybou (warning), tak by se měl v monitoringu objevit alert a technik ČP by měl zkontrolovat, případně znovu nastartovat. Platí to zejména pro job SQL\_job\_check, který je používán pro monitoring. Kontrolu, zda monitoring job běží, by měli v monitoringu nastavit administrátoři monitoring serveru.

Česká pošta si provede nastavení konfigurace e-mail účtu v MS SQL serveru se provádí v MS SQL Server Management studio > Management > Database Mail. Viz. přiložený screenshot.

Screenshot doplní pan Brčák dle dohody z 25.1.2019

# **13.5.5. Kontrola běžících jobů nebo SQL dotazů**

Naplánované DB Joby řídí instalovaný SQL Server Agent a seznam zavedených Jobů a jejich stav lze zobrazit funkcí Job Activity monitor.

Poznámka: Následující návod, jak se podívat na zablokované tabulky, ukončit běžící job apod, je pro názornost prezentován na konkrétním příkladu, ke kterému se vztahují i zobrazené obrázky a názvy jobů.

Příklad je zobrazen na následujícím obrázku, (seznam DB jobů je přilože v [excel](#page-38-0) tabulce v editovatelné formě):

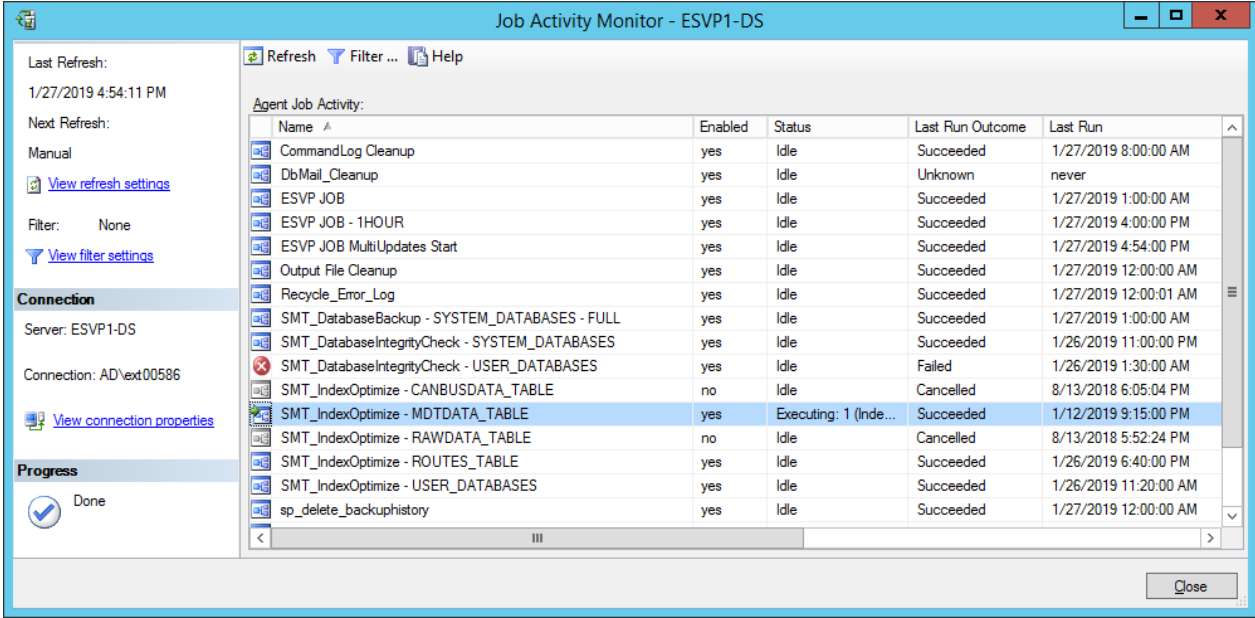

Na obrázku je vidět, že je aktuálně spuštěn jpb SMT\_IndexOptimize–MDTDATA\_TABLE, také je vidět kdy byl spuštěn. Pokud Job běží neúměrnou dobu bez zjevné příčiny, případně má značný dopad na chod systému, může být v Job Activity Monitoru zastaven. Nebo naopak může být ručně spuštěn. Časově náročné Joby jsou naplánovány mimo produkční časy.

Česká pošta, s.p., se sídlem Politických vězňů 909/4, 225 99 Praha 1, IČ: 471 14 983, zapsaný v Obchodním rejstříku u Městského soudu v Praze, spisová značka A7565 Strana 90/99

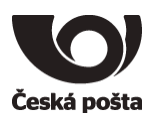

Dalším způsobem jak zkontrolovat běžící SQL dotazy je např. pomocí uložené procedury sp\_WhoIsActive. Proceduru spustíme např v SQL Management Studiu příkazem "exec sp\_WhoIsActive", viz příklad.

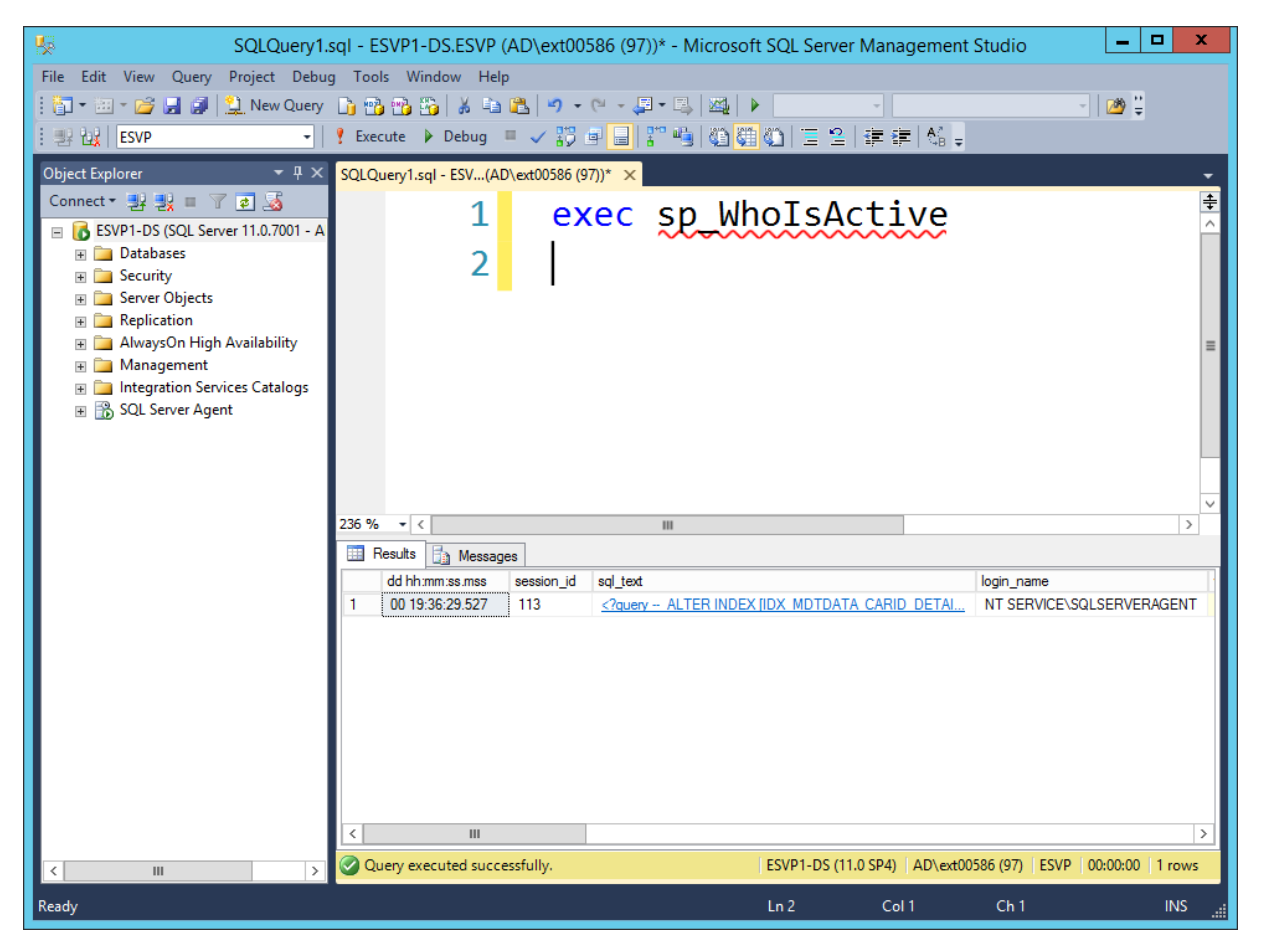

Na obrázku je vidět běžící jeden proces, patřící jobu SMT\_IndexOptimize (spuštěno uživatelem SQLSERVERAGENT). Kompletní řádek je v následující tabulce (přiložena jako xlsx soubor):

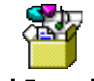

#### SQLjobExample.xlsx

Je vidět že proces běží již 19hodin 36minut.

Uvedená procedure také uvádí Session ID (SID) každého dotazu a ve sloupci "blocking session id" je případně uvedeno na který jiný dotaz se čeká (který blokuje). Čekání dotazu může být způsobeno např. zamykáním řádků/tabulky při souběžné insert/update operaci.

V případě vyhodnocení, že běžící dotaz ovlivňuje běh systém natolik, že by bylo vhodné jej ukončit a toto nelze provézt jiným způsobem, může být dotaz ukončen příkazem "kill" s parametrem čísla SID. Např. kill 113 by okamžitě ukončil běh Jobu. Bezpečně lze ukončit např. dlouho běžící dotazy na reporty (pokud jsou nevhodně zvoleny parametry reportu, mohou některé dotazy trvat i desítky minut). Extremně dlouho trvající uživatelské dotazy bývají zpravidla z jiné příčiny – konflikty/zamykaání tabulek při souběžných dlohotrvajících insert/update operacích, dlouhou odezvou na čtení DB (vytížení HW prostředků) apod.

Česká pošta, s.p., se sídlem Politických vězňů 909/4, 225 99 Praha 1, IČ: 471 14 983, zapsaný v Obchodním rejstříku u Městského soudu v Praze, spisová značka A7565 Strana 91/99

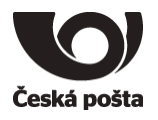

# **13.6. Databázový server MQ**

**13.6.1. Nastavení OS**

Použitý předinstalovaný OS

# **13.6.2. Nastavení Windows FireWall**

Ponechány přednastavená pravidla CPOST\_SAM pro SQL Server

# **13.6.3. Nastavení SQL Serveru**

Povolit TCP/IP protokol pro SQL Server na portu 1433

- Sql Server Configuration Manager SQL Sever Network Configuration\Protocols for MSSQLSERVER TCP/IP Enable (Listen All)

Nastavení MSSQL Serveru (esvp2-ds1)

- Server Properties
	- o Memory
		- Minimum server memory 2048MB
		- Maximum server memory 7168MB
		- **■** Minimum memory per query 1024kB
	- o Processors
		- Automatically se processor affinity mask for all processors
		- Automatically set I/O affinity mas for all processors
		- Maximum worker threads 0
		- Boost SQL Server priority
	- o Security
		- Server authentication: SQL Server and Windows Authentication mode
		- Login auiting: Failed logins only
	- o Connections
		- Maximum number of concurent connections 0
		- Allow remote connections to this server
		- Remote query timeout 900
	- o Database Settings
		- Default index fill factor 0
		- Compress backup
	- o Advanced
		- Enable Contained Databases False
		- **ELLESTREAM Access Level Disabled**
		- Allow Triggers to Fire Others True
		- **Blocked Process Threshold 0**
		- Cursor Threshold -1
		- Default Language English
		- Newtwork Packet Size 4096
		- Remote Login Timeout 60

Česká pošta, s.p., se sídlem Politických vězňů 909/4, 225 99 Praha 1, IČ: 471 14 983, zapsaný v Obchodním rejstříku u Městského soudu v Praze, spisová značka A7565 Strana 92/99

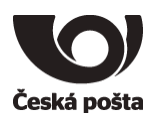

- Cost Threshold for Parallelism 30
- Locks 0
- Max degree of Parallelism 8
- Query wait -1

#### Přístup do DB

- Pro vytvoření nové databáze použitý přístup uživatele "SvcEsvpSql" tento uživatel instaloval SQL Server
- Pro potřeby ESVP vytvořen účet
	- o "esvpadmin" přístup pro aplikační servery zapisující data a pro správu DB

Vytvořit DB ESVP

- D:\ESVP\DB\esvp\_mq.mdf
- D:\ESVP\DB\esvp\_mq\_log.ldf
- Z SQL skriptu aktuální databáze (esvp\_mq\_db.sql)

#### Vytvořit Jobs (SQL Server Agent)

- Ze skriptu (esvp\_mq\_jobs.sql)
- Seznam Jobů
	- o ESVP\_MQ JOB
		- Interní ESVP úlohy
		- **■** 1x denně v 1:00
		- Použití:
			- Mazání historyckých dat v tabulce AVLDATA starší 14 dnů

#### Zálohování DB

- Řeší SW EMC Networker na straně ČP
- -

#### **13.7. Webový server**

#### **13.7.1. Nastavení OS**

#### Nastaveno prostředí na Czech republic

Volba pro non-unicode aplikace na Czech

Použitý předinstalovaný OS vč. IIS

V roli Web Server (IIS) přidány volby

- Application Development\CGI
- Application Development\WebSocket Protocol
- Performance\DynamicContentCompression

Připojení NAS

Česká pošta, s.p., se sídlem Politických vězňů 909/4, 225 99 Praha 1, IČ: 471 14 983, zapsaný v Obchodním rejstříku u Městského soudu v Praze, spisová značka A7565 Strana 93/99

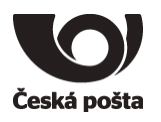

- \\nas1-1\esvp2
- \\nas1-1\ceis\_cpr-esvp2

Povolení spouštění naplánovaných úloh pro uživatele AD\SvcEsvpAdmin

- Uživatelský účet AD\SvcpEsvpAdmin pod kterým jsou spouštěny naplánované úlohy (Jobs) je nutné zahrnout do nastavení "Logon as a batch job" (Local Security Policy\Local Policies\User Rights Assignment položka Log on as a batch job, přidat

uživatele AD\SvcEsvpAdmin. Viz obrázek)

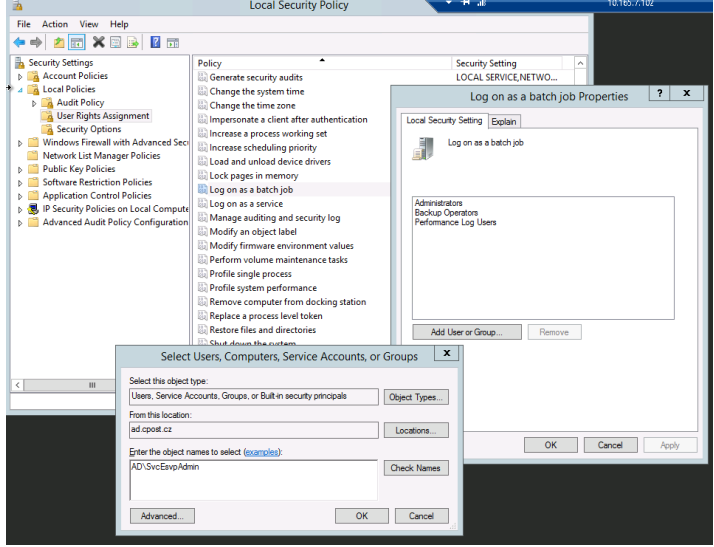

# **13.7.2. Nastavení Windows FireWall**

Ponechány přednastavená pravidla CPOST\_SAM

Přidána pravidla pro příchozí spojení

- TCP 8080

#### 13.7.3.**Instalace SW** PHP

- PHP 5.6.30 (php-5.6.30-nts-Win32-VC11-x86.zip) (Zdroj: https://windows.php.net/download/)
- Instalační adresář
	- o D:\PHP
- Adresář pro Log soubory
	- o D:\Logs\PHP\
	- o Povolit zápis pro uživatele IIS\_IUSR
- Microsoft Drivers for PHP for SQL Server (sqlsrv32.exe)
- SQL Server 2012 Native Client (sqlncli.msi)
- ODBC Driver 11 for SQL Server (msodbcsql.msi)
- Visual C++ 2012 Redistribute (x86) 11.0.61030 (vcredist\_x86.exe)
- Visual C++ 2012 Redistribute (x64) 11.0.61030 (vcredist\_x64.exe)

Česká pošta, s.p., se sídlem Politických vězňů 909/4, 225 99 Praha 1, IČ: 471 14 983, zapsaný v Obchodním rejstříku u Městského soudu v Praze, spisová značka A7565 Strana 94/99

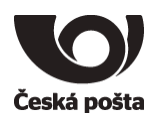

# **13.7.4. IIS – Internet Information Service**

- Použit přdinstalovaný IIS
- Přidány rozšíření (bez použití WebPI)
	- o Web Farm Framework module (webfarm\_v1.1\_amd64\_en\_us.msi) (Zdroj: https://www.iis.net/downloads/microsoft/web-farm-framework)
	- o External cache module (ExternalDiskCache\_amd64\_en-US.msi) (Zdroj: http://download.microsoft.com/download/3/4/1/3415F3F9-5698-44FE-A072- D4AF09728390/ExternalDiskCache\_amd64\_en-US.msi)
	- o URL Rewrite module (rewrite\_amd64\_en-US.msi) (Zdroj[: https://www.](https://www/)iis.net/downloads/microsoft/url-rewrite)
	- o ApplicationRequestRouting (requestRouter\_amd64.msi) (Zdroj[: https://www.iis.net/downloads/microsoft/application-request-routing\)](https://www.iis.net/downloads/microsoft/application-request-routing)

Postup získán z URL https://blogs.technet.microsoft.com/erezs\_iis\_blog/2013/11/27/installing-arrmanually-without-webpi/

- **Nastavení** 
	- o Application Request Routing Cache
		- Server Proxy Settings
			- Enable proxy

# **13.7.5. ESVP**

- Instalační adresář
	- o D:\ESVP
- ESVP hlavní uživatelská aplikace
	- o D:\ESVP\web-esvp
- ESVP Dohled aplikace pro dohledové centrum (technickou podporu dodavatele)
	- o D:\ESVP\web-dohled
- ESVP Technici servisní aplikace pro techniky (dodavatele)
	- o D:\ESVP\web-technici
- ESVP WS webové služby
	- o D:\ESVP\web-ws
- TCDataReceiverBackup Logování komunikace pro dohledové centrum (technickou podporu dodavatele)
	- o D:\ESVP\ TCDataReceiver
- Log adresář
	- o D:\Logs\ESVP
- Temp adresář pro dočasné soubory
	- o D:\Temp
	- o Povolit zápis pro uživatele IIS\_IUSR
- Naplánované úlohy (Jobs)

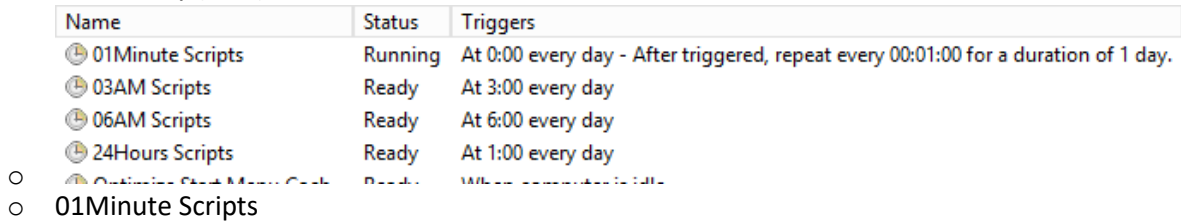

Česká pošta, s.p., se sídlem Politických vězňů 909/4, 225 99 Praha 1, IČ: 471 14 983, zapsaný v Obchodním rejstříku u Městského soudu v Praze, spisová značka A7565 Strana 95/99

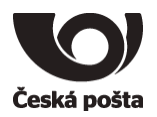

- Spouští se pod uživatelským účtem AD\SvcEsvpAdmin
- Spoští se opakovaně každou minutu
- Úloha d:\ESVP\scripts\01Minute\script.cmd

```
cd ..
```
d:\PHP\php.exe messagessender.php

- Úloha řeší rozesílání e-mailů ze systému ESVP přes webovou služby WS\_EMAIL
- o 03AM script
	- Spouští se pod uživatelským účtem AD\SvcEsvpAdmin
	- Spouští se jednou denně ve 3:00
	- Úloha d:\ESVP\scripts\03AM\script.cmd

```
cd ..
net use \\nas1-1\ceis cpr-esvp2 B4RvX77qeM2S /user:ad\svcESVP2 user1
net use \\nas1-1\esvp2 B4RvX77qeM2S /user:ad\svcESVP2_user1
echo. >>d:\Logs\PHP\script_NAS2IMPORT_OJ_err.log
date /T >>d:\Logs\PHP\script_NAS2IMPORT_OJ_err.log
time /T >>d:\Logs\PHP\script_NAS2IMPORT_OJ_err.log
echo. >>d:\Logs\PHP\script_NAS2IMPORT_OJ_ok.log
date /T >>d:\Logs\PHP\script_NAS2IMPORT_OJ_ok.log
time /T >>d:\Logs\PHP\script_NAS2IMPORT_OJ_ok.log
d:\PHP\php.exe nas2import_OJ.inc.php
```

```
2>>d:\Logs\PHP\script_NAS2IMPORT_OJ_err.log 
>>d:\Logs\PHP\script_NAS2IMPORT_OJ_ok.log
d:\php\php.exe updateUsersByLDAP.php
```
- 2>>d:\Logs\PHP\script\_LDAP\_err.log >>d:\Logs\PHP\script\_LDAP\_ok.log
- Úloha importuje/aktualizuje číselníky ESVP (OJ z NAS, uživatele dle LDAP)
- o 06AM script
	- Spouští se pod uživatelským účtem AD\SvcEsvpAdmin
	- Spouští se jednou denně ve 6:00
	- Úloha d:\ESVP\scripts\06AM\script.cmd

```
cd ..
```
D:\PHP\php.exe cartermnoticer.php

- Úloha zasílá definovaná upozornění ESVP na servisní plány vozidel
- o 24Hours script
	- Spouští se pod uživatelským účtem AD\SvcEsvpAdmin
	- Spouští se jednou denně ve 1:00
	- Úloha d:\ESVP\scripts\24Hours\script.cmd

```
cd ..
```

```
date /T >>d:\Logs\PHP\FLEET2 reporter err.log
time /T >>d:\Logs\PHP\FLEET2_reporter_err.log
date /T >>d:\Logs\PHP\FLEET2_reporter_ok.log
time /T >>d:\Logs\PHP\FLEET2 reporter ok.log
start /B /D d:\ESVP\web-esvp\export d:\PHP\php.exe d:\ESVP\web-
esvp\export\reporter.php 2>>d:\Logs\PHP\FLEET2_reporter_err.log
>>d:\Logs\PHP\FLEET2_reporter_ok.log
```

```
net use \\nas1-1\ceis cpr-esvp2 B4RvX77qeM2S /user:ad\svcESVP2 user1
net use \\nas1-1\esvp2 B4RvX77qeM2S /user:ad\svcESVP2_user1
date /T >>d:\Logs\PHP\script_RZ_err.log
time /T >>d:\Logs\PHP\script RZ err.log
date /T >>d:\Logs\PHP\script_RZ_ok.log
time /T >>d:\Logs\PHP\script_RZ_ok.log
```
Česká pošta, s.p., se sídlem Politických vězňů 909/4, 225 99 Praha 1, IČ: 471 14 983, zapsaný v Obchodním rejstříku u Městského soudu v Praze, spisová značka A7565 Strana 96/99

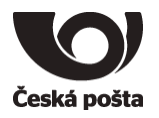

d:\PHP\php.exe reportRZtoNAS.php 2>>d:\Logs\PHP\script\_RZ\_err.log >>d:\Logs\PHP\script\_RZ\_ok.log

```
date /T >>d:\Logs\PHP\script_NAS_err.log
time /T >>d:\Logs\PHP\script_NAS_err.log
date /T >>d:\Logs\PHP\script_NAS_ok.log
time /T >>d:\Logs\PHP\script_NAS_ok.log
d:\php\php.exe nas.inc.php 2>>d:\Logs\PHP\script_NAS_err.log 
>>d:\Logs\PHP\script_NAS_ok.log
```

```
echo. >>d:\Logs\PHP\script_NAS2IMPORT_NS_err.log
date /T >>d:\Logs\PHP\script_NAS2IMPORT_NS_err.log
time /T >>d:\Logs\PHP\script_NAS2IMPORT_NS_err.log
echo. >>d:\Logs\PHP\script_NAS2IMPORT_NS_ok.log
date /T >>d:\Logs\PHP\script NAS2IMPORT_NS_ok.log
time /T >>d:\Logs\PHP\script_NAS2IMPORT_NS_ok.log
d:\PHP\php.exe nas2import_NS.inc.php 
2>>d:\Logs\PHP\script_NAS2IMPORT_NS_err.log 
>>d:\Logs\PHP\script_NAS2IMPORT_NS_ok.log
```
forfiles /p d:\Temp /m \*.\* /d -7 /c "cmd /c del /Q @PATH"

d:\ESVP\scripts\24Hours\LogArchive.cmd

▪ Úloha zasílá definované uživatelské reporty ESVP, exportuje seznam RZ na NAS, imoprtuje/aktualizuje uživatele mimo LDAP z NAS, importuje/aktualizuje čísleník NS z NAS, máže staré soubory z TEMP adresáře, komprimuje Log soubory

# **13.8. Nastavení IIS 13.8.1. FastCGI Settings**

- Add Application
	- D:\PHP\php-cgi.exe
		- o Instance MaxRequests=10000
		- o Max Instances=0
		- o Activity Timeout=600
		- o Request Timeout=600

#### **13.8.2. Handler Mappings**

#### Add Module Mapping

- Requset path: \*.php
- Module: FastCgiModule
- Executable: "D:\PHP\php-cgi.exe"
- Name: PHP\_via\_FastCGI
- Request Restrictions
	- o Mapping: File or folder

#### **13.8.3. Default Document**

#### Add

- Index.php

Česká pošta, s.p., se sídlem Politických vězňů 909/4, 225 99 Praha 1, IČ: 471 14 983, zapsaný v Obchodním rejstříku u Městského soudu v Praze, spisová značka A7565 Strana 97/99

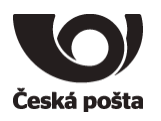

#### **13.8.4. SITES – weby**

Přidán Web- ESVP

- URL
	- o esvp.cpost.cz
- Physical path
	- o D:\ESVP\web-esvp\web
- Application pool
	- o Web ESVP
- **Bindings** 
	- o \*:8080 (http)
	- Virtual applications
		- o Dohled
			- url: esvp.cpost.cz/dohled
			- Physical path
				- D:\ESVP\web-dohled\web
		- o Technici
			- url: esvp.cpost.cz/technici
			- Physical path
				- D:\ESVP\web-technici
		- o Ws
- url: esvp.cpost.cz/ws
- Physical path
	- D:\ESVP\web-ws
- o Mobile
	- url: esvp.cpost.cz/mobile
	- poznámka: V případě přístupu z mobilního zařízení je URL esvp.cpost.cz přesměrována na esvp.cpost.cz/mobile
	- Physical path
		- D:\ESVP\web-esvp\webmobil
- URL Rewrite Rules

```
<?xml version="1.0" encoding="UTF-8"?>
<configuration>
     <system.webServer>
         <rewrite>
             <rules>
                  <rule name="OSM map rewrite" stopProcessing="true">
                     <match url="osm_tiles/(.*)" />
                    <action type="Rewrite" url="http://esvp3-as.centrum.cpost.cz:8080/osm_tiles/{R:1}" 
/>
                     <conditions>
                     </conditions>
                 </rule>
                <rule name="OSM map 2 rewrite" stopProcessing="true">
                      <match url="map/(.*)" />
                     <action type="Rewrite" url="http://esvp3-as.centrum.cpost.cz:8080/osm_tiles/{R:1}" 
/>
                     <conditions>
                    </conditions>
                 </rule>
                 <rule name="Geocode map rewrite" stopProcessing="true">
                     <match url="geocode/(.*)" />
```
Česká pošta, s.p., se sídlem Politických vězňů 909/4, 225 99 Praha 1, IČ: 471 14 983, zapsaný v Obchodním rejstříku u Městského soudu v Praze, spisová značka A7565 Strana 98/99

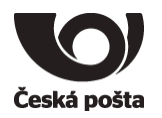

```
 <action type="Rewrite" url="http://esvp4-as.centrum.cpost.cz:8080/nominatim/{R:1}" 
/>
                     <conditions>
                    </conditions>
                 </rule>
                <rule name="Mobile rewrite" stopProcessing="true">
                     <match url="^mobile(.*)" />
                    <action type="Rewrite" url="mobile/{R:1}" />
                     <conditions>
                     </conditions>
                 </rule>
                <rule name="Mobile redirect" enabled="true" stopProcessing="true">
                     <match url="^(.*)" />
                    <conditions>
                         <add input="{HTTP_USER_AGENT}" pattern="midp|mobile|phone|android|iphone|ipad" 
/>
                         <add input="{URL}" pattern="^mobile/" negate="true" />
                        <add input="{URL}" pattern="^technici" negate="true" />
                         <add input="{URL}" pattern="^dohled" negate="true" />
                         <add input="{URL}" pattern="^map/" negate="true" />
                         <add input="{URL}" pattern="^osm_tiles/" negate="true" />
                     </conditions>
                    <action type="Rewrite" url="/mobile/{R:1}" logRewrittenUrl="false" />
                 </rule>
             </rules>
         </rewrite>
     </system.webServer>
</configuration>
```
#### **13.9. Práva uživatelů**

Pro potřeby ESVP jsou zřízeny 2 účty speciální trvalé účty SvcEsvpAdmin a SvcEsvpSql. Tyto účty slouží pro spouštění služeb/jobů a konfiguraci SQL Serveru. Hesla těchto účtů neexpirují, není nutno udržovat na jednotlivých serverech ESVP. Účet SvcEsvpSql je použit v prvotní fázi instalace DB části ESVP, kdy je založena DB a potřebné databázové účty s definovaným přístupem pro potřeby ESVP aplikací a webového uživatelského rozhraní ESVP.

# **14. Podmínky technické podpory:**

# **14.1. kdy a jakým způsobem je možné kontaktovat technickou podporu TM**

Způsob hlášení incidentů a postupy pro kontaktování technické podpory dodavatele je popsán v dokumentu "**Popis zajištění technické podpory pro ESVP**".

# **15. Přílohy:**

EA\_EvidenceSpravaVozovehoParku\_ESVP\_054P17\_(00-96).doc